# WordStar

Installation Manual

WS-3630-1 (3.9).

First Issue: May *15, 1981* 

Copyright (e) 1981 MieroPro International Corporation 1299 Fourth Street, Suite 499 San Rafael, California 94991 USA All Rights Reserved Worldwide

 $\hat{\mathbf{z}}$  $\mathcal{L}_{\text{max}}$  $\mathcal{A}_{\mathcal{A}}$  $\mathcal{A}_{\mathcal{A}}$  $\mathcal{L}^{\mathcal{I}}$  $\hat{\boldsymbol{\epsilon}}$  $\mathcal{L}_{\mathcal{A}}$ 

# COPYRIGHT NOTICB

Copyright (c), '1981 by MicroPro International Corporation. All Rights Reserved Worldwide. No part of this publication may be reproduced, transmitted, transcribed, stored in a retrieval system, or translated into any human or computer language, in any form or by any means, electronic, mechanical, magnetic, optical, chemical, manual, or otherwise, without the express written permission of MicroPro International Corporation, 1299 Fourth Street, San Rafael, california 94901 U.S.A.

## TRADEMARK

The names MailMerge, WordStar, IataStar, WordMaster, SlperSOrt, I/o Master, and MicroPro International Corporation are trademarks of MicrOPro International Corporation.

## DISCLAIMER

MicroPro International Corporation makes no representations or warranties with respect to the contents hereof and specifically disclaims any implied warranties of merchantibility or fitness for any particular purpose. Further, MicroPro International Corporation reserves the right to revise this publication and to make changes from time to time in the content hereof without obligation of Micro-Pro International Corporation to notify any person or organization of such revision or changes.

#### ---------

References are made throughout this manual to the Control Program Monitor, commonly known as CP/M. CP/M is a trademark of Digital Research of Pacific Grove, california.

i

This page intentionally left blank

# Contents

#### $\mathbf{1}$ **System Requirements**

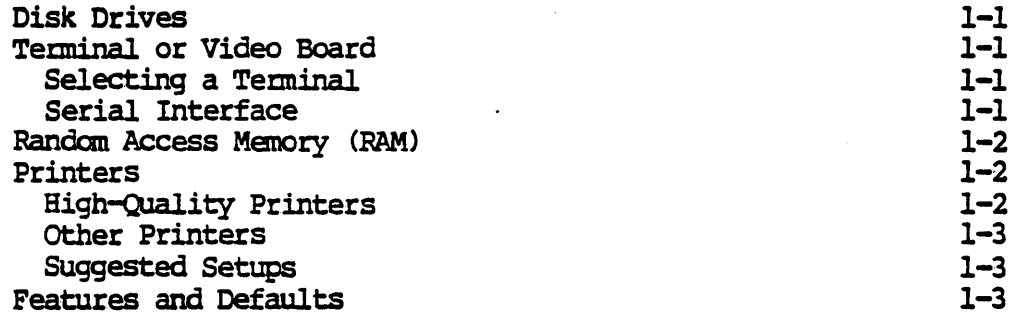

#### $\overline{\mathbf{2}}$ **Installation Considerations**

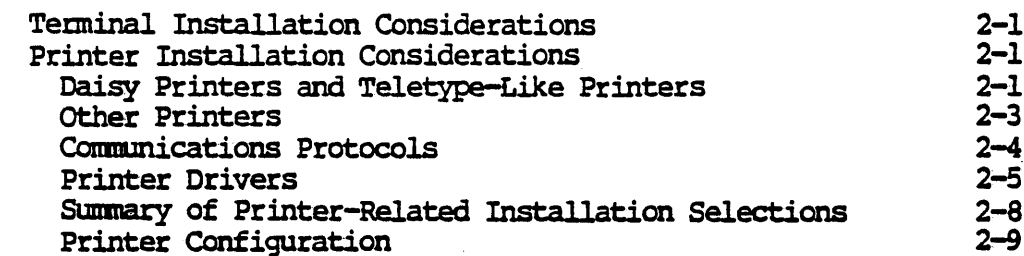

#### $\mathbf{3}$ **Installation Procedure**

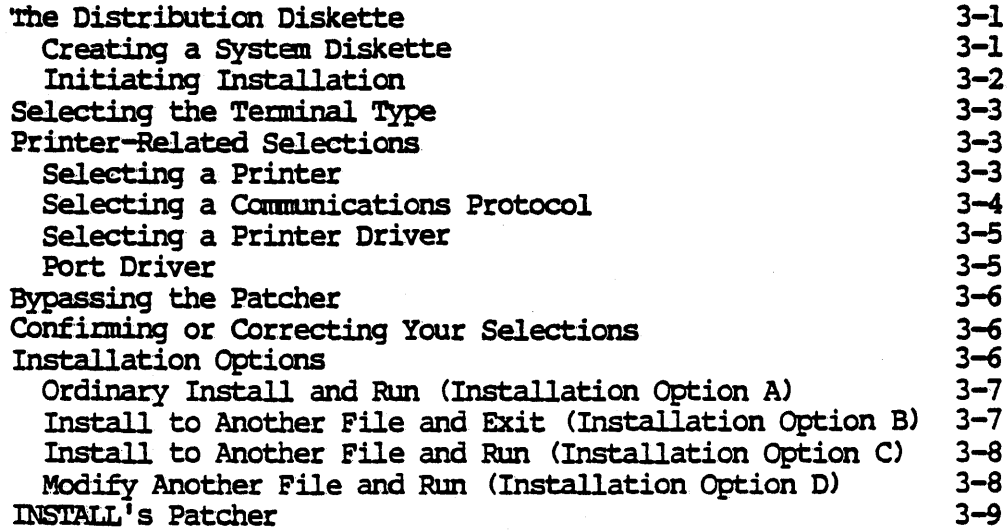

# 4 Installation Procedure: Port Driver

 $\mathcal{L}_{\rm{eff}}$ 

I/O or Memory-Marped

 $\Delta$ 

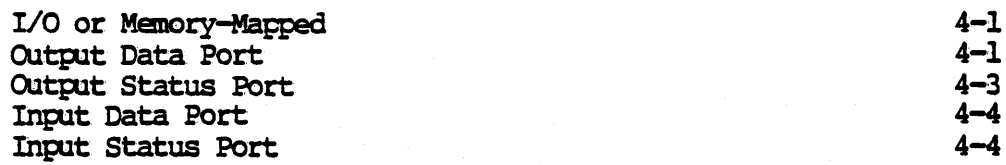

#### **Testing WordStar**  $5<sub>1</sub>$

 $\sim$ 

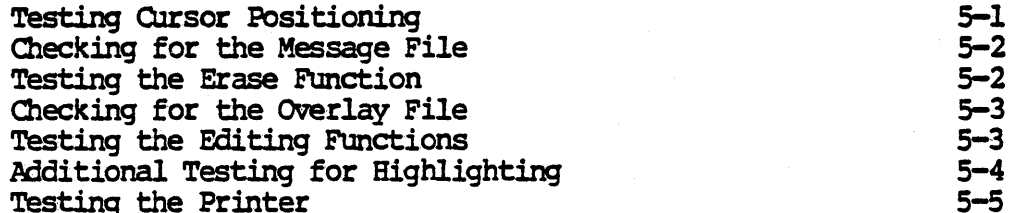

# 6 Custom Terminal Installation

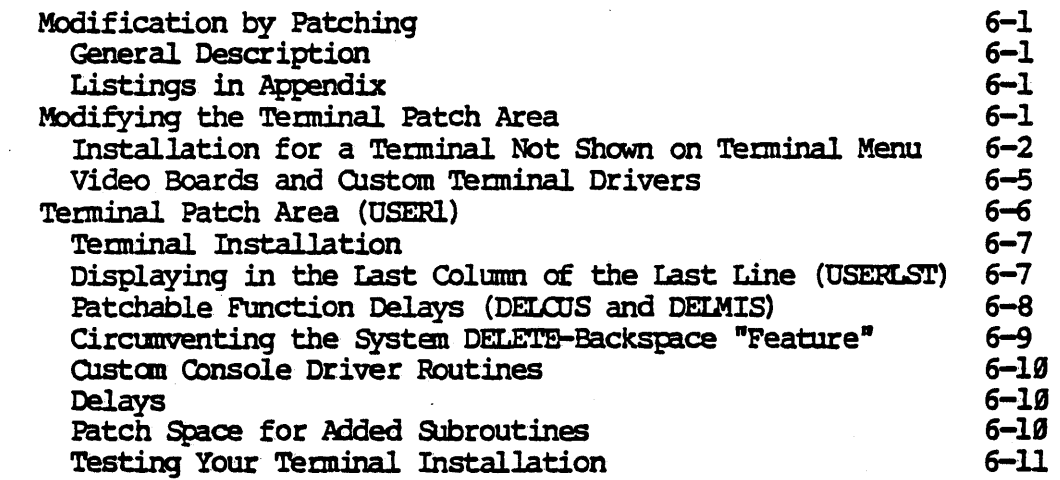

#### $\overline{7}$ **Custom Printer Installation**

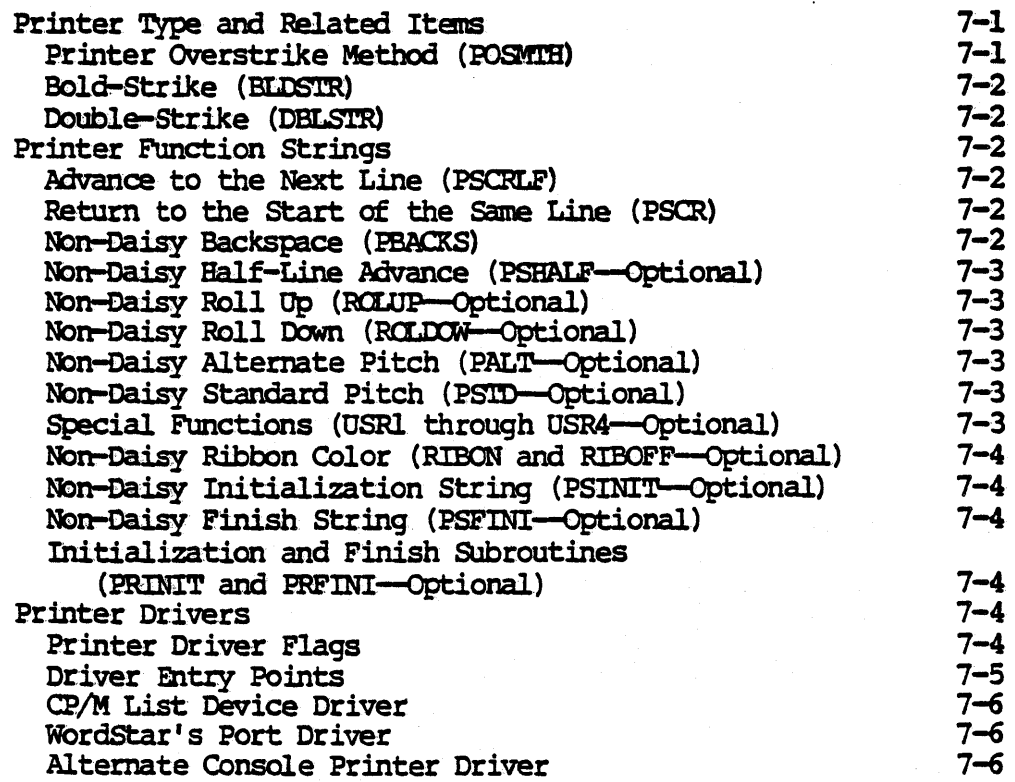

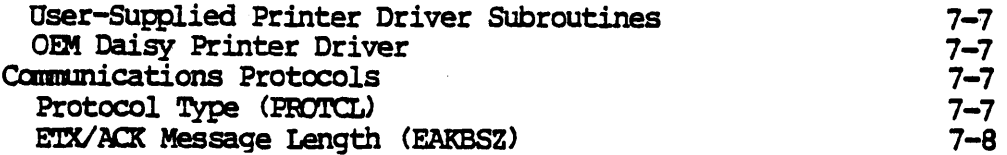

#### **Additional Modifications** 8

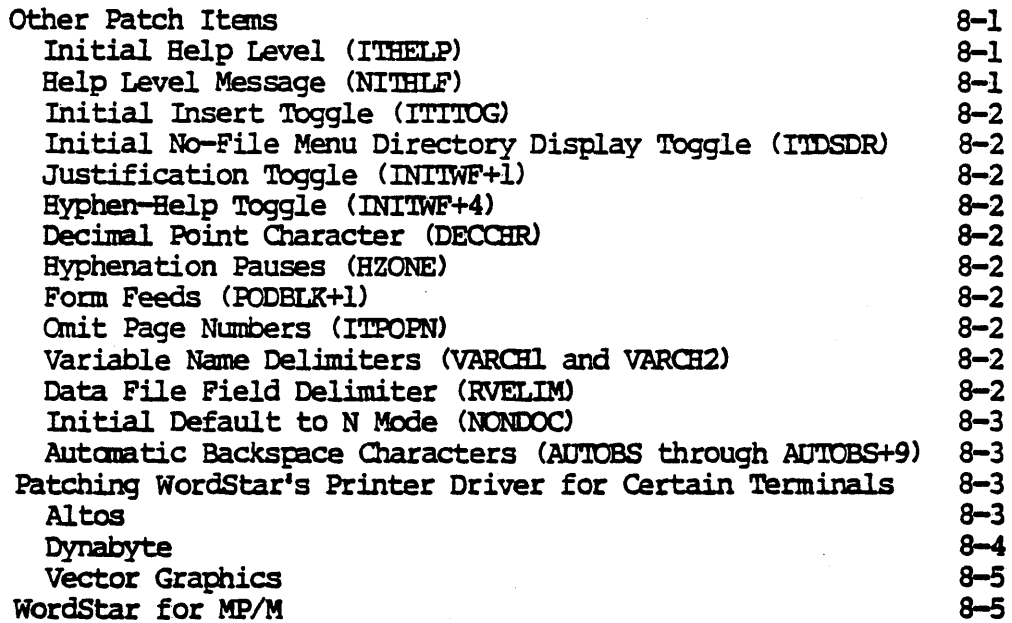

#### $\mathbf{A}$ **INSTALL Error Messages**

#### WordStar Versions for Specific Computer Systems  $\mathbf{B}$

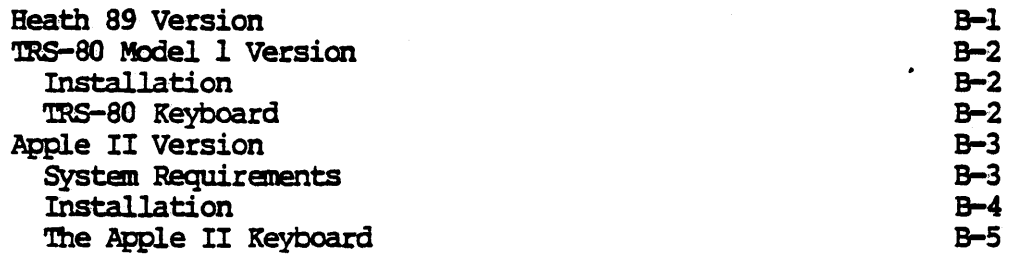

#### **Specific Terminals**  $\mathbf{C}$

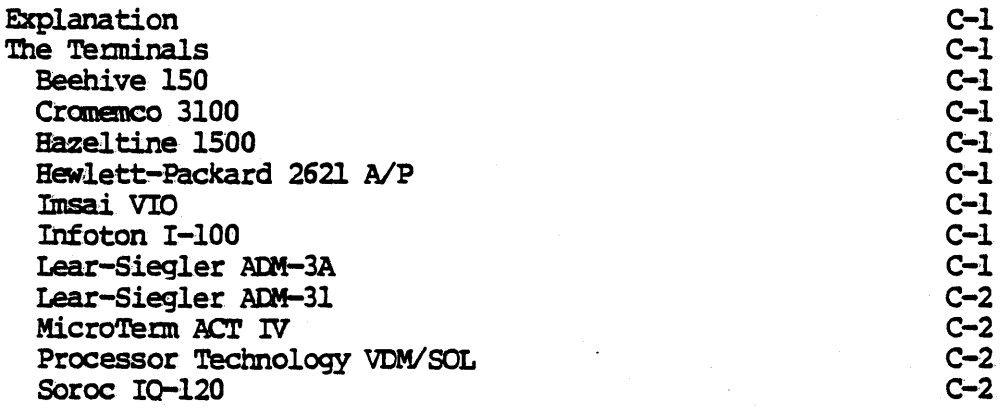

#### **Specific Printers**  $\mathbf{D}$

 $\hat{\mathbf{r}}$ 

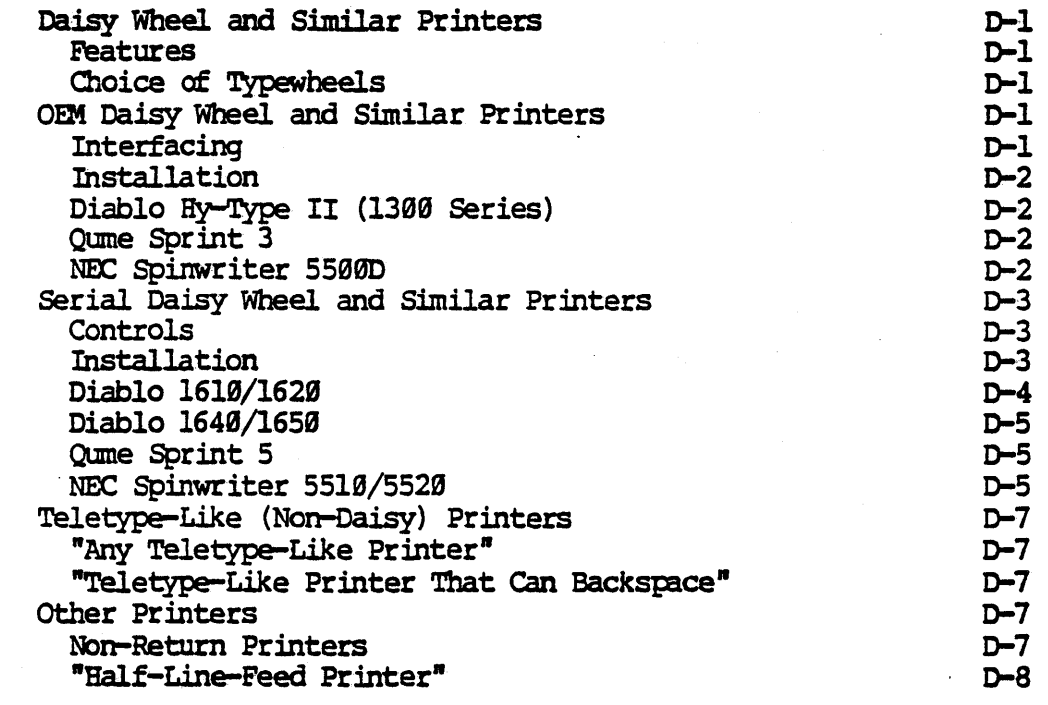

#### The Terminal Patch Area (USER1)  $\mathbf{E}$

The Printer Patch Area (USER4)  $\mathbf{F}$ 

# Section 1 System Requirements

This section is intended for readers who wish to select a computer system on which to use WordStar, and those who wish to determine whether WordStar can be used on their present system.

WordStar's system requirements are an 8080/8085/Z80 Microcomputer with adequate RAM, floppy disk drives, a CRT terminal or video board, and the CP/M operating system. You will normally also want a printer, or access to another system with a printer and an operational WordStar.

# DISK DRIVES

Two floppy disk drives are highly recommended, to allow you to back up files conveniently and set up new working disks, but a single-drive system can be used if you have a means of copying files from diskette to diskette and the disk capacity of one disk is sufficient to support the essential WordStar files (about 70K) and leave two times the size of the biggest file you will want to edit as unused space on the disk.

## TERMINAL OR VIDEO BOARD

You may use any CRT terminal or video board providing a display area of at least 16 lines by 40 columns (and not larger than 120 lines by 250 columns)\* capable of displaying ASCII codes 20 thru 7E hex and capable of directly positioning the cursor by sending line and column. The tetminal must be accessible as the "console" device under CP/M; certain video boards (see Section 5) may also be accessed on a direct memory mapped basis for fastest display.

CRr's with line insert, line delete, and character-by-character inverse video or bright/dim highlighting may provide enhanced performance with WordStar; direct-memory-mapped video boards provide the best performance.

## Selecting a Terminal

TO be able to run WordStar, a terminal must have absolute cursor positioning. In addition, WordStar must ''know'' the control sequences used by the particular terminal or video board to position the cursor and perform other (optional) functions; these are set by the "installation" procedure, Section 2. WordStar may be installed for many common terminal types via a simple menu selection.

# Serial Interface

As a. serial interface for the terminal, you may select the MicroPro "1/0 Master", S-100 interface board. This board's 32-character "FIFO" buffer permits the fastest text entry even during disk accesses and simultaneous printing and editing. Further, this board allows using the inexpensive "OEM" versions of the various manufacturers' daisy printers (next page). (Centronic's port, and interrupt handler may also be used.)

\* Theoretical limit. The actual limit is determined by the RAM available on your system.

# Section 1 System Requirements

#### RANDOM ACCESS MEMORY

For a terminal with a 24 x 80 or smaller screen, including space for the operating system (CP/M) and text work areas, a minimum of 45K PAM is required. To edit and print at the same time, 3K more RAM is required. Terminals with unusually large screens require, in addition to one byte for each of the first 1920 characters, one additional byte for each character position on the screen in excess of 1920 total characters. If the board requires more than 2096 bytes, WordStar will require Z bytes for every byte over 2096. (If you have one of the video boards that WordStar can access in direct memory mapped mode, 2K less RAM is adequate.)

While WordStar is perfectly usable in the minimum amount of RAM, additional RAM is recommended for systems which will be used extensively for documents longer than a few pages. Additional RAM increases the amount of text that can be held in RAM simultaneouslY7 thus, more PAM speeds editing and increases productivity by reducing disk access. (Additional RAM does not affect maximum file size; file size is limited by the capacity of the diskette, not of the RAM.)

#### PRINTERS

WordStar can be installed to drive virtually any printer. The features available are limited to those supported by the printer. Special installation is required to access some features of some printers. Underlining, boldface (multi-strike method), and double strike require a printer that can overprint (most printers have this capability). Microspace justification, continuously variable line height, continuously variable character pitch, subscripts, superscripts, and boldface (offset and restrike method) require a daisy wheel or other printer capable of incremental motion.

# High-Quality Printers

The following printers are fully supported by WordStar and the installation program supplied with WordStar. All of WordStar's capabilities including bidirectional printing are available with these printers; simple menu selections (detailed in Section 3) will install WordStar for these printers:

#### Serial Printers:

Diablo 1610/1620 Diablo 1640/1650 Qume Sprint 5 NEC Spinwriter 5510/5520

QEH Printers\*:

NEC 55000 Diablo Hy-Type II 1345, 1355, l355WP Qume Sprint 3 (with Diablo-compatible cable adapter)

\* MicroPro "I/O Master" Interface Board (or equivalent) required

The MicroPro "I/O Master" S-100 interface board allows use of the less-expensive "OEM" daisy printers and provides simple installation, maximum printing speed, and good response when editing while printing. The NEC 5500D printer (or equivalent) with a PA-l board may be used for either an Altos or a TRS-80 II terminal.

# Other Printers

All other printers ("Teletype-like" or "non-daisy" printers) are treated in two classes, those that can backspace and those that cannot. The ability to return the carriage without feeding the paper is assumed; if this ability is lacking, overprint lines, boldface, and double strike will riot work, but WordStar will be otherwise functional. WordStar can be installed for a basic "Teletype-like" printer of either class via selection from a menu. Through special installation, additional printer capabilities of the printer can be supported: choice of two character pitches, two ribbon colors, and up to four other special functions.

## Suggested Setups

For a large installation, you will probably want a line printer for fast draft printout and daisy wheel printers for high quality final copy printout. When multiple work stations are used, it is practical to omit the printer (commonly the most expensive hardware item) on some, using these as editing stations only' and moving documents on diskette to one of the printing systems.

WordStar can access the printer as the CP/M "list device" or by direct I/O to the printer interface ports. Provision is available for the "ETX/ACK" communications protocol required to run serial daisy wheel printers at maximum speed without buffer overrun.

Sections 2-5 provide details on installing WordStar to work with your terminal and printer. Sections 6-8 provide details on special installations. Special installations are required for setting up systems not handled by an ordinary installation and for modifying the operation of WordStar features (see "Features and Defaults" below). For a complete description of situations where a special installation is required, see sections 6, 7, and 8.

#### PEATURES AND DEPAULTS

With an ordinary installation, WordStar comes up with all features set a certain way by default. When you run the INSTALL program, as described in Sections 2-5, you will automatically get the defaults. However, it is possible to alter the standard defaults, i.e., to reset the defaults for WordStar features to other values of your own choosing. Table 1-1 shows the standard defaults that you will get if you make no alterations.

If you would like further information on setting up a custom WordStar system, you may purchase WordStar Customization Notes from MicroPro.

# Table 1-1. Defaults for Parameters

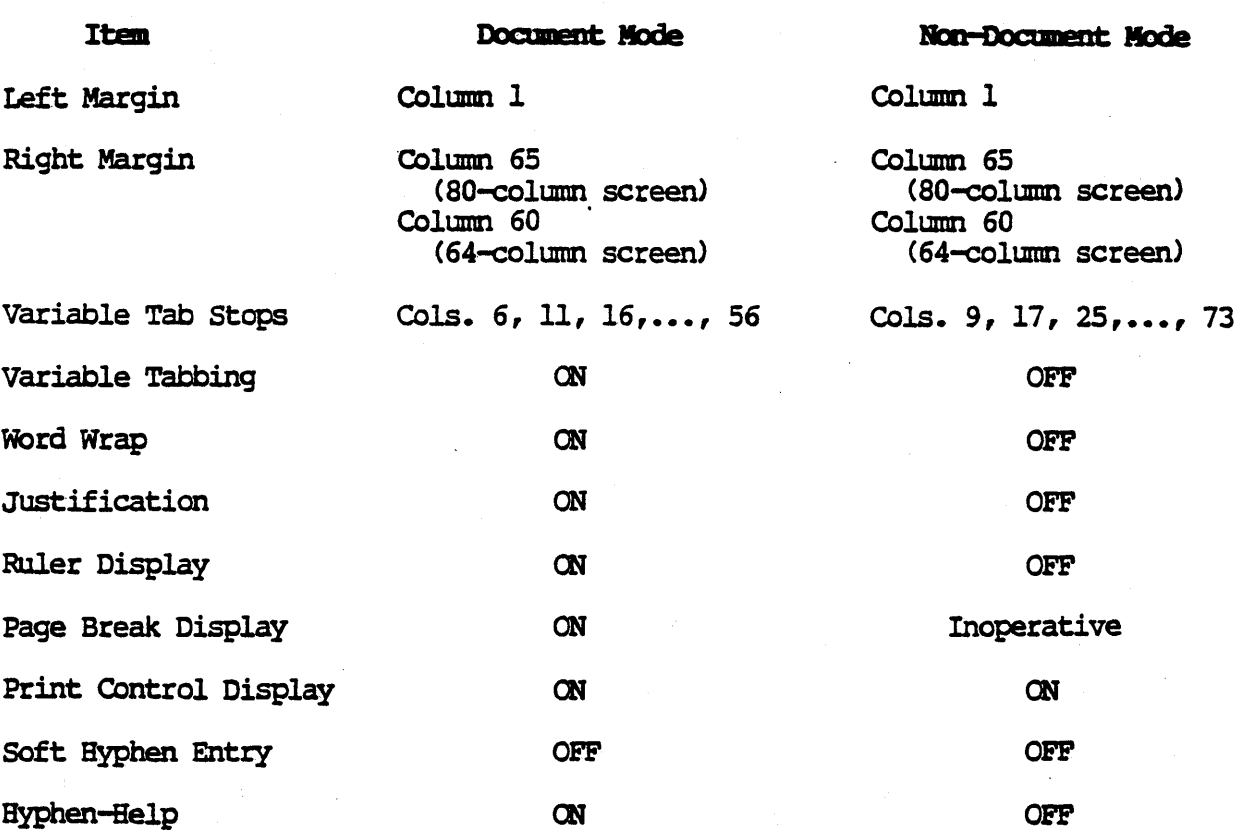

# Section 2 Installation Considerations

The "installation" procedure sets up WordStar to work with your particular terminal and printer.' This procedure enables one distributed WordStar version to work with a wide variety of peripheral equipment. For most cases, installation is accomplished by entering choices from menus, as described in Sections 2-5. For exceptional tenninals and printers, and for achieving refinements in installation, there are extensive provisions for "patching" by a programmer as described in Sections 6-8.

Special versions of WordStar are distributed for a few microcomputer systems with unusual requirements. These special versions are described in Appendix A; any special installation or operation considerations relating to a particular version are given there. Check Appendix B7 if your system is shown, follow any instructions given there.

### TERMINAL INSTALLATION CONSIDERATIONS

The INSTALL program supplied with WordStar can automatically supply the necessary control codes for many of the most common terminals, including these:

Compucolor 800lG Flashwriter I Hazeltine 1500 IMSAI VIO Lear-Siegler **ADM-3A** Lear-Siegler **ADM-31** MicroTerm ACT-IV Perkin-Elmer 550 (Bantam) Processor Tech Sol Soroc IQ-120 TEC Model 571 Visual 200 Beehive 150 / Cromemco *3100*  Flashwriter II Hewlett-Packard 2621 A/P Infoton *I-IOO*  MicroTecn Acr-V SWTPC CT-82 TeleVideo 912/920

If your terminal is not shown, you will need to consult the manufacturer's manual to determine its control codes for cursor positioning (and possibly for other functions), then "patch" them in as described in Sections 6-8. For hints regarding some specific terminals, such as the settings required for option switches, check AppendiX C. If your terminal is shown, follow any instructions given there.

# PRINTER INSTALLATION CONSIDERATIONS

### Daisy Printers and Teletype-like Printers

WordStar supports two classes of printers: daisy wheel and similar printers and "Teletype-like" printers (i.e., most other printers). We will discuss the general characteristics and capabilities of these classes of printers here, and also other considerations relating to printer installation. Appendix D gives additional specific information for each particular printer supported. Section 3 describes the actual printer installation procedure used once you know what choices you wish to make.

#### DAISY WHEEL AND SIMILAR PRINTERS

Daisy wheel printers are printers capable of incremental horizontal and vertical motion, allowing use of variable line height, variable character spacing, subscripts, and the rest of WordStar's print enhancements as described in the Reference Manual. "Microspace Justification" is automatically implemented when printing on a daisy wheel or similar printer. Since the control sequences are different for each daisy wheel or similar printer, WordStar must be specifically installed for the printer that is to be used. WordStar can be installed for one of the following daisy wheel printers via "menu" selection as will be detailed in Section 3:

NEC 5500D OEM printer with MicroPro *"I/O* Master" Interface Board Diablo 1300 series Hy-Type II OEM printer with MicroPro *"IIO* Master" QuIne Sprint 3 OEM printer with adapter and MicroPro *"I/O* Master" Diablo 1610/1620\* Diablo *1640/1650*  Qume Sprint 5 NEC Spinwriter *5510/5520* 

\* Also used for the the NEC 5500D with a PA-1 board on Altos or TRS-80 II

Selecting one of the above printers from the menu installs WordStar to make use of all capabilities of that printer. WordStar will print bi-directionally if any of the above printers is selected.

#### "OEM" Daisy Printers

WordStar may be installed to drive the NEC 5500D, Diablo Hy-type II 1300 series, and Qume Sprint 3 (with cable adapter) OEM printers through the Micro-Pro "I/O Master" interface board with a single menu selection (as will be described in Section 3). For Altos and 'mS-80 II terminals, WordStar may also be installed to drive the NEC 5500D through the PA-1 interface board. Users of OEM printers and the "I/O Master" interface board may disregard the rest of this section and go on to Section 3.

#### "Serial" Daisy Printers

The printers not noted as "OEM" in the above list are usually supplied with a "Serial" interface. When using a serial daisy printer with WordStar, you will generally wish to set the printer and the computer interface to 1200 baud (120 characters per second), the highest transmission speed supported by these printers. Such printers operate far below their speed capability with WordStar when set to 300 baud or less. Use of 1200 baud generally requires use of a "communications protocol" to prevent loss of characters; use of a communications protocol usually precludes access to the printer as the "CP/M List De-<br>vice". Read "Communications Protocols" and "Printer Drivers" later in this section carefully and check Appendix D with regard to your printer, before attempting to install WordStar to drive one of these printers at 1200 baud.

#### "TELETYPE-LIKE" PRINTERS

This class includes almost all printers other than daisy wheel printers-any printer that. prints the ASCII printing characters (codes 20 through 7E hex) and responds to the carriage return and line feed codes, but not the more sophisticated printing features. Using a Teletype-like- printer, WordStar can underline, strike out, double strike, and overprint. Boldface is printed with three

# Section 2 Installation Considerations

strikes (or as specified by a customer through patching). Subscripts and superscripts are printed in the line below or above if that line is blank, otherwise in the line in which they appear. Variable line height is not available. A  $\cdot$ choice of two character pitches and two ribbon colors is available through special installation, described in Section 7. Right-justification of printout on a Teletype-like printer is accomplished by inserting whole spaces between words, as on the screen during editing.

A daisy wheel or similar printer will operate with WordStar installed for a Teletype-like printer, but only the Teletype-like printer capabilities will be available, and bi -directional printing will not occur.

Two menu selections are provided for Teletype-like printers:

- A. Any Teletype-like Printer
- B. Teletype-like Printer that Can Backspace

Selecting A or B above installs WordStar to make use of the basic capabilities common to all Teletype-like printers. Use of additional capabilities of specific printers, such as character pitch change or ribbon color change, can be enabled via special installation as detailed in Section 7. The backspacing selection produces faster printing of underline, boldface, double strike, and backspace for moderate usage. (For a larger amount of underlining, etc. in a given line, overprinting becomes faster.) Use selection B if you know your printer can backspace; if you are in doubt as to whether your printer can backspace, Selection A will work.

## -Other Printers

Generally, WordStar is installed for printers that are not Teletype-like (nor among the specific daisy wheel and similar printers supported) by making one of the two "Teletype-like" selections in the installation dialog. Additional patches, if required, are covered in Section 7.

Both of the "Teletype-like" printer selections (A and B above) assume the printer will return carriage without advancing to the next line when sent a carriage return code that is not followed by a line feed code. If your printer cannot return its carriage without advancing to the next line, but can backspace (Selection B), overprint lines will not print correctly, but WordStar will be otherwise operational. (Overprint lines are discussed in the Reference Mannal.) If your printer can neither return the carriage without feeding to the next line nor backspace, use Selection A and avoid use of underline, strikeout, boldface, double strike, backspace, and overprint lines.

If your printer can retum the carriage independently of advancing the paper, but does these functions under control of characters other than the standard ASCII carriage return and line feed codes, WordStar can be made fully operational with your printer by patching the appropriate control strings as' described in Section 7.

Another selection on the Printer Menu, "Half-Line Feed Printers", is intended to facilitate installation for printers that can advance the paper one-half line at a time; the half-line advance is utilized in printing subscripts and superscripts. After making this selection, patches will probably be required. See Section 7 ("Custom Printer Installation") along with Appendices D and E.

# Communications Protocols

A "communications protocol" is a convention whereby a (serial) printer tells WordStar when to stop transmitting characters (while those already received by the printer are being printed) and when to resume transmitting.

Communications protocols as discussed here are not pertinent to "OEM" or Centronic's interfaced printers; users with the NEC 55000, NEC 5530, Diablo Hytype II, or Qume Sprint 3 OEM printers interfaced with either the MicroPro "I/O Master" board or the PA-l board may disregard this subsection.

A communications protocol is not necessary with a (serial) daisy wheel or similar printers interfaced at 150 baud or less, and generally not at 300. baud. However, if you have such a printer interfaced at that speed, you will want to change it to 1200 baud when you discover how slowly it prints.

Unless hardware and cabling options are available and have been implemented, a communications protocol is always necessary with a *serial* daisy wheel or similar printer interfaced at 1200 baud. If no communications protocol is installed, the printer's buffer will overflow and characters will be lost.

We will describe the available communications protocols in general here; see Appendix 0 for specific notes relating to your printer. The protocols supported by WordStar are ''El'XIACK protocol" and ''XDNIXOFF protocol". Both communications protocols require that the computer be able to receive characters from the printer as well as transmit characters to the printer. This complicates installation when a communications protocol is to be used, since the normal method of accessing a printer under CP/M, the "list device", provides only for transmission of characters from the computer to the printer.

#### ETX/ACK PROTOCOL

Under this protocol, WordStar sends a "message" consisting of a specified maximum number of characters, followed by an "ETX" character (03). After printing all characters up to the ETX, the printer transmits an "ACK" character (068) back to the computer, thus signalling WordStar that another message may be transmitted. All daisy wheel and similar printers supported by WordStar can use this protocol, though some printers require specific optioning to activate it. See Appendix D and the printer manufacturer's documentation.

### XON/XOFF PROTOCOL

Under this protocol, the printer transmits an ''XOFF'' character CCC3 ASCII code) to the computer when WordStar should stop transmitting characters, then transmits an "XON" character (DC1 ASCII code) when transmission may resume. XONIXCFF protocol is supported as an alternate protocol by some daisy wheel and similar printers; use XON/XOFF instead of ETX/ACK only if other considerations, such as other software to be run on the same computer, necessitate its use, or if you have an unusual printer that will perform XON/XOFF but not ETX/ACK.

# Section 2 Installation Considerations

# Printer Drivers

Users with NEC 5500D, Diablo Hy-Type II, and Qume Sprint 3 OEM printers interfaced with the MicroPro "I/O Master" board may disregard this subsection (selection of OEM printer /. I/O Master interface combination during installation automatically selects the required driver). Users who wish to drive a serial daisy printer at 1200 baud must read this section carefully. Users of NEC 5500D OEM printers with PA-l boards for Altos and TRS-80 II terminals should use the list device (see below).

The normal method whereby a program accesses the printer under  $CP/M \rightarrow$  the "list output device"  $-$  does not support receiving characters from the printer, as required by "communications protocols" (preceding subsection).

Also, the list outplt device does not allow the program to detemine whether the printer is busy or ready to receive another character via software. Determination of whether the printer is busy ("Printer busy test") is not essential to WordStar operation, but is desirable as it improves keyboard response and printer speed during concurrent editing and printing.

To handle communications protocols and printer busy tests, and accommodate special cases, WordStar provides several methods for accessing the printer. Each method of accessing the printer is temed a printer driver. When installing WordStar, one of the following printer drivers may be chosen. The paragraphs that follow discuss each printer driver in detail. Selecting the desired printer driver is accomplished during installation by selecting from a menu (Section 3).

CP/M "List Output" Device (LST:) CP/M "TTY:" Console Device CP/M "CRT:" Console Device Port Driver (direct input/output by WordStar) Custom Subroutines

#### CP/M LIST CUTRUT DEVICE (LST;)

This driver outputs characters to the printer via the printer driver in your operating system. The list output device is the simplest way to access your printer if your printer requires no communications protocol (preceding subsection) and no printer busy test is desired. (There is a patch that allows Spinware to check busy for faster operation from WordStar. If your printer requires a communications protocol (as all daisy wheel and similar printers interfaced at 1200 baud do), you may wish to choose another of WordStar's printer driver options, or you may wish to make use of WordStar's provisions for installation of a user-supplied list device character input routine. (See Section 7.)

The "CP/M list output device" choice will work correctly from WordStar only if your operating system can already output characters to the printer as the list device. SUitable installation of the operating system is often necessary to enable it to drive a specific printer. In some cases, the computer dealer or manufacturer supplies a CP/M with a suitable printer driver already *installed.*  In other cases, the user must install a suitable subroutine in the "BIOS" portion of the operating system if the system is to drive the printer. Of course, such system installation is not necessary for WordStar use unless WordStar is installed to do printer output via the CP/M list device.

## Section 2 Installation Considerations

In many systems, the "list output device" (LST:) is a "logical" device which can be assigned to one of several "physical" devices. If this is true of your system (check YOU; system manual), you must either give the necessary command or provide the necessary system setup CSEl'CP.COM or CCNFIG.coM) to assign ISl': to the desired printer device before you can print with a WordStar installed to use the CP/M LIST DEVICE.

CONFIG.COM, CONFIGURE.COM and related files allow you to set up LIST DEVICE conditions via a kind of menu. Usually you have to run the "CONFIG" program and answer the questions (CONFIG is short for "configure" which is similar to conditions via a kind of menu. Usually you have to run the "CONFIG" program<br>and answer the questions (CONFIG is short for "configure" which is similar to<br>MicroPro's INSTALL program). Look up the procedures for running one MicroPro's INSTALL program). Look up the procedures for running one of these programs in your CP/M manual.

A more universal set-up is that procedure available via the STAT.COM program. Typing STAT LST:=LPT: will assign the LIST DEVICE to the physical device and its driver associated with the LPr:. This nearly always works, but is transient (ie. is lost when the system is re-booted); while the CONFIGURE setup tends to be permanent (either optionally or by definition.)

To verify that your operating system drives your printer and that LST: is indeed assigned to the printer, type control-P at the system prompt  $(A)$ , then type additional characters. All characters typed on the console (and everything that appears on the display) should be printed on the printer until you type another control-P. This is an unqualified test of proper LIST DEVICE operation.

CP/M has no provision for inputting characters from the list output device, as required by the communications protocols, nor does it have a uniform provision for a printer busy test. However, WordStar provides for installation of usersupplied printer character input and printer busy test subroutines (such as those found in Spinware) for use in association with CP/M list output device printer output. (See Section 7.)

### Cantion

Do not attempt to install or use code in the operating system to implement ETX/ACK protocol when driving a Diablo or Qume daisy wheel printer. For WordStar to work with these printers under this protocol, the protocol must be executed by WordStar.

#### ALTERNATE CONSOLES

In many versions of CP/M the "console" is a logical device (CON:) which can be assigned to any one of four physical devices, usually called "TTY:", "CRT:", "BAT: ", and "OLl". The terminal used by the operator is one of the "physical" consoles and must be the active one when WordStar is invoked: WordStar can access the printer as another of the consoles. WordStar can be installed to access the printer as the TTY: or CRT: console device by making an appropriate selection at the Printer Driver menu (Section 3). The other two physical consoles can be accessed via patching (Section 7).

Accessing the printer as an alternate console allows inpltting characters from the printer, as required by communications protocols, without system software modifications or patching. The TTY: or CRT: printer driver is often the most convenient printer driver choice when a communications protocol is required, as by a daisy wheel printer set to 1200 baud. Accessing the printer as an alternate console does not provide a printer busy test unless the user installs his own subroutine (Section 7).

# TTY: Alternate Console Device Printer Driver

This driver accesses the printer as the " $TTT$ :" console device. This driver will support communications protocols and may be used if your CP/M operating system supports multiple consoles and the terminal from which WordStar is operated is not the "TIY:" device.

# CRT: Alternate Console Device Printer Driver

Similar to the preceding, this driver accesses the printer as the "CRT:" console device. This driver will support communications protocols and may be used if your CP/M supports multiple consoles and the terminal from which WordStar is operated is not the "CRT:" device.

#### PORT DRIVER

WordStar's "port driver" bypasses the operating system and does input-output directly to the printer interface, thereby eliminating any complications introduced by the CP/M operating system. The port driver supports character inplt from the printer and includes a printer busy test; the port driver thus handles communications protocols (preceding subsection) and allows WordStar to provide the best keyboard response during concurrent editing and printing.

Installation of the port driver requires that you specify whether your printer interface uses "I/O ports" or is "memory mapped". If in doubt, assume "I/O ports" as this case is most common. Installation of the port driver requires determination of the output data port number (or memory address if memory mapped), output status port number, output status bits, and, if a communications protocol is to be used, the input data port, input status port number, and input status bits. If you don't know the port numbers for your interface, the WordStar installation program can be directed to search for the ports Cas will be detailed later).

## **Note**

Experience has shown that the DETERMINE function is extremely limited as a tool for determining available ports. For Dynabute, Altos, and Vector Graphics ports, refer to Sections 4 and 8 and Appendix F. If you don't find the information there, ask your dealer about supple-<br>mentary Application Notes.

If your printer interface involves more than one output data port (or memory mapped location), one output status port, one input data port, and one input status port, WordStar's port driver is not applicable. Otherwise, if you know your printer's port numbers (or memory mapped addresses) and status bits, or can determine them in your system with the installation program's automatic search features, the port driver is the best printer driver choice where a communications protocol is required or a printer busy test is desired.

#### CUSTOM SUBROUTINES PRINTER DRIVER

Choosing this printer driver selection causes WordStar to call user-coded, user-installed subroutines to output to the printer, input from the printer (for communications protocols), and determine whether the printer is busy. This choice may be used when the CP/M list device won't work (e.g., because a communications protocol, and thus printer character input, is required) and the port driver won't work (e.g., because an unusual printer uses several data or

Installation Considerations

Section 2

#### status ports).

After selecting "Custom Subroutines" on the INSTALL menu, it is up to you to code and install the necessary routines.. See Appendix E for listings of the area in which to install your code, Section 7 for discussion.

## Summary of Printer-Related Installation Selections

#### OEM PRINTER WITH I/O MASTER

OEM Printer with MicroPro I/O Master Interface Board: No complications discussed in this section are pertinent. Choose "I/O Master / OEM Printer" at the INSTALL program's printer menu (as will be described in Section 3). For any OEM printer with Spinware and either the I/O Master board or the PA-l board, select "L" (CP/M list device) and "D" (Diablo 1610/20). INSTALL will present no further printer-related selections.

#### TELETYPE PRINTER

Teletype-like (Non-Daisy> Printer: If your CP/M operating system can already drive the printer, specify "Teletype-like" at the printer choice menu, specify l'Nonel ' for communications protocol, and specify I'CP/M list outplt device" for printer driver. Alternately, you may wish to use the port driver for better keyboard response during concurrent editing and printing.

#### DAISY WHEEL AT 300 BAUD

(Serial) Daisy Wheel or Similar Printer Interfaced at 300 Baud or Less: If your CP/M can already drive the printer, choose the specific printer type at the printer menu, specify "None" for communications protocol, and specify "CP/M list output device" for printer driver. Or use the port driver if desired, for better keyboard response during concurrent editing and printing. You will want to change your printer to 1200 baud as soon as possible so WordStar can print faster.

#### DAISY WHEEL AT 1200 BAUD

(Serial) Daisy Wheel or Similar Printer Interfaced at 1200 Baud: You will need to use a communications protocol and a driver that can input as well as output characters. See Appendix D for specific discussion of your printer. Specify the particular printer type at the printer choice menu. Specify ETX/ACK protocol, and set the printer to match, unless unusual considerations dictate using a different protocol.

#### PRINrER PRIVER

For printer driver, try using the port driver. However, if your operating system supports multiple consoles and your printer is already accessible as one of the console devices, you may wish to consider using the TTY: or CRT: alternate console driver. The CP/M list output device printer driver cannot be used with a communications protocol unless you patch in your own Printer Character Input routine (Section 7).

Exception: If your 1200 baud printer is a NEC Spinwriter 5510/5520, you may be *able* to make a special cable instead of using a communications protocol (see Appendix Dl. If you use the special *cable,* you may specify "None" for protocol and "List output device" or "Port driver" for printer driver.

### Printer Configuration

Some printers have option switches which must be correctly set. These switches may be on an external control panel, on a control panel under the printer cover, or buried on circuit boards inside the printer. Common switches include the following:

AUTO LE or LOCAL LE (makes printer line feed upon receiving a carriage return code): must be OFF.

AUNO CR (makes printer start a new line if an overlong line is printed): OFF recommended.

SPEED: MUst match the rate at which your computer transmits characters.

PARITY: Set to ignore parity ("M" position on some printers).

Communications Protocol; A "communications protocol" must be used with (serial) daisy wheel and similar printers interfaced at 1200 baud (120 characters per second), as discussed above. With many printers, use of a communications protocol requires setting switches or adding jumpers on circuit boards inside the printer. See Appendix C and your printer's documentation.

FORM LENGTH; Should be set to match paper in use if USE FORM FEEDS print option is to be used.

SET TOF: Press after positioning paper at top of form, if USE FORM FEEDS print option is to be used.

The Page Intentionally Left Blank

# Section-3 Installation Procedure

#### THE DISTRIBUTION DISKETTE

The diskette (or diskettes) you receive upon purchasing WordStar contain the followinq files:

- WSU.COM Uninstalled WordStar: installation for your terminal and printer is achieved by running INSTALL as described in this section.
- WordStar message and overlay files; must be on diskette in **WEMSGS.OVR** WSOVLY1.OVR logged drive or drive A whenever WordStar is in use.
- INSrALL.CCM WordStar installation program; used to install (customize) WordStar for your computer configuration.
- EXAMPLE.TXT File of sample text demonstrating some WordStar features.

**MAILMRGE.OVR** . Additional overlay file for the optional MailMerge feature (extra-possibly on a separate diskette).

#### Creating a System Diskette

Follow these steps to create a new system diskette to work from:

- 1. Fomat a new disk.
- 2. Copy a system onto this disk.
- 3. Copy PIP.COM onto this disk.
- 4. Insert this new disk into the boot drive (a:) and boot it.
- 5. Insert the original. distribution disk into a second drive (b:).
- 6. Copy INSTALL.COM and WSU.COM from the distribution disk (drive b:) to the new working disk (drive a:) using PIP.
- 7. Run INSTALL as described in detail below. INSTALL will create a new file called WS.COM, with WordStar set up for your particular system.
- 8. Once you are certain that WordStar has been properly installed, erase INSTALL.COM and WSU.COM from your new working disk (drive a:), but not from the distribution disk (drive b:).
- 9. Now copy all overlay files (WSMSGS.OVR, WSOVLY1.OVR, and possibly the optional file MAILMRGE.OVR) from the distribution disk (drive b:) to your new working disk (drive a:) using PIP. (Type pip a:=b:\*.ovr after a>.)
- 18. If you have room on your working disk, you may also want to copy srAT.CDM and FORMAT.COM onto  $it$ .
- ll. Remove the distribution disk from drive b: and store it in a safe place.

Be sure to keep the original distribution diskette. If you wish an update in the future, you may need to return it to MicroPro.

#### Initiating Installation

To initiate WordStar installation, insert the diskette containing the files copied from the distribution diskette, type control-C (if your system is already up), or else cold-start (boot) the system, and type the command:

### INSTALL

and press RETURN. INSTALL will take several seconds to load, after which it will display a sign-on message and ask its first question. At this point, the screen should appear as follows:

A> INSTALL COPYRIGHT (C) 1981, MicroPro International Corporation mSTALL release x.x for MicroPro WordStar release n.n Do you want a normal first-time INSTALLation of WordStar?

 $(Y = yes; N = display)$  other options):  $\blacksquare$ 

In response to this question, type Y. (If you type N, additional options not needed for initial mstallation as described here are displayed. These installation options will be described in Section 5.) In response to the Y, INSTALL will tell you what it is going to do--create an installed WordStar on file WS.COM, obtaining the uninstalled version from file WSU.COM-and ask for your confirmation-as follows:

This will INSTALL the WSU.COM on the current drive, save the result on file WS.COM on the current drive, and then<br>run the INSTALLed WordStar.  $OR (Y/N): \blacksquare$ run the INSTALLed WordStar.

Type Y. (As with the previous question, an N here gets the installation options, which are not needed for an initial installation.) An error message will occur at this point if WSU.COM is not on the current (logged) drive. (If you need futher explanation of any error message displayed while you are installing your WordStar, refer to Appendix A.)

#### SELECTING THE TERMINAL TYPE

A terminal choice "menu" appears next, as follows:

MicroPro WordStar release n.n serial 000000 \*\*\*\*\* WordStar TERMINAL MENU #1 \*\*\*\*\* | A Lear-Siegler ADM-3A C Lear-Siegler ADM-31 D Hazeltine 1500 E Microterm ACT-IV F Beehive 150/Cromenco 3100 G IMSAI VIO H Hewlett-Packard 2621 A/P I Infoton I-100<br>J Processor Tech SOL / VDM K Soroc IQ-120 L Perkin-Elmer 550 (Bantam) 2 Terminal Menu #2 3 Terminal Menu #3 Z None of the above PLEASE ENTER SELECTION (1 LETTER): I

If your terminal is shown on the menu, enter the corresponding letter. If your terminal is not shown, type "2" or "3" and another menu showing additional terminals will be displayed.

If your terminal type is not shown on any of the menus, you must make a custom terminal installation as described in Section 6. Enter Z for "None of the above" in order to bypass the terminal menus; patch the required control functions (as determined by study of Section 6, Appendix E, and your terminal's technical manual) into WordStar using INSTALL's patcher (end of this section) or your operating system's debugger.

After the terminal type letter is entered, INSTALL will display a brief message confirming the terminal type and ask

OK  $(Y/N)$ :

If you made an error or wish to change your selection, type N, and the TERMINAL TYPE question will be asked again. Upon repetition, a choice U for "NO CHANGE" will appear on the menu. When you answer  $Y$  to  $OK (Y/N)$ ;, INSTALL will proceed to printer choice. You can type "B" at this or any following question to return to the terminal choice menu.

### PRINTER-RELATED SELECTIONS

Installing WordStar for a printer involves choosing the specific printer type, communications protocol, and printer driver, as discussed in Section 2.

### **Selecting a Printer**

The next "menu" displayed by INSTALL allows you to choose the type of printer which the installed WordStar will drive:

Section 3 Installation Procedure

\*\*\*\*\* PRINTER MENU \*\*\*\*\* (More specific info is displayed after choice is entered) | A Any "Teletype-like" printer (ie almost any printer)<br>| C "Teletype-like" printer that can BACKSPACE C "Teletype-like" printer that can BACKSPACE<br>D DIABLO 1610/1620 daisy wheel printer D DIABLO 1610/1620 daisy wheel printer<br>E DIABLO 1640/1650 daisy wheel printer E DIABLO 1640/1650 daisy wheel printer<br>F OUME Sprint 5 daisy wheel printer QUME Sprint 5 daisy wheel printer G NEC Spinwriter 5520/5520 thimble printer<br>I "Half-Line-Feed" Printers I "Balf-Line-Feed" Printers M I/O MASTER / O.E.M Printer combination U no change Z none of the above PLEASE ENTER SELECTION (1 LETTER): I

If your printer is listed, enter the appropriate letter. If you don't see your printer, type A, (or C if you know your printer can backspace). See Section 2 and Appendix D for futher discussion of the printer choices. INSTALL will then display a message explaining any special considerations relatinq the printer selection, then ask

OK  $(Y/N):$ 

If you wish to change your selection, type H, and the PRINTER menu question will be redisplayed. To proceed to the next menu, type Y. Also, you may type B to return to the beginning of the dialogue. The space bar may then be hit to keep the prior answer to questions whose answer you do not wish to change.

The M selection on the above menu applies to all brands of "OEM" daisy wheel and similar printers (NEC 5500D, Qume Sprint 5, Diablo Ry-Type II) when interfaced with the MicroPro "I/O Master" board. For further discussion of these printers in combination with the "I/O Master" interface see Section 2, as well as the message displayed when M is entered. Since no communications protocol nor driver selection is necessary when installing WordStar to use an "OEM" printer with the "I/o Master" interface, the next two menus are skipped when M is selected.

If you chose M at the printer menu (above), proceed to the next subsection ("Bypassing the Patcher'

### Se1ecting a Communications Protocol

The next menu displayed permits choosing a "communications protocol", as discussed in Section 2.

\*\*\*\*\* COMMDNICATIONS PROTOCOL MENU \*\*\*\*\* A "Communication Protocol" is necessary with some printers to prevent printer buffer overflow and character loss. E EXT/ACK Protocol X "X-oN/X-oFP" Protocol N NONE, required (or handled outside of WordStar) U no change PLEASE ENTER SELECTION (E,  $X$ , N, B, or U):  $\blacksquare$ 

As noted *in* Section 2, the appropriate answer is usually "None" except for daisy wheel and similar printers interfaced at l299 baud (129 characters per second), for which the appropriate choice is usually "ETX/ACK". Enter the desired letter. INSTALL will then display a message confirming the selection, then ask OK (Y/N): as for the preceding menus.

## Selecting a Printer Driver

The final printer-related menu permits choosing a printer driver:

\*\*\*\*\* DRIVER MENU \*\*\*\*\* Or, how should WordStar send characters to your printer? L CP/M "List" device P Direct I/O to 8-bit port User-installed driver subroutines U no change PLEASE ENTER SELECTION (L, P, S, B, OR U): I

If "none" was specified for "Communications protocol", then "CP/M list output device" is commonly the appropriate choice here. See Section 2 for further discussion. Enter the desired letter. INSTALL will display a confirming message and ask  $CK$  (Y/N): as after previous selections.

## Port Driver

If you selected a printer driver other than P at the above menu, or if you entered M at the printer menu, proceed to the next subsection ("Bypassing the Patcher").

If you selected WordStar's port driver (P on the above menu), INSTALL will ask additional questions to determine how to access your printer (see Section 4).

### BYPASSING THE PATCHER

After the printer selections have been completed, INSTALL will display the prampt:

ARE THE MODIFICATIONS TO WORDSTAR NOW COMPLETE? IF THEY ARE ANSWER YES TO THE NEXT QUESTION. IF YOU WISH TO MAKE ADDITIONAL PATCHES TO THE USER AREAS IN WORDSTAR ANSWER NO TO THE NEXT QUESTION.

OK  $(Y/N):$ 

For a normal installation, type Y. If you type N, the "patcher" will be activated. The patcher permits additional custom modifications, not usually needed when WordStar is first installed. Description of the patcher will be deferred to the end of this section.

# Note '

In the subsections that follow, you *will* learn how to repeat the installation dialog and how to re-INSTALL a previously INSTALLed WordStar (using the installation options). In either case, you can retain the previous selection by pressing the space bar (or RETURN) at the Printer Driver Menu. If the previous selection was P and you press the space bar, the additional questions for the port driver *will* not be reasked; the old answers *will* be kept. If you wish the port driver questions to be reasked, so that you may change one or more answers, type P at the Printer Driver Menu.

## CONFIRMING OR CORRECTING YOUR SELECTIONS

*All* of the installation choices have now been presented. INSTALL *will* next display the terminal type, printer type, communications protocol, and printer driver that you have selected, then ask OK *<YIN):* yet once more. If you wish to make any changes, type N or B, and INSTALL will return to the Terminal Menu, allowing you to repeat *all* of the selections. For those choices you do not wish to change, enter a space. INSTALL will keep the previous *selection.* 

When everything is as you wish it, type a Y at this final confirmation. INSTALL will then automatically save the installed WordStar on a file named WS.COM, for future use, then start (pass control to) the installed WordStar, allowing immediate use.

The next two subsections describe the installation options and the patcher (not normally needed for initial installation). The various error messages that can occur during INSTALL are given in Appendix A.

# INSTALLATION OPTIONS

As described above, the INSTALLprogram normally takes an uninstalled WordStar from file WSO.coM on the current drive, creates an installed WordStar on file WS.coM on the current drive, then executes the installed WordStar.

# Section 3 Installation Procedure

Occasions may arise when you wish to vary the above procedure. You might wish to use different file names, or files on drives other than the current drive for the final installed copy of WordStar or you might wish to start with a previously installed WordStar in order to change one of the selections without reentering them all.

INSTALL has provisions for operator entry of the file names to be used, and for return to the operating system instead of starting the installed WordStar. To use these options, invoke INSTALL, then type N at first question "Do you want a normal first-time installation?". INSTALL will then display the INSTALLATION OPI'IONS menu as follows:

\*\*\*\*\* WordStar INSTALLATION OPTIONS MENU \*\*\*\*\* A INSTALLation of a distributed WordStar, INSTALLing WBU.COM, producing WS. COM, and then running the INSTALLed WordStar. <sup>B</sup>INSTALLation or re-INSTALLation of a WordStar COM file of your choice, placing the newly INSTALLed WordStar in a file of your choice, and then exiting to the operating system. C Same as B except run the INSTALLed WordStar. D Modification of the INSTALLation of a WordStar COM file of your choice. The modified WordStar replaces the original file. The modified WordStar *is* then run. PLEASE ENTER SELECTION  $(A, B, C, or D)$ :  $\blacksquare$ 

## Ordinary Install and Run (Installation Option A)

Selection A on the Installation Options menu corresponds to the normal case. The dialog then proceeds as described above, as though you had entered Y to the question "do you want a normal first-time installation?".

Install to Another Pile and Exit (Installation Option B)

Selection B asks for two file names as follows:

Filename of WordStar to be INSTALLed? I

At this question, type in the name of the file from which INSTALL is to take the WordStar to be "customized" for your terminal and/or printer. Normally, this is file WSU.COM; you might want to enter "B:WSU" to get WSU.COM from drive B when the currently logged drive is A; or, you might want to enter the file name of a previously installed WordStar (e.g., ·'WS") in order to change some of the installation selections without re-entering all of them.

# Section 3 Installation Procedure

Typing errors in the file name may be corrected by backspacing with control-H or rubout. Control-U may be used to erase the entire answer. Terminate your answer with the RETURN key. If you omit the period and file type, INSTALL will assume .COM. (If you press RETURN without entering anything, INSTALL will assume WSU.COM).

If the file you specified was not found, IN5TALL will respond

#### THAT FILE DOES NOT EXIST

and repeat the question. Note that you must include the drive name (letter followed by colon) at the beginning of the file name unless the file is on the diskette in the current logged drive.

## Filename for saving INSTALLed WordStar? I

At this question, type in the file name in which you wish INSTALL to save the installed WordStar. "WS" is the normal answer to this question; you might want to enter "B:WS" to save the WordStar on the diskette in the B: drive; or you may prefer a file name other than "WS". (If you omit the period and file type, INSTALL will assume .COM; if you press RETURN without typing anything, INSTALL will write a file called "WS.COM" to the current drive.)

After the two file names are accepted, the dialog under Option B proceeds as described earlier in this section. After the final confirmation, IN5TALL saves the installed WordStar on a file of the specified name and then exits to the operating system. Option B does not run the installed WordStar.

# Install to Another File and Run (Installation Option C)

Selection C on the Installation Options menu is the same as selection  $B - file$ names are requested as above - except that after the installed WordStar is saved on the disk, it is run. Option C is thus a convenience when immediate use of the installed WordStar is desired.

# Modify Another Pile and Run (Installation Option D)

Selection D on the Installation Options menu combines the two questions of selection B or C into a single question: one file name only is requested. WordStar is read from this file, customized for your terminal or printer as you specify during the dialog, then re-saved on a file of the same name. This option is a convenience when you wish to modify the installation of a previously-installed WordStar - for example, to change the printer type while keeping the same terminal, or to change the communications protocol without changing anything else.

When modifying the installation of a previously installed WordStar under options B. C. or D. you may type U. or just press the space bar at any menu whose selection you do not wish to change. INSTALL will respond by displaying "Previous selection left unchanged:" and the previous terminal, printer, driver selection, communications protocol, etc, and allow you to confirm this unchanged selection by asking OK CY/N): in the usual manner.

# INSTALL'S PATCHER

INSTALL's patcher facilitates making special installations and modifications to WordStar. Installation of WordStar for terminals and printers not shown on INSTALL's menus, and other situations in which patching might be necessary or desirable, are discussed in section 6 of this manual. If you wish to make such a special installation or modification, refer to Section 6, and to the listings in Appendices E and F, to determine exactly what patches to make. Once you have studied Section 6 and determined what bytes you wish to change in WordStar, INSTALL's patcher may be used to make the changes.

The patcher permits examining and/or changing any byte in WS.COM. The location of each byte to be changed may be specified by hexadecimal address or by label name taken from the USER1 or USER4 listing in Appendix E or F of this manual; the contents of· each specified byte is displayed in hexadecimal and a new value may be entered in hexadecimal.

INSTALL's patcher is accessed by anwering N at the following prompt. As noted earlier in this section ("Bypassing the Patcher"), this prompt appears after the printer selections and before the final confirmation. (If you have already INSTALLed WordStar, and wish to make patches in the installed copy, you may use installation option B, C, or D and press the space bar to bypass the terminal and printer menus without re-entering those selections.

ARE THE MODIFICATIONS TO WORDSTAR NOW COMPLETE? IF THEY ARE ANSWER YES TO THE NEXT QUESTION.<br>IF THEY ARE ANSWER YES TO THE NEXT QUESTION.<br>IF YOU WISH TO MAKE ADDITIONAL PATCHES TO THE NEXT QUESTION. IF YOU WISH TO MAKE ADDITIONAL PATCHES TO THE USER AREAS IN WORDSTAR ANSWER NO TO THE NEXT OUESTION.

 $OK (Y/N):$ 

If you type N, a summary of the patching process will be displayed on your teminal, followed by the prompt::

LOCATION TO BE CHANGED: I

Enter the desired address in hexadecimal, or enter the desired label (as shown in the USER1 or USER4 listing in Appendix E) followed by a colon. A label may be followed by a "+" and a hexadecimal number to access the location that many bytes after the label. Examples of valid answers:

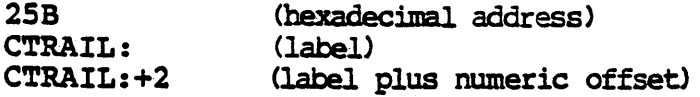

INSTALL will then display the address in hexadecimal and the present contents of the indicated byte, and prompt you for the data you wish to replace it with. The screen line- will appear as follows:

ADDRESS: aaaaH OLD VALUE: nnH NEW VALUE: I

where aaa represents the hexadecimal address and DH represents the value that is presently occupying the byte at that memory address. Enter the hexadecimal value with which you wish to be replace the old value, or press REl'URN only to make no change.

You will then be prompted to enter a new location. To access the next address, you may press RETURN only; to terminate patching, enter zero (type 0 and press RETURN).

By using symbolic labels, you can avoid absolute addresses, which change from release to release. Thus a patch made for one release of WordStar can easily be applied to a subsequent release without concem for changes in the location of the values which must be modified.

## Section 4 Installation Procedure: Port Driver

If you seleoted WordStar's port driver (P on the driver menu in Section 3), INSTALL will ask additional questions to determine how to acoess your printer.

Since the installation procedure for WordStar's built-in port driver is the most involved installation prooedure, Section 4 is devoted exolusively to this subjeot.

#### I/O OR MEMORY-MAPPED

The first of the port driver questions requires you to specify whether your printer is oonnected to "I/O ports" or "Memory Mapped Ports". Determine this from the technical manuals for your computer; "I/O ports" are most common.

Are the printer ports  $I/O$  Ports or Memory Mapped (I or M): I

Enter either I for "I/O" or M for "Memory Mapped". Entering RETURN only will default to "I/O" for an initial installation, or to the previous selection if re-installing a WordStar.

The remaining questions determine the input and output data and status ports, and the status bits. If possible, find the necessary information in the technioal manuals for your computer, and bave INSTALL accept the information from you. However, if you cannot determine the port numbers or addresses to wbioh your printer is connected or you oannot determine the status bits, INSTALL may be directed to attempt to determine the necesaary information at eaoh of the following steps.

The determine function may not succeed in oorrectly identifying the information in all cases (INSTALL may report failure it the information is not suocesstully determined, but could report success yet produce a WordStar that could not print). Further, INSTALL may lock up your computer system (requiring you to reboot) during its attempt to determine one of the following items. Determining the information yourself and directing INSTALL to accept the information from you is always preferable to baving INSTALL attempt to determine the intormation.

#### OUTPUT DATA PORT

DO IOU WISH WORDSTAR TO DETEHMINE THE VALUES OR SHOULD WORDSTAR ACCEPT THEM FROM IOU (D OR A): D

#### $+$

. . **. . . . . . . . . . . . .** . . . *. . . . . . . . . . . . .* .

THE FOLLOWING PROCEDURE WILL NOT WORK ON ALL HARDWARE AND MAY HAVE UNUSUAL RESULTS SOMETIMES. PLEASE REMOVE YOUR DISKS FROM THE DRIVES AND REPLACE THEM ONLY WHEN TOLD TO.

Seotion 4 Installation Prooedure: Port Driver

The next question allows you to specify whether you wish INSTALL to attempt to determine the output port to which your printer is oonnected, or you wish INSTALL to accept the port number or address from you:

WHAT IS THE OUTPUT PORT FOR YOUR PRINTER?

DO YOU WISH WORDSTAR TO DETERMINE THE VALUES OR SHOULD WORDSTAR ACCEPT THEM FROM YOU (D OR A): I

IN ORDER TO USE WORDSTAR'S AID TO DETERMINE THE OUTPUT PORT THE PRINTER MUST BE CONNECTED AND TURNED ON, WITH PAPER FILLED. A PRINT WHEEL AND A RIBBON HUST BE INSTALLED; THE COVER MUST BE CLOSED. THE SERIAL PORT THAT THE PRINTER IS ATTACHED TO MUST BE SET TO THE SAME BAUD RATE AS THE PRINTER.

On many specialty printers (NEC, DIABLO, etc.) not only do you have to have a ribbon in the printer, but you have to have enough to print (especially with the non-cycling carbon ribbons that can be used only once); otherwise, the printer will not be ready.

In addition you should note that if the baud rate is wrong, the printer will usually print jumbled information, as well as issue odd noises; this usually means that the port currently showing is the correct one, but that the baud rate is incorrect (meaning the baud rate set at the oomputer doesn't match the baud rate set at the printer).

Type A if you wish to enter the port number or D to have INSTALL help determine the port number. Pressing RETURN only will default to A. As noted above, A is preferable whenever you know or can find out the port number.

It you entered A, INSTALL will ask you for the port number:

What is the OUTPUT port number in HEX:  $\blacksquare$ 

Enter the value as a hexadecimal number, or press RETURN to keep a previously entered value. It you are not sure of the value, consult the technical manuals for your oomputer, or try letting INSTALL determine the value for you by answering D at the preceding question.

It you entered D, INSTALL will display a message prompting you to remove the diskette(s) from the disk drives. This is due to the faot that while testing ports to determine the printer output port, INSTALL may access a port used by the disk system. Please follow this instruction carefully. REHOVE THE DISKETTES. INSTALL will tell you when it is sate to re-insert them. INSTALL will also remind you that your printer must now be connected to the computer, turned on, and ready to operate. This is because INSTALL is about to try to print on it.

Section 4 Installation Procedure: Port Driver

Next, INSTALL will start outputting characters to a port and display the following prompt:

Now OUTPUTting to PORT  $\#$ : nn Hex OK (Y/N): I

where nn represents the port number to which INSTALL is outputting characters. If your printer is idle, type N, and INSTALL will try the next port. Wait a few seconds and press N again if your printer is still idle. Keep pressing N until characters begin to print. When your printer starts printing, press Y -the correct port number has been found. (During the process of finding the printer output port, characters may appear on your terminal. Disregard the characters and press N to try the next port.)

#### OUTPUT STATUS PORT

Next, the output status port and bits (whereby WordStar can tell when the printer is ready to accept another character) must be determined. INSTALL will again ask whether to attempt to determine the information or allow you to enter it:

WHAT IS THE OUTPUT STATUS PORT FOR YOUR PRINTER?

DO YOU WISH WORDSTAR TO DETERMINE THE VALUES OR SHOULD WORDSTAR ACCEPT THEM FROM YOU (D OR A): I

Again, use A whenever you know or can determine the information. If you type D. INSTALL will attempt to determine the port number and bits, and will display the results. Any "active" status port between the bottom of port addressing (00H) and the actual printer port may cause erroneous port assignment. This is so often the case tbat this "DETERMINE" function is not as useful as it might seem.

If you type A, INSTALL will ask the following three questions. If in doubt about the correct answers, study the technical manuals for your computer or try typing D instead of A.

What is the OUTPUT STATUS port number in HEX: I

Enter the port number in hexadecimal.

What are the bit(s) that change at the OUTPUT STATUS port when the OUTPUT port becomes ready to accept a character for OUTPUT (enter HEX value):  $\blacksquare$ 

Which bit(s) change(s) from a 0 to a 1 (enter HEX value):  $\blacksquare$ 

Enter a hexadecimal number with 1 bits in the positions corresponding to status bits that are 1 when the printer is ready, and 0 bits for bits that must be 0 or are insignificant. Usually, the answer to this question is the same as the answer to the preceding question.

After these prompts from INSTALL have been answered, either via the DETERMINE function, with data from your technical manual or with "educated guesses", INSTALL will ask you to conrirm your selections by displaying the following prompt:

> IF YOU WISH TO RETRY THIS OPERATION ANSWER "Y" TO THE "OK Y/N" QUESTION BELOW. YOU HAY ABORT INSTALATION WITH A CONTROL C.

OK  $(Y/N): Y$ 

Answering 'N' rather than 'Y', as shown above, will cause INSTALL to return you to the beginning of the OUTPUT PORT installation sequence and you may correct or change any values which you feel are erroneous.

If you chose NO communications protocol, supplying a 'I' response to this confirmation question will complete installation of the port driver-proceed to the next subsection ("Bypassing the Patching"). If you selected a protocol, INSTALL will ask a series of additional questions to permit inputting from as well as outputting to your printer.

### IBPUT DATA PORT

The DATA INPUT PORT is the port number (or mapped address) through which WordStar receives characters from the printer, as required when a protocol is in use. This port is frequently, but not always, the same as the output data port. We will not take a step-by-step approach to this set of prompts since they are nearly identical to those outlined above for the OUTPUT PORTS. INSTALL again asks whether to Determine or Accept the information, then asks for the port number (if you typed A) or displays the results of its determination (if you typed D).

Note that INSTALL will be able to determine the input port only if the connected printer 1s actually capable of and set up for the protocol selected for use by VordStar at the PROTOCOL MENU.

It is possible that INSTALL will report failure when attempting to DETERMINE the values and bits for this operation irrespective of the correct configuration of your printer and WordStar. In such cases it is possible to force the DETERMINE function to return correct values. If your printer has a keyboard, try typing characters on the printer keyboard while INSTALL is attempting to determine the input data port. It your printer does not have a keyboard and you have an extra terminal or keyboard available try substituting this in place of the printer temporarily. Now typing something at the keyboard while the DETERMINE function is operating may successfuly return the required port number and status bits. When this operation is complete you will, of course, want to replace the printer on the port.

#### **INPUT STATUS PORT**

Finally, the input status port and bits (whereby WordStar can tell whether a character bas been received from the printer) must be determined. Again, INSTALL will ask whether to attempt to determine the information or to accept the information from you; the dialog and reservations are similar to those described above for the output status port.
# Section 5 Testing WordStar

When WordStar is invoked-either as automatically occurs at termination of INSTALLation, or when you type WS (or whatever file name your installed WordStar is saved on)-WordStar should clear the screen and display a sign-on showing the WordStar release and serial number and the terminal, printer, protocol, and printer driver choices you made at installation.

After several seconds (or as soon as you press any key), the no-file menu plus the names of the files on your diskette should display, like this:

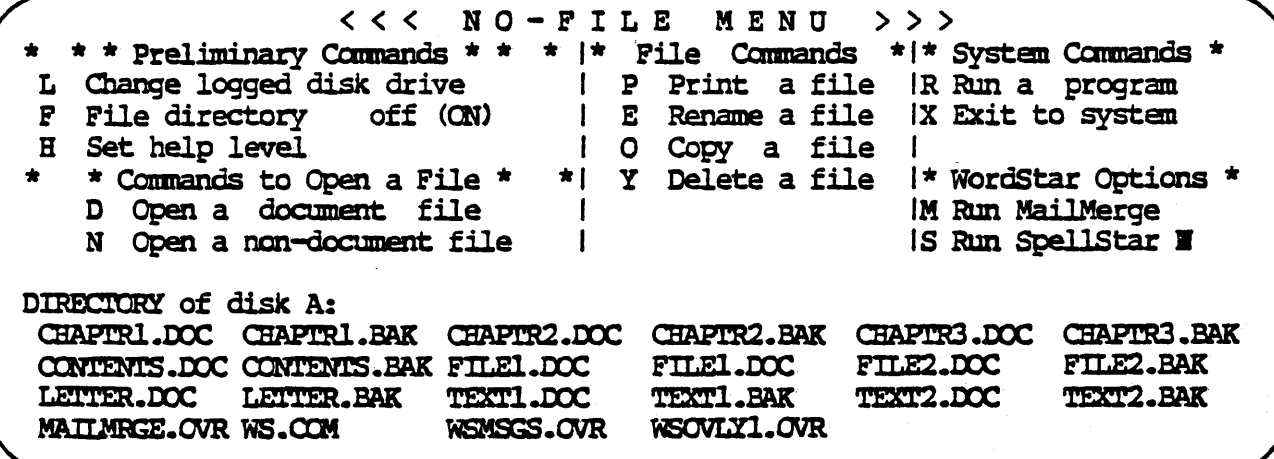

In the above diagram, the symbol II represents the cursor position. If. highlighting is installed, the words displayed will be highlighted; if inverse video highlighting is in use, inverse video boxes will be formed around the menu and the phrase at the top of the screen.

## TESTING CURSOR POSITIONING

If you get something like

= " \* \* \* Preliminary Commands \* \* \* |\* File Commands \* |\*System Com mands\* = # L Change logged disk drive (now A ) | P Print a file  $R$  Run a program =  $$$  F Turn file directory off (now ON ) | M Run MailMerge | (STAT to check =  $$$  E Set help level (3,2,1,0) (now 3) | S Run SpellStar | space on disk) =  $x * *$  Commands to Open a File  $* * : E$  Rename a file  $IX$  Exit to system =  $'$ D Open a document file I O Copy a file | Y Delete a file  $\mathbf{r}$ N Open a non-document file  $\mathbf{I}$ **CHAP**  $=$  + DIRECTORY of disk A: CHAPTRI.DOC CHAPTRI.BAK CONTENTS.DOC CONTENTS.BAK TR2.DOC CHAPTR2.BAK CHAPTR3.DOC CHAPTR3.BAK **FILE1.DOC LETTER BAK TEX** FILEL.DOC FILE2.DOC FILE2.BAK LETTER.DOC TEXT2.DOC **T1.DOC TEXT2.BAK MAILMRGE.OVR** WS.COM **TEXTI.BAK** WSMSGS.OVR WSOVLY1.OVR

with the lines run together and random punctuation between lines, then the cursor positioning control codes are not working. Check your terminal documentation and the setting of all option switches on the terminal, and reinstall WordStar or correct your terminal as required.

CHECKING FOR THE MESSAGE FILE

If you get

## editing no file eeee **F**

Pile WSMSGS.OVR not found. Menus & messages will display as @@@@ only.

then the file WSMSGS.OVR, supplied on the distribution diskette, has not been copied to the diskette in use (or the diskette is neither in drive A nor in the logged drive). This file should always be on the diskette in drive A, or the diskette in the logged drive (or both), when WordStar is in use. Type an X to exit from WordStar and return to the operating system, copy WSMSGS.OVR to diskette in drive A (or the logged drive) (the command PIP is used to copy files in most CP/M operating systems), and invoke your installed WS again.

# TESTING THE ERASE PUNCTION

Now (at the no-file menu, which should still be on the screen) type D. You should get:

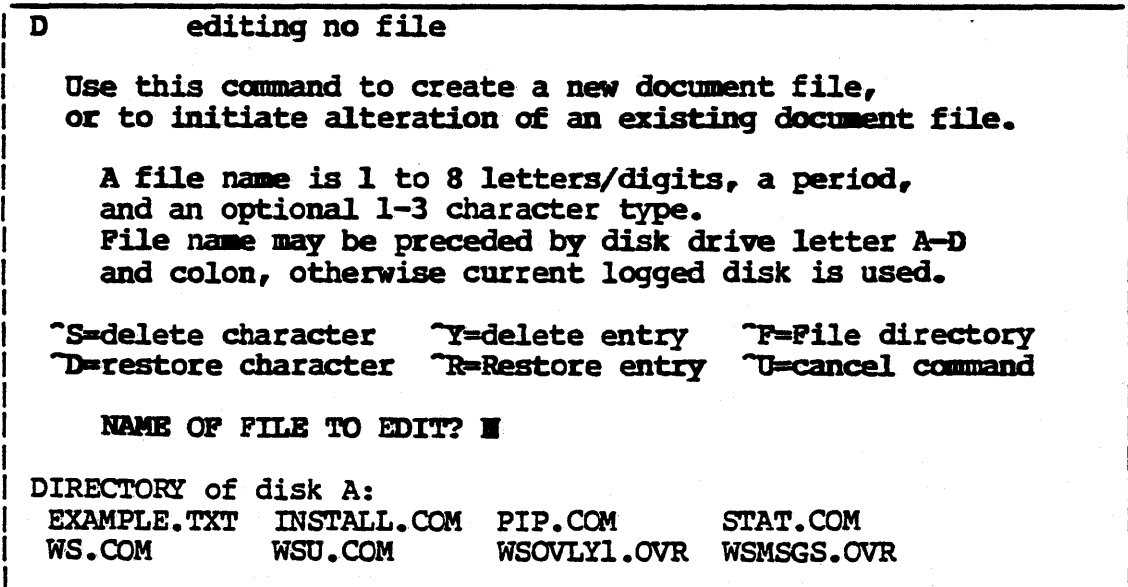

If parts of the no-file menu (what was last on the screen) appear where there should be blank lines, then an erase to end line code is installed but not working.

# CHECKING FOR THE OVERLAY FILE

# If you get

# \*\*\* FATAL ERROR F46: Overlay File WSOVLY1.OVR Not Found

then the file WSOVLY1.OVR, supplied on the distribution diskette, has not been copied to the diskette in use (or the diskette is neither in drive A nor in the logged drive). Get WSOVLY1.OVR onto drive A (or the logged drive), and invoke your installed WordStar again.

If the above screen displays correctly, press the RETURN key. The no-file menu and directory should again be displayed, with the rest of the screen clear.

Type D to again obtain the last screen shown. Answer the question NAME OF FILE TO EDIT? by typing

# TEST.DOC

(or some other file name that is not in use on your diskette) and press REIURN. The phrase

## NEW FILE

will be added to the screen display. After several seconds, the screen display should change to the following:

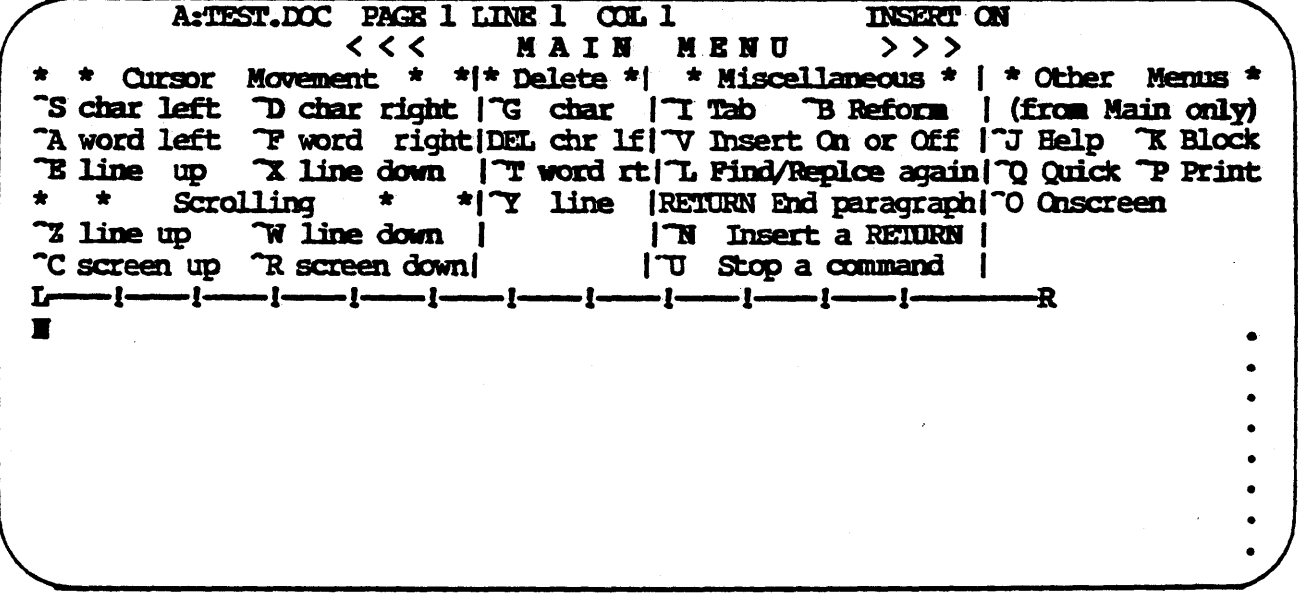

# TESTING THE EDITING FUNCTIONS

Type a few words. They should appear on the screen line below the "ruler" (the line with the -'s and I's); they should not be highlighted; the cursor should move right as you type. If the cursor does not move, the "column" portion of the cursor control codes is not functioning.

Type a  $\tilde{J}$  ( $\tilde{J}$  on the screen menus and in this manual means to type control- $J$ , that is, hold down the CTRL key on your keyboard and press J). After a second or two, a different menu should appear. The top line of the screen, the "ruler", and the words you typed, should remain. If portions of the previous menu remain to the right of the new, narrower one, then an erase to end line code is installed but not working. Press the space bar to return to the previous menu (the main menu).

Now type several lines of text. Gibberish is OK for our present purposes. WordStar will "wrap" the line for you if you type beyond the R end of the ruler without using the RETURN key; this is the normal operation of word wrap.

It should be possible to move the cursor around within the text you have entered, using "E to move it up, "D to move it right, "S to move it left, and  $\alpha$  to move it down. Try it. Recall that  $\tilde{a}$  means to hold down the CTRL key while typing the following letter.

Type a control-Y. The line of text containing the cursor should disappear, and the following lines move up. This tests the "delete line" control code, if one is installed. Type a control-N. A blank line should appear, with the lines below the cursor moving down. This tests the "insert line" control code, if one is installed.

# ADDITIONAL TESTS FOR HIGHLIGHTING

Type a control-K. A different menu will appear. Type a B (or a b or <sup>--</sup>B). The original menu will reappear, and "<B>" will appear at the cursor position. The <B> will be highlighted if you have installed highlighting. The characters on the line to the right of the cursor will move right three characters to make room for the <B>. Move the cursor forward a few characters (~D) or down a line or two (~X), and type ~K twice. The menu may not change, depending how soon you type the second "K.

If no highlighting is installed, <X> will appear at the cursor position. If high-lighting is installed, the characters from the position of the  $\langle B \rangle$  to the posi-tion where TKK was typed should highlight - display in inverse video, or dimmer or brighter than the rest of the screen. The <B> should disappear. (What you have just done is "marked" a "block" of text, as in preparation for a block move or block copy command.) If the <B> disappears but the characters do not highlight, then inoperative highlighting control codes are installed.

Check the codes and reinstall if necessary: if they can't be made to work, remove them so the  $\langle B \rangle$  and  $\langle K \rangle$  will display. Another possibility (if you are using bright/dim highlighting) is that the contrast or brightness on your terminal. are set such that bright and dim characters are indistinguishable.

Now type  $K$ . A new menu will appear. Type a D (or d or  $D$ ). The message

## SAVING FILE A:TEST.DOC

should appear. This saves the entered text on the disk, so that you can try printing it. Whenever text is entered or updated with WordStar, it is necessary to save it in order to keep it permanently, or to print it. After the save is complete (a few seconds), the no-file menu should reappear, as shown above.

# TESTING THE PRINTER

To test the printer installation, type a P at the no-file menu. WordStar wilJ. ask you for the name of the file to print; enter TEST.DOC or whatever you called the file. Press the RETURN key. Several more questions will be asked; just press RETURN at each one for now. When Ready printer, press RETURN appears, make sure your printer is turned on and on-line (whatever your particular printer needs to be ready for use), then press any key. The text you entered should be printed, then the paper should feed to the bottom of the page and a "1" (page number 1) should be printed.

You may now delete (erase) the test file you entered, by typing a Y and answering the question NAME OF FILE TO DELETE? by entering TEST.DOC (or whatever you called your file) and pressing RETURN.

To return to the operating system, type an X at the no-file menu. The system pranpt A> will appear at the bottan of the screen.

This page intentionally left blank.

 $\Delta\sim 10^4$ 

 $\sim 10^7$ 

# Section 6 Custom Terminal Installation

# MODIPICATION BY PATCHING

## General Description

Modification by patching is used in installing WordStar for termmals not included in the installation menus (Section 3) and for printers that require special control strings or modifications to one of WordStar's printer drivers, and for achieving refinements in installation, such as supporting special features of specific non-daisy printers, circumventing the "DELETE-backspace feature" of certain operating systems, or enabling display in the last column of the last line of the screen.

Since basic installation is achieved with the INSTALL program as described in Sections 2-5, most users should not need to patch.

"Patching" means modifying WordStar by changing the contents of bytes in W5.CDM. Patching may be accomplished with INSTALL's pitcher (as described in Section 3) or with your debugger (DDT in most systems) or with your computer's front panel switches. Sections 6, 7, and 8 of this manual are primarily for those who already understand patching.

## Listings in Appendix

Appendices E and F contain absolute assembly listings of two user-patchable portions of WordStar, USER1 and USER4:

- o USER1 is the module containing all terminal-installation related patch areas;
- o OSER4 contains all printer-related patch items for non-daisy printers, plus many used for both daisy am non-daisy printers.

The listings are commented heavily; read them for a detailed description of each item. The following paragraphs give general description of the modules, and hit a few high points of the details, but do not attempt to duplicate the detailed information contained in the program comments. Note that the addresses provided in these listings are correct for the revision of WordStar specified on the listing and not necessarily for any other. Where LABELS: can be used, independence from revision-dependent locations is provided and is therefore desirable.

# MODIFYING THE TERMINAL PATCH AREA

Modification of the terminal patch area is used for these purposes:

- o to install WordStar for a terminal or video board not provided for in the INSTALL program
- o to achieve a different installation for a termmal that is on the menu (e.g., to reverse the sense of bright/dim highlighting to suit individual preference)

- o to achieve refinements in installation, such as permitting display in the last character position of the last line of the' screen or disabling sane operating systems' backspace-on-rubout "feature" that interferes with WordStar's screen updating
- o to drive a terminal device which is not accessible via the operating system.

# Installation for a Terminal Not Shown on Terminal Menu

Wordstar can be installed for most terminals by determming the terminal's control codes as discussed in this section, then making patches as discussed later in this section ("Terminal Patch Area"). Unusual installations, such as direct: storage access to a video board, or use of a terminal which cannot be accessed via the operating system, are described in the next subsection ("Video Boards and Custom Terminal Drivers").

#### TERMINAL REOUIREMENTS AND OPTIONS

To be used with WordStar, the termmal must have a screen at least 16 (and not more than 120) lines high by at least 40 columns wide, and have the capability to place the cursor at any position on the screen upon receipt of a suitable control sequence from the computer.

Desirable, but not essential, additional termmal features include line insert, line delete, and/or erase to end line -- these may speed screen redisplay during editing - and inverse video, bright/dim, or some other form of character-by-character highlighting - highlighting allows WordStar to differentiate the menus and questions from the text of the document being edited, and to highlight the "marked block" of text that is to be moved or deleted...

#### DETERMINING CONTROL CODES

The first step in installing WordStar for a terminal not on the menu is to study the terminal manufacturer's manual to cetermine the screen size and the control codes which WordStar must transmit to the terminal to accomplish the various functions. Additional discussion of each required and optional function follows; patching the codes into WordStar is covered later in this section ("Terminal Patch Area").

### CURSOR-POSITIONING CONTROL CODES

Positioning the cursor is the most complex terminal function used by wordStar, since it involves transmitting the row and column at which the cursor is to be placed. The form of the control string sent to the terminal to position the cursor varies widely from terminal to terminal; WordStar's cursor-positioning patch items are designed to accommodate almost all commonly used forms. For these reasons, it is necessary to analyze your terminal's cursor-positioning sequence to derive the information needed to patch WordStar.

Some terminals have a single control sequence to position the cursor at a line (row) and column (character) number; others have separate control sequences to position the cursor on a line and at a column; either will work with WordStar. In the former case, the termmal may require either the row or column transmitted first. For some terminals, the line and column numbers are sent with no

otfset, that is, a zero is sent for the top line on the screen (or left column), a one for the next line down (next column over), etc. For others, an -offset" is added.

For example, several terminals require 20 (hexadecimal) for the top line or left column, 21 for the second line (or column), etc. For most terminals, the row and column are sent in binaty, with a single byte (character) transnitted for each: for a few terminals, the row and column are each sent as a two- or three-digit ASCII number, with a character (ASCII "0" through "9") transmitted for each digit.

Analyze the cursor positioning codes for your terminal, as described in the terminal manufacturer's manual, and cetermine:

- 1. Number of characters and character values that must be sent before either the line or column is transmitted.
- 2. Whether the row or column is transnitted first.
- 3. Number of characters and character values that must be sent after the row (or column, whichever is sent first), and before the other dimension is sent. For many terminals, this is no characters.
- 4. Number and values of characters to send after both row and column, it any-usually none.
- 5. Offset to add to row number-usually zero or 28 hex.
- 6. Otfset to add to column number-usually same as for row.
- 7. Whether row and column are sent as single-byte binary value (the usual case), or multi-character ASCII number. If ASCII, determine the number of digits-ususally two or three.

#### Qursor Control Code Example A

Terminal requires, in order, lB hex, 3D hex, line number plus 28 hex, column number plus 20 hex, to set cursor position. The answers to the above questions are as follows:

- 1. 2, lB, 3D
- 2. Row is first
- 3. None
- 4. None
- 5. 28 hex
- 6. 28 hex
- 7. Binary

## OJrsor Control Code Exanm1e B

Terminal requires 1B hex,  $\theta$ 1 hex, line number to set cursor to line, and 1B hex, 02 hex, column number to set cursor to column. The above questions may be answered as follows:

# Section 6 Custom Terminal Installation

 $1. 2, 1B, 01$ 2. Row is first 3. 2, 1B,  $\varnothing$ 2 4. None.<br>5.  $\emptyset$  $\begin{matrix}5. & 0\\6. & 0\end{matrix}$  $6.$ 

.7. Binaty

## CUrsor Control Code Example C

To position cursor, terminal requires, in order, lB hex, 43 hex, column as 3 character ASCII number (with leading zeroes), row as 3-character ASCII number. The answers to the above questions are:

- 1. 2, lB, 43 2. Column is first 3. None 4. None 5. 0 6. 0 7. 3-digit ASCII
- 

The answers to the above questions provide the information necessary to patch WordStar for your terminal's cursor positioning control codes; application of this information is covered later in this section ("Terminal Patch Area").

If you have an extremly unusual terminal, you may find that it is not possible to analyze its required cursor positioning commands into answers to the above seven questions. For such cases, you must write (or have a programmer write) a subroutine to generate the necessary cursor positioning command sequence; installation of this subroutine is covered below ("Terminal Patch Area".

### HIGHLIGBTING (OPTIONAL)

We also recommend determining the codes to invoke highlighting, if available, by inverse video display, bright/dim display, or some other method. If both bright/dim and character-by-character inverse video are available, we suggest inverse video, as it will highlight blanks as well as other characters, and stands out strongly. The highlighting method must operate on a character-bycharacter basis, take no screen positions, and not be tied to field protection.

Determme the code or code sequence to tum highlighting on, and the sequence to turn highlighting off. The "Highlighting on" sequence should cause subsequently transmitted characters to be highlighted until a "Highlighting Off- sequence is transmitted. WordStar always turns highlighting off before transmitting a carriage return, line feed, or cursor positioning sequence; therefore, it does not matter whether or not these functions cancel high-<br>lighting on your terminal.

# ERASE TO END OF LINE (OPTIONAL)

This function blanks all character positions from the cursor position to the end at the current screen line.

### DELETE LINE (OPTIONAL)

This function should delete the entire screen line containing the cursor, moving the following screen lines up one line.

## niSERT LINE (QPl'IQNAL)

This function should insert a blank line on the screen at the line containing the cursor, moving the cursor line and following lines down one line. If your the cursor, moving the cursor line and following lines down one line. If your terminal inserts below the cursor line, put a "cursor up" code at the beginning of the "insert line" string patched into WordStar.

After determining your terminal's control codes, proceed to "Terminal Patch Area<sup>"</sup> later in this section.

## Video Boards and Custom Terminal Drivers

WordStar normally accesses the terminal by inputting and outputting characters via the operating system (direct jumps to the "BIOS" entry points are used). However, two variations are also supported: direct storage into a memory-mapped video board for output, and custom user-supplied subroutines for input, status, and/or output. These variations are of interest only to users with unusual installation requirements; most readers may skip directly to "Terminal Patch Area" later in this section.

#### DIRECT STORAGE TO A VIDEO BOARD

A memory mapped video board accessible (including cursor positioning) through the operating system character output calls may be installed as any other terminal is installed; you may proceed as described in this section ("Installation for a Terminal Not Shown on Terminal Menu" and "Terminal Patch Area").

However, WordStar can access memory-mapped video display boards meeting certain restrictions by storing directly into the video memory area. SUch direct storage results in superior performance: extremely fast screen update, use of all character positions including last column of last line, and line insertion, line deletion, and erase to end line without the need of control codes for these functions. Further, direct-storage access to a video board makes about 2K more memory available for the file being edited.

The memory-mapped video board requirements for direct-storage access are as follows:

- o Each character pesi tion must appear as a location in memory, contiguously from a starting address. The first line must begin at the starting address, the second line must immediately follow the first, etc. The lines must always be full length; WordStar will blank-fill them as required.
- a Highlighting, if used, must be invoked by setting the high order bit of each character to be highlighted. WordStar cannot invoke highlighting in any other manner while storing directly into a video board.

When accessing a memory-mapped video board on a direct storage basis, WordStar can position the cursor either with the control code sequence or user-installed

# Section 6 Custom Terminal Installation

subroutine (as for a terminal), or by setting the high order bit in memory of the character under the cursor. Highlighting can be produced by setting the high order bit: this produces inverse video on many boards. If the high order bit is used both for highlighting and for cursor display, WordStar can blink the cursor to make it stand out when it is on or adjacent to highlighted text.

Even if cursor display is by high-order bit, a cursor position code sequence or subroutine should be installed, as WordStar uses it to position the cursor at: the bottom of the screen at exit, and to initially get its cursor and the extemally known cursor in the same place.

To Install WordStar to access a memory-mapped video board meeting the restrictions described above on a direct-storage basis, patch locations MEMAPV, MEMADR, HIBIV, HIBCUR, and CRBLIV as explained in the associated comments. Note that the cursor positioning items as used for a terminal should always be patched even if HIBOJR is non-zero. Note also that there is a page of comments near the end of the listing giving installation suggestions for video boards which do not meet the requirements for direct-storage access and which cannot conveniently be accessed via the operating system. Use items SWIN and SWOUT if it is necessary to switch the board into the address space before access and switch it out after access.

For video boards that are not always addressable, WordStar can switch the board into the address space before storing into it and switch it out after each access, provided the board occupies addresses above about 8000 hex when "switched in".

CUstan installation for direct-storage access to a memory-mapped vl.deo board is accomplished by patching; proceed to "Terminal Patch Area."

# CUSTOM CONSOLE DRIVER SUBROUTINES

Custom SUbroutines may be installed by the user tor console input, console status (character ready), and/or console output. Slch routines may be used to access a termmal device not accessible through the operating system and which is not a memory-mapped video board meeting the requirements given above for direct-storage access. For example, a memory-mapped video board with noncontiguous lines or variable-length lines (disallowing direct-storage access) and no cursor positionin9 control codes (disallowing access through the operating system) might be driven via a custom console output subroutine which could interpret control codes as required. The patch locations and calling sequences for these routines are given in the USER1 listing in Appendix E, as discussed below ("Terminal Patch Area").

#### TERMINAL PATCH AREA

All patch items relating to terminal I/O and terminal control codes are in program module USER1, as listed in Appendix E. Many are set by the INSTALL program module bask!, as listed in Appendix E. Many are set by the INSTANDIPROGRAM (thus, INSTALL should be run before, not after, patching, if you patch with DDT). Additional items can be changed only by patching. Each item is identified and explained in detail by comments in the listing; the following discussion corresponds approximately to the order of items in the listing.

Note that all character strings to be sent to the terminal (erase to end line, etc.) have the number of characters to be sent in the first byte, and the characters to send in following bytes.

# Terminal Installation

An earlier subsection ("Installation for a Terminal Not Shown on Terminal Menu" discussed requirements and information to be obtained fran the terminal manufacturer's manual before making a custom terminal installation; read that section first if you have not already read it. The locations into which to patch terminal-related items are clearly identified by comments in the USER1 listinq. The first two items in the listinq are the locations into which to patch the screen height and width; following these are locations for cursor control string specification as analyzed per the seven questions given earlier in this section.

There is provision (item UCRPOS) for cursor positioning by an alternate method,<br>calling a subroutine written and "patched in" by the user. The calling calling a subroutine written and "patched in" by the user. sequence for this subrootine is detailed in the comments: the information the subroutine receives includes the row, column, number of character positions from beginning of screen to cursor position, and number of character positions from beginning of screen to beginning of screen line containing cursor.

Space for the optional erase to end line, delete line, insert line, highlighting on, and highlighting off strings is given. Spaces for strings to be sent to the terminal at startup and at exit are provided, to allow special initialization or mode selection and deselection; there are also provisions for user-supplied SUbroutines which are called at startup and at exit.

# Displaying in the Last Column of the Last Line (USBLST)

<sup>A</sup>flag, USELST, is provided in USER! wh1ch may be patched non-zero to enable display in the rightmost column of the last line of the screen, making the "flag" character for this line display.

WordStar does not normally display in the rightmost column of the last line of the screen (except when using direct memory access to a video board), because many terminals autanatically carriage return after display in the last column of a line, scrolling the screen up a line if it was the line at the bottom of the screen. For some terminals, scrolling after display in the last character position on the screen can be disabled via an option switch (possibly called "AUTO RETURN") inside the terminal; for others, such scrolling can be disabled via a mode selected with a control character string sent from the computer.

If you have a terminal wh1ch does not scroll after display in the last character position, or has been configured thus, patch USELST in USERl (see listing in Appendix for address) non-zero to see the "flag" on the last f *11e*  line d1splayed. If a mode which does not scroll after display in the last character position can be selected by a control sequence sent from the computer, the initialization string TRMINI may be used; the exit string TRMUNI may then be used to restore the normal mode for convenience when using other programs after exiting from WordStar. Note: it doesn't matter where the cursor goes-nowhere. or back to "home"-after displaying in the last character posigoes—nowhere, or back to "home"—after displaying in the last character posi-<br>tion, so long as the screen does not scroll up a line.

## Patchable Punction Delays (DELCUS and DELMIS)

Patchable function delays, DELCUS and DELMIS, are provided for use after the teminal functions indicated in the listing. These are present because many terminals lose characters if character output occurs too soon after cursor positioning or other functions. The default values are sufficient for most terminals; INSTALL increases and decreases them as necessary for certain terminals on the menu. For custom installations, you may need to patch longer or shorter delays as explained in the comments.

Usually it is best to get these delays to work before implementing any of the "unnecessary functions" (functions other than ABSCLUTE CURSOR POSITIONING and SCREEN HEIGHT and WIDTH). Get the terminal to work reliably (meaning character s don't disappear and meaningless characters don't appear) by increasing the DELAYS. Start by varying DELAY AFTER CURSOR SET (DELCUS:). Try increments of l~ hex bytes until the termlnal stq>s being erratic. 'Ibis will get *all* the spurious characters problems about 80 per cent of the time. Those problems left over can usually be "f ine-tuned" away by varying DELMIS: using the same approacn outlined for DELCDS:.

Cnce the "grossest" gross values for DELMIS: and DELClJS: have been determ:ined, reduce DELCUS: until the problems just start to reappear. Next raise this delay 6 or 7 increments. Do the same thing for DELMIS:.

Next, install the highlighting functions (if available). This can often require that the DELAYS (either one or both) be increased several times the value required without highlighting them. SOmetimes the teminal becomes so slow before highlighting will work properly that the user will have to decide whether or not highlighting is worthwhile.

Finally install ERASE-TO-END-OF-LINE, INSERT-LINE and DELETE-LINE FUNCTIONS. These are supposed to speed things up. Sometimes they do and sometimes they slow things down (i.e., DELCDS and/or DELMIS have to be increased to get the display acceptable when any one or combination of these functions are installed). .

As a rule of thumb, use only those which speed up operation. If any one of the special functions slows things down, do not install it (them) and let the software do that function instead.

If any of these functions or combination of these functions resulted in a significant increase (10 or more decrements of DELMIS:, 20 or more decrements of DELCUS:), it may be time to try the HIGHLIGHTING FUNCTIONS again (assuming they slowed things down and they were left outg in the previous step). Sometimes, when these functions actually do speed things up they can have a profound effect on the operation of the HIGHLIGHTING functions.

Note that "sufficient" may mean acceptable to the general user, but tweaking for maximum performance is the American way and is more often than not possible and effective.

## Circumventing the System's **DELETT-Backspace "Feature"**

#### **BACKGROUND**

When a command is being entered to the operating system and the DELETE (RUBOUT) key is used to erase the last character entered, standard CP/M echoes the character erased. A number of manufacturer's and distributors variants of CP/M 1.4 have a modification added in the I/O patch section of the system ("BIOS") to cause the DELETE key to erase the character on the screen instead of echo another copy of the character erased. This modification works by outputting "backspace, space, backspace" in place of the next character output after a DELETE is input.

While a convenience in entering normal system commands, this feature interferes with WordStar operation: the next character output by WordStar after a DELETE is input is normally the beginning of a cursor positioning sequence, and if it is not transmitted without modification, the results on the screen are disastrous. Hence, there are provisions in USER1 for disabling the DELETE-backspace **"feature".** 

### **SYMPTOMS**

If your operating system erases characters on the screen, rather than echoing characters, when you use the DELETE key while inputting a system command, AND if the screen line containing the cursor is not correctly updated when you use the DELETE key while editing with WordStar, or the cursor is misplaced after use of the DELETE key, then your system has the DELETE-backspace "feature" and this "feature" must be disabled for correct screen updating in WordStar.

Examine the code of the BIOS (I/O patch) section of your system (listings of this portion of the system are normally supplied, or available on request, or you may poke around with your debugger without a listing) to determine how your DELETE backspace "feature" works, and apply one of the following methods to disable it.

## Zeroed After Character Inout (ZAFCIN)

Many DELETE-backspace implementations set a flaq when a DELETE is input, or just store the last character imput, in a fixed memory location, then substitute "backspace, space, backspace" for the next character output after a DELETE is input. Such implementations can be disabled when WordStar is running by patching the address of this location into USER1 at ZAFCIN: if ZAFCIN is nonzero, the location it points to is Zeroed AFter Character INput by WordStar. For example, S. D. Sales and Digital Microsystems' versions of CP/M, among others, store the last character input in location 4F hex. Patching ZAFCIN to 4F prevents the DELETE-backspace feature in these systems from interfering with WordStar's screen updating after the DELETE key is used.

## **Rubout Fix Locations** (RUBFXF and RFIXER)

These USER1 locations may effect a partial fix to the DELETE-backspace problem in cases where ZAFCIN cannot be effectively applied. If RUBFXF (RUBout FiX Flag) is patched non-zero, then the contents of RFIXER is output immediately after a DELETE is input. Put a relatively harmless character in RFIXER - try

# Section 6 **custom Terminal Installation**

null (BB hex), backspace (B8 hex), or space (2B hex). When this character is output, your system will replace it with "backspace, space, backspace"; this will have less deleterious effect than changing the beginning of a subsequent cursor positioning string to "backspace, space, backspace". The results will probably be a single blanked screen position, instead of an entire messed up line and a misplaced cursor.

# Qustom Console Driver Routines

Items UCNSTA, UCONI, and UCONO allow installation of custom terminal I/O routines to be used in lieu of calls to the operating system's "BIOS" entry points.

To facilitate special video board installation, the custom terminal output routine (UCDNO, as detailed in the listing comments) receives the following information: character to be displayed (with high order bit on for highlighting if HIBIV is patched non-zero), row, column, number of character positions from beginning of screen to cursor position, and number of character positions from beginning of screen to beginning of screen line containing cursor.

Note that the custom terminal character input routine (UCONI) may be called whether or not the status routine (UCNSTA) has already indicated that a character is available, despite a comment to the contrary in a prior release USER1 listing. Thus, your UCONI routine must include code to wait if necessary for a keystroke.

#### **Delays**

Items DELl through DEL4 allow control over the delay times used within WordStar to blink the cursor, hold the sign-on on the screen, etc. You may wish to vary these to accomodate your CFU speed or to suit your preference.

### **Note**

Near the top of page 15 (Appendix E) are three special flags, TRSCRS, TRSCIF, and BETBBS. These do nothing in normal Wordstar: they are active only in special versions, and are appropriately set by the INSTALL program supplied with those versions.

## Patch Space for Added Subroutines

Items UCRPOS, INISUB, UNISUB, and others allow for a user-added subroutine; however, space is provided at these items for a JMP instruction only. There is space for a considerable amount of code at MORPAT, on the last page of the USER1 listing. If more space is needed, go to the free memory area, as pointed to by the actual contents (examine with DDT) of PBGMEM at the end of USER1. If you make additions there, be sure to patch PBGMEM to point beyond your additions, and be sure to determine and use the necessary SAVE command size  $-$  note that there are several thousand bytes between the normal end of the .COM file and address contained in PBGMEM.

Patches in this area must be made with your debugger (DDT); INSTALL's patcher will not correctly make patches in this area. Also, if you operate on your WordStar with the INSTALL program after adding code at the end, you will need to redo your additions - INSTALL will delete any code beyond the normal end of WordStar.

# **Testing Your Terminal Installation**

Review Section 5 ("Testing WordStar"). That section shows various correct and incorrect screen displays, and gives likely causes of the incorrect displays. The tests given there will help you determine whether your install

The Page Intentionally Left Blank

# Section 7 Custom Printer Installation

Modifications in the printer patch area are used to support optional printer features, to install unusual printers which are similar to, but not exactly, "Teletype-like", and to support communications protocols including specification of ETX/ACK message length. Modifications in the printer patch area are also used to handle unusual installation requirements with regard to the transmission of characters from (as required by communications protocols, Section 2) and to the printer.

This manual does not cover patching to support the features of daisy-wheel<br>printers. The INSTALL program performs complete installation to support all The INSTALL program performs complete installation to support all available features of the common daisy wheel. and similar printers (including NEC 5500-series, Diablo, and Qume printers). Patching for such printers is extremely complex due to the interaction of many features and the requirements of bidirectional printing, variable character width, and variable line height.<br>By purchasing Customization Notes, you can proceed with such patching. However, all aspects of transmission of characters to and from serial daisy wheel and similar printers are accessible and documented in this section.

The assembly listing of module USER4 in Appendix F shows all modifiable items relating to Teletype-like and other non-daisy printers, and all modifiable items relating to transmission of characters to and from Teletype-like printers and serial daisy wheel and similar printers.

The rest of this section will follow the approximate order of items in the USER4 listing, to facilitate relation of the text to the listing. Users making an installation requiring a communications protocol (Section 2) will probably be first interested in the printer driver patch items; these are described later in this section ("Printer Drivers").

#### PRINTER TYPE AND RELATED ITEMS

## Printer Overstrike Method (POSMIH)

POSMTH determines how overprinting, as required for boldface, double strike, underline, backspace, etc. is acheived.

If POSM'IH contains FF hex (as set by INSTALL when "Any Teletype-Like Printer" is selected), WordStar will overprint by sending a carriage retum code (see item PSCR) followed by another complete line, containing spaces in columns not to be overprinted. Several overprint lines for the same document line will be sent if necessitated by the use of multiple enhancements or boldface.

If FOSM'l'H contains zero (as set by INSTALL when "Teletype-like Printer That Can Backspace" is selected), WordStar will overprint by backspacing (see item PBACKS in the next subsection) then sending the character to be overstruck as each character position requiring multiple strikes is encountered. POSMTH=0 produces faster printing than POSMTH=FF for printers that can backspace; also, POSMTH=0 will allow printing underline, boldface, backspace, etc. on printers that can backspace but cannot retum the carriaqe without line feedinq.

If any daisy wheel or similar printer is selected in IBSTALL, POSMTH will be set to 1 and should not be altered.

### **Bold-Strike (BLDSTR)**

BLISTR contains the number of strikes of each character used for the "boldface" print enhancement. For Teletype-like printers, it may be increased or decreased to yield darker or lighter boldface; for daisy wheel and similar printers it should not be altered.

## Double-Strike (DBLSTR)

DBLSTR contains the number of strikes (normally 2) used for the "double strike" print enhancement; it may be increased for darker "double strike" or reduced to 1 for no double strike, on any printer type.

#### PRINTER FUNCTION STRINGS

Patchable strings for a number of mandatory and optional printer functions are provided. Each string consists of the number of characters, followed by the character values. When altering a string, make sure you set the number of characters correctly. The optional string items should have a zero "number of characters- if the optional function is not *installed.* 

# Advance to the Next Line (PSCRLP-Print. String: Carriage Return, Line Peed)

This is the character string, normally "carriage return, line feed," sent to advance a non-daisy printer to the beginning of the next line. The characters in the string may be altered as required by unusual printers; the count may be increased to send nulls (zeroes) (up to a total of 10 characters) after the character string is sent if the printer requires a delay while the carriage returns and the paper advances.

## Return to the Start of the Same Line (PSCR-Print String: Carriage Return)

This is the character string, normally carriage return only, used to return the carriage of a non-daisy printer to the beginning of the same line. This string is used to permit overprinting for underline, boldface, etc. if POSMTH (above) is FF hex; it is also used whenever a carriage return without a line feed is encountered in the document, if POSMTH is FF or  $\theta$  (see "Overprint Lines" in the Reference Manual).

# Non-Daisy Backspace (PBACKS)

This is the character string, normally an ASCII "backspace" character, used to backspace a non-daisy- printer. '!his string is transmitted if IDSM'l'B (above) is zero in order to permit printing a character in the same position as the preceding character for underline, boldface, backspace, etc. Note that if POSMTH is not zero this string is never transmitted and thus the printer need not be capable of backspacing.

## Non-Daisy Half-Line Advance (PSHALF-Optional)

This is a character string to return the carriage and advance the paper onehalf line, for non-daisy printers with this capability but without the capability of advancing the paper backwards a fractional line (see also ROLDP and ROLDOW below). If installed, the half-line advance will be used to print subscripts and superscripts one-half line below or above, respectively, the rest of the line.

Example: If the printer advances one-half line for each line feed code sent, install the sequence "carriage return, line feed" at PSHALF and the sequence "carriage return, line feed, line feed" or "carriage return, line feed, carriage return, line feed" at PSCRLF.

## **Note**

The INSTALL Printer Menu selection "Half-Line-Feed Printers" sets PSHALF and PSCRLF to the foregoing strings; this selection is otherwise identical to the selection "Teletype-Like Printer that can BACKSPACE".

## Non-Daisy Roll UP (ROLUP-Optional)

This is a character string to roll the carriage UP (move the paper down) a fractional line, for non-daisy printers with this capability. If ROLUP and ROLDOW are installed, subscripts and superscripts will be printed by moving the carriage up and down in the course of printing a line.

# Non-Daisy Roll Down (ROLDOW-Optional)

If ROLOP (preceding) is installed, then the string to roll the carriage down (paper up) a fractional line should be :installed at RCl.OOW. If ROLUP (precedir<br>(paper up) a fracti<br><mark>Non-Daisy Alternat</mark> (ROLDOW-Optional)<br>) is installed, then the string to r<br>) is installed, then the string to r<br>)<br>Pitch (PALT-Optional)<br>)

# Altemate

A string may be installed here to set the printer to an alternate character pitch (character width), for non-daisy printers with this capability. An alternate pitch print control (^A; Reference Manual) in the document will then invoke transmission of this string.

#### **Note**

WordStar contains the necessaty logic to restore normal pitch while printing page offsets, headings, etc. that were specified when normal pitch was in effect.

# Non-Daisy Standard Pitch (PSID--Optional)

If PAm' (preceding) is installed, then the string to restore the printer to its normal character pitch should be installed at P8lD.

## Special Functions (USR1 through USR4-Optional)

These strings may be installed to invoke otherwise unsupported special functions of your printer (e.g. changing character fonts or activating a sheet

feeder) in response to the User Printer Function print control characters ( $\hat{Q}$ , AW, AE, and AR, Reference Manual) imbedded in your document. For character pitch changes, PALT and PSTD should be used in preference to USR1 through USR4. If you have a daisy printer, USRl through USR4 control strings should be .installed with great caution, and tested thoroughly, as complex interactions with WordStar's operation of the printer are likely to occur despite the fact that WordStar always prints forward when printing a line containing a user printer function control. For some printers, INSTALL may define one or more of these controls; check Appendix D with regard to your printer.

## **Non-Daisy Ribbon Color** (RIBBON and RIBOFF--Optional)

These strings may be installed by the user to allow selection of alternate ribbon color with the "Y print control (Reference Manual) on non-daisy printers with this capability; for daisy wheel and similar printers, RIBBON and RIBOFF are set appropriately by INSmLL.

## Non-Daisy Initilization String (PSINIT-Optional)

This is a string transmitted to the printer at the start of printing. For nondaisy printers, you may add any desired controls, (e.g., to turn the motor on or select a line spacing or character pitch). INSTALL puts a carriage return in this item; add your bytes and increase the count appropriately. For daisy printers, this item is appropriately set by INSTALL and should not be altered.

# Non-Daisy Finish String (PSFINI--Optional)

Similar to PSINIT, this string is sent at the conclusion of printing.

## Initialization and Pinish Subroutines PRINIT and PRFINI-Optional)

These are subroutines called at the beginning and end of printing, respectively; they may be used to perform printer assignment or special initialization functions that cannot be performed by transmitting a character string. Space is provided for a JMP only; for finding space to put your subroutine, see "Terminal Patch Area," Section 6.

## PRINTER DRIVERS

#### Printer Driver Flags

## PRINTER DRIVER FLAG (CSWICH)

Value determines which of the printer drivers (see next sutsection) is used to transmit characters to (and possibly from) the printer:

- **B:** CP/M "List Output" Device
- 1: WordStar's Port Driver
- 2: User-installed Printer Driver Subroutines
- 3: OEM Daisy Wheel and Similar Printer Driver
- 4: Alternate Console Printer Driver

CSWTCH applies to all printers. CSWTCH is set by INSTALL in accordance with the choice made at the "Printer Driver" menu.

# Printer Busy Test Flag (HAVBSY)

BAVESY should be set to

- o non-zero if the printer driver in use has a "printer busy test" implenented
- o zero if no provision has been installed for determining when the printer is ready to accept a character.

When non-zero, WordStar will not output to the printer until the printer is ready, and Wordstar will check more often whether the printer is ready to accept a character. Thus, a correctly installed printer busy test, plus a nonzero value in HAVBSY, cause the printer to run more steadily when editing is being performed at the same time as printing, while improving keyboard response in editing because the printer output routine will never "hang" while waiting for the printer to be ready to accept a character.

INSTALL sets HAVBSY non-zero if the port driver is selected, or zero if another driver is selected. The user should set HAVBSY non-zero after adding a busy test to the CP/M list device driver or the alterrate console driver, or after installing custcm driver subroutines that include a printer busy test.

Code for four distinct printer drivers is provided in USER4, and thus accessible to user modification. Iocation CSWTCH, described above, determines which driver is called.

# Driver Entry Points

As discussed in Section 2, WordStar must be able to input from the printer as well as output to the printer when a "Communications protocol" (as required for daisy wheel and similar printers at 1298 baud) is in use. Also, WordStar's performance improves when a "printer busy test" is available to determine whether the printer is ready to accept an output character. Thus, each driver has three entry points, defined as follows:

Printer Busy Test: This entry should return the carry flag set (1) if the printer is NOT ready to accept a character; the carry flag should be returned clear  $(0)$  if the printer is ready to accept a character or if the busy test is not implemented. If this entry is implemented, HAVBSY (above) should be non-zero; if not implemented, BAVESY should be 9.

Print Character: This entry should output the character in the A register to the printer. If HAVBSY is non-zero, this entry is not called until the printer busy test entry retums the carry flag clear.

Input Character From Printer: This entry need be implemented only if a communications protocol (Section 2) requiring input from the printer is to be used. This entry should return the carry flag set (1) if no character has been received from the printer since last called, or return the character in the A register and the carry flag *clear* (9) if a character has been received.

Specific descriptions of the printer drivers follow.

## CP/M List Device Driver

The "print character" entty point to this driver is implemented to make the appropriate operating system call to print the character. The "printer busy" and "input character from printer" entries are not implemented, as standard CP/M provides no system calls for these purposes; space is provided at LIBBY and LISINP respectively for patching in JMP instructions to user-installed subroutines for these purposes. For finding space into which to patch added subroutines, see the end of the subsection on "Printer Driver Flags" earlier in this section.

If you add a "printer busy test" routine, patch HAVBSY to a non-zero value.

If yw use a communications protocol with the List output driver, you must code and patch in an "Input character from printer" routine, and put a JMP to it at LISINP.

## WordStar's Port Driver

The "Port driver" does direct hardware I/O to any printer interface using at most one output data port, one output status port, one input data port, and one input status port. The ports may be I/O ports or memory-mapped ports. The port driver includes implemented printer busy test and printer character input routines. When the port driver is selected during installation, the INSTALL program will accept the port numbers and status bits fran the operator, or, on request, try to find them experimentally as detailed in "Port Driver" under "Printer-Related Selections."

The port driver code is in USER4, and thus accessible for further modification if desired. Note that the port driver as shown in the USER4 listing access  $I/O$ ports with "IN" and "OUT" instructions, but that a NOP is present after each to allow substitution of "LOA" and "STA" instructions for memory-mapped I/O. INSTALL makes this substitution if memory-mapped I/O is specified.

## Altemate Ccmsole Printer Driver

The alternate console driver will drive a printer interfaced to be one of the four physical console devices (TTY:, CRT:, BAT:, and UCl:) other than the terminal, under operating systems which support multiple console devices and device assignment via ICBYTE (location 3; see your operating system documentation). The alternate console driver supports character input from the printer, making it convenient for use with communications protocols (as required for daisy wheel printers interfaced at 1200 baud); the alternate console driver does not include a printer busy test unless added by the user at location ACBSY (if you add a busy test, be sure to patch HAVBSY non-zero).

The alternate console driver entries work by changing ICBYTE, doing the console input or output, then restoring IOBYTE. The IOBYTE console field value used for printer access is taken from location CONFIE. CONFIE is set to Ø by the INSTALL program when the TIY: printer driver is selected, or to 1 when the CRT: console driver is selected. one of the other two console devices may be accessed by patching CONFIE to 2 or 3.

## User-Supplied Printer Driver Subroutines

Space is provided at PUSEND, PUBSY, and PUINP for patching in JMPs to usercoded and user-installed printer character output, printer busy test, and printer character input routines. For finding space into which to patch your routines, see the end of "Terminal Patch Areas," Section 6; also, you may ratch over the other drivers if you do not expect to use them at a later date. Note that the printer character input routine is mandatory if a communications protocol is installed; otherwise, this routine is not needed. Also patch HAVBSY non-zero if the busy test entry is implemented, or zero if it is not implemented.

CSWTCB must be set to 2 to cause WordStar to call the user-installed printer driver subroutines; this ratch may be achieved by selecting "User Subroutines" in INSTALL before patching in your routines.

## OEM Daisy Printer Driver

The OEM printer driver is pre-configured to drive certain "OEM" daisy printers through the MicroPro "I/O Master" interface addressed at ports  $F8-FA$  hex, as detailed in Appendix D and Section 2. Modification of this driver should. not normally be necessary; the OEM driver is not included in the USER4 listing in Appendix F.

INSTALL sets CSWITCH to 3 to invoke the OEM daisy printer driver when  $T/0$ Master Interface / O.E.M Printer Combination" is selected at the Printer Menu.

### **COMUNICATIONS PROTOCOLS**

A communications protocol (Section 2) is normally used with a (serial) daisy wheel or similar printer interfaced at  $1200$  baud; in these cases, the communications protocol items are correctly set by the INSTALL program. However, the communications protocol logic will function with any printer (except an OEM daisy printer, for which it is not pertinent). For an unusual Teletype-like printer that requires a protocol, you may wish to patch these items.

# Protocol Type (PROTOL)

PROTCL determines type of communications protocol. The types of protocols are defined in the program canments and also in Section 2:

- $\mathfrak{g}:$  None
- l: ETX/ACR (and see EAKBSZ, next)
- 2: XON/XOFF

PROTCL is set by INSTALL in accordance with the selection made at the "Communications Protocol- menu.

# **ETX/ACK Message Length** (EAKBSZ-BIX/ACK Buffer Size)

EAKBSZ contains the message length for ETX/ACK protocol; it must be equal to or less than ONE-HALF OF the printer's buffer size, as WordStar keeps two "messages<sup>\*</sup> active at a time. The default value  $(127)$  assumes the printer can hold a buffer of at least 254 bytes; be sure to reduce it if you install ETX/ACX protocol for a non-daisy printer with a smaller buffer. When a daisy wheel or similar printer is installed with ETX/ACK protocol, INSTALL automatically sets EARBSZ for the buffer capacity of the particular printer selected.

# Section 8 Additional Modifications

## OTHER PATCH ITEMS

In addition to the previously described patch items relating to terminal. and printer installation, WordStar can be patched for a number of additional items, including the following:

- Command keys, including prefix relationships and keystroke synonyms
- All texts menus, error messages, question prompts, etc.
- Initial values for help *level* and insert toggle
- Initial values for all on-screen formatting options
- Default page format
- Flag characters (rightmost screen column)
- Serial diasy wheel and similar printer function strings
- OEM daisy printer driver

Complete listings of the patch areas for these items, along with discussions, are contained in a separate publication, the WordStar Qustomization Notes. If you are interested in obtaining a copy of that publication, contact MicroPro International Corporation.

Descriptions of a few additional patch items of particular interest follow. The items are identified here by label onlY1 the items may be patched (and/or their current hexadecimal addresses obtained) by using INSTALL's patcher as described in Section 3. Further discussion of these and many other items, plus pertinent listings, are included in the WordStar Qustomization Notes.

## Initial Help Level (ITHELP)

Change this byte to  $\theta$ , 1, 2, or 3 as desired to set the "Help Level" in effect when WordStar is invoked.

# Belp Level Message (NITHLF)

Setting this byte to Ø enables display of the message

For maximum help (full menu display), select Help Level 3 by typing "JH3. This message will clear when a key is pressed.

at the start of the first edit if help level is 1 or 2. Setting this byte to FF suppresses the above message. Use  $\theta$  if ITHELP (previous item) is changed to 2 and some users will be new WordStar users to whom level 3 would be helpful. Use FF if ITHELP is  $3$ , so the above message will not appear if the user types B2 at the no file menu before initiating an edit.

# **Initial Insert Toggle (ITITOG)**

Change this byte to 0 to make WordStar come up with insertion OFF, FF hex to come up with insertion ON.

# Initial No-File Menu Directory Display Toggle (ITDSDR)

Set to FF hex to come up with directory display  $ON;$  to 0 to come up with directory display OFF.

## Justification Toggle (INITWF±l)

Set this byte to 0 to come up with justification OFF (ragged right); set to FF hex to come up with justification ON.

## Byphen-Help Toggle (INITWF+4)

Set this byte to 0 to come up with "Hyphen-help" OFF; FF hex to come up with "Hyphen-help" ON.

# Decimal Point Character (DBCCHR)

This byte is normally 2E hex to designate a period as the decimal point in decimal tabs; European users might wish to change to 2C hex (comma).

## **Hyphenation Pauses (HZONE)**

Decrease for more hyphenation pauses (i.e., to hyphenate shorter words) under 13 with Hyphen-help on; increase for fewer such pauses. Normal value is about 4.

## Form Feeds (PODBIK+1)

Default for the Print and MailMerge USE FORM FEEDS question: make FF hex to use form feeds unless operator explicitly enters a "no" response.

## Omit Page Numbers (ITPOPN)

Default omit-page-numbers flag: patch non-zero for implied ".OP" at beginning of each file, i.e., to omit page number at bottom of each printed or Mergeprinted page unless and until .P.N dot command is encountered in document.

# Variable Name Delimiters (VARCH1 and VARCH2)

Delimiter characters used before and after variable names where the variable value is to be inserted in a document being MailMerged. VARCBl is the character used before the variable name; VABCB2 is the character after the variable name. Both are normally "&". They may be changed if desired; if changed, they may be the same or different.

## Data File Field Delimiter (RVELIM)

Delimiter character used between fields in a data file being read by Mail-Merge. Normally 2C hex (comma).

# Initial Default to N Mode (NONDOC)

Patch to OFFH to enable default entry to non-document mode (N) after response to the prompt, "FILENAME.TYP."

# **Automatic Backspace Characters** (AUTOBS through AUTOBS+9)

Up to 10 "autobackspace" characters may be defined by entering their ASCII codes at AUTOBS and following locations. Whenever one of these characters is typed during text entry, WordStar will automatically enter a backspace print control ("H) into the file after the character. This feature reduces the number of keystrokes required to enter text containing accent marks, in cases where the accent marks are separate characters on the printer. For example, if you patch 60 hex (the ASCII code for ","") at AUTOBS, then whenever "." is<br>pressed during text entry, "." and a control-H are entered into the file,<br>making it possible to enter "a" with the keystrokes ., a only.

# PATCHING WORDSTAR'S PRINTER DRIVER FOR CERTAIN TERMINALS

**Altos** 

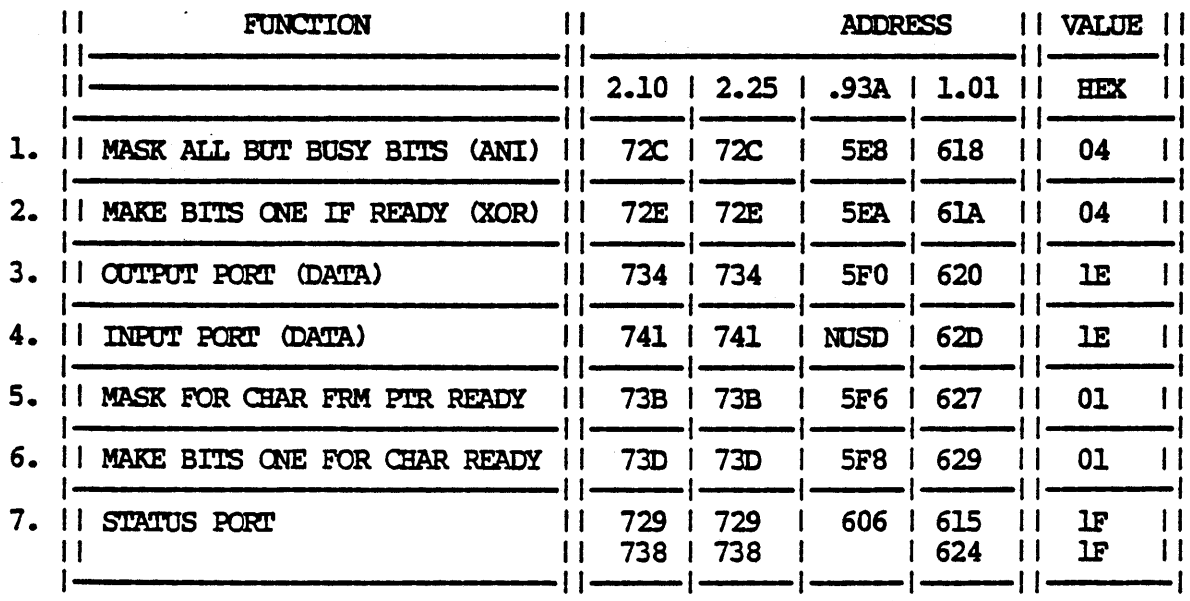

# INSTALLATION NOTES: Uses port designated as printer port in ALTOS documentation.

NUSD = NOT USED IN THIS VERSION

# Section 8

# Dynabyte

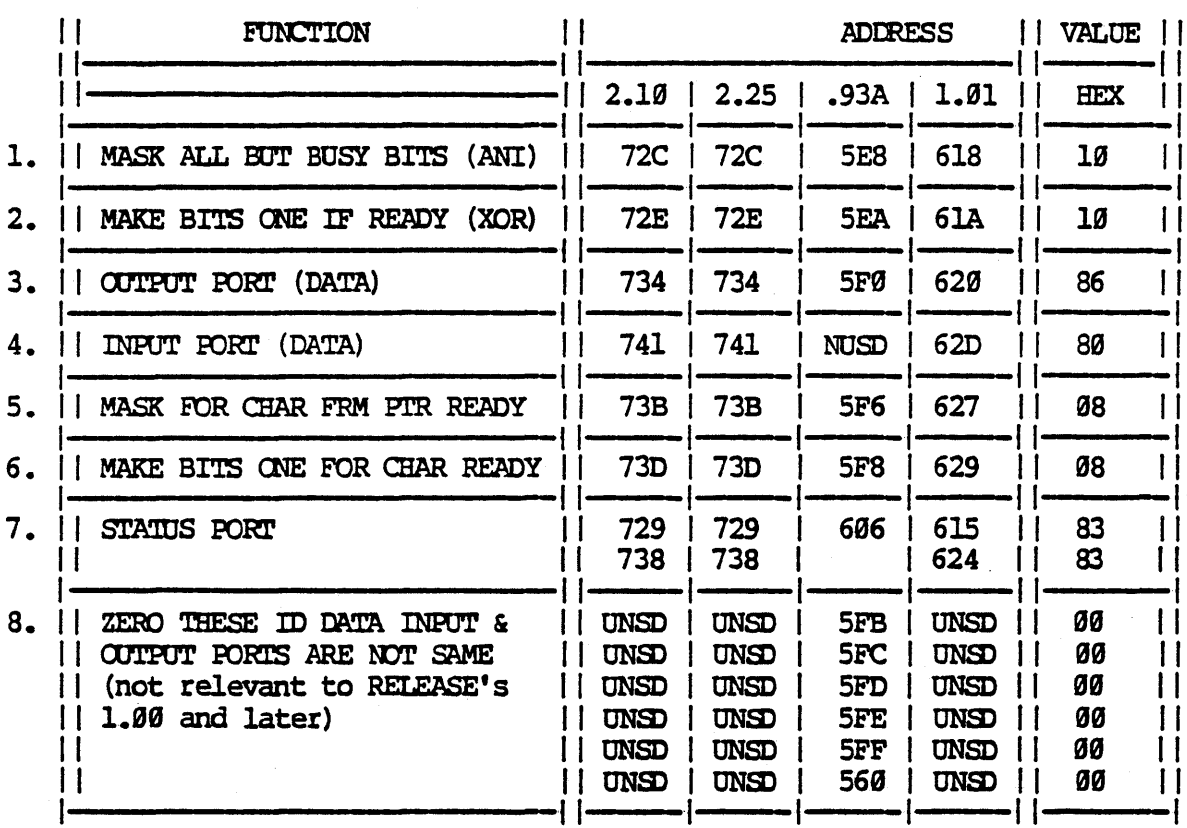

It will be necessary to connect pins  $4,6,8$ , and  $20$  at the printer side of the cable to each other. The pins at the computer side can be NOTES:  $04 - 28 - 80$ left unconnected. This will provide that all handshaking is done via software (this means you must use ETX/ACK protocol).

UNSD = NOT USED IN THIS VERSION

# Section 8

# **Vector Graphics**

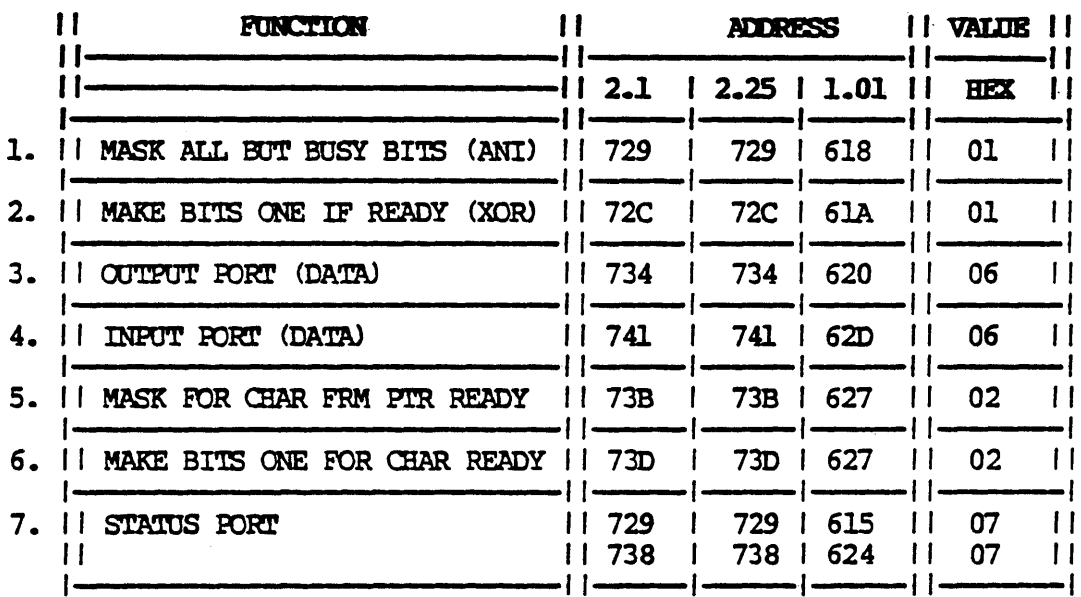

04-28-80 - You will very likely have some difficulty **NOTES:** bringing WORDSTAR up on a VECTOR GRAPHICS MZ but this has nothing to do with the printer patch. See the document "NOTES ON CONFIGURING  $\bullet$ WORDSTAR FOR THE VECTOR GRAPHICS MZ", available from MICROPRO.

> UNSD = NOT USED IN THIS VERSION  $NR = NOT REQUIRED$

## WORDSTAR FOR MP/M

A WordStar which is targeted for use under MP/M should be installed to take advantage of certain MP/M-specific functions and/or avoid certain CP/M-specific conditions.

TCKFLG: The use of the MP/M system clock for determining certain timing functions within WordStar will significantly improve performance when more than one WordStar is running under the same MP/M system. Changing TCKFIG: from 00 to FFH will cause WordStar to utilize the MP/M clock rather than its own isolated 16-millisecond timing loop.

RSTFLG: Due to the presence of a number of USERS on a single system and to the nature of multi-operating systems in general, the normal disk "remounting" or RESET function is often a nuisance. This reset function can be suppressed for operation in MP/M environments by patching the flag RSTFIG: to FFH.

NMOFUS: NMOFUS+1: The number of users on the system is set to 1. but can be patched to handle up to 255. Resetting will increase throughput of WordStar under MP/M (or on a console-driven, interrupt-driven computer), and will cause WordStar not to poll CSTAT as often. Be sure to set NMOFUS+l:=NMOFUS: for initial response.

DEFDSK: Due to the possible configurations of the multiple user files. it is sometimes desirable to redefine the disk (read USER) to which WordStar will automatically go to find the overlay files. This can be done by placing the suitable drive number in DEFDSK: where A: is OlH. B: is O2H, etc.

# Appendix A INSTALL Error Messages

This appendix provides explanations of the messages that can be displayed while you are running INSTALL (Section 3).

NOT ENOUGH MEMORY TO RUN INSTALL, YOU Are running INSTALL (Section<br>NOT ENOUGH MEMORY TO RUN INSTALL<br>OR YOUR OPERATING SYSTEM IS NOT<br>RELOCATED TO MAKE ALL RAM AVAILA RELOCATED TO MAKE ALL RAM AVAILABLE.

> This message will occur when INSTALL is invoked if your computer system contains insufficient memory. Also, this message will occur even when sufficient memory is present in the computer but your operating system (CP/M or equivalent) has not been "relocated" to make the RAM available. SUch relocation is accomplished with a system command sometimes called "CPM", "MOVCPM", or "RELOC" - see your system documentation for details.

NOT ENOUGH MEMORY TO RUN WordStar, OR YOUR OPERATING SYSTEM IS NOT RELOCATED TO MAKE ALL RAM AVAILABLE.

> This variation of the preceding message will occur when the memory available is sufficient to run INSTALL, but not enough to run WordStar. If you get this message, you can still produce an installed WordStar on a diskette file (for use after more memory has been made available on the system, or for use on a different system) by re-invoking INSTALL and specifying Installation Option B. This error message can occur only on normal installation and on those options which run the installed WordStar after installation has been completed. See Section 1 for WordStar's PAM memoty requirement.

WSU.COM NOT FOUND ON CURRENT DISK

This message occurs during "normal" installation, or under Installation Option A ("Tnstallation Options," Section 3) if the uninstalled WordStar (file WSU.COM) is not found on the logged drive. For example, if WSO.COM is not on the diskette in any drive, or if the current drive is A: but file WSU.COM is on the diskette in drive B. Copy WSO.COM onto the diskette in use, or use installation option B or C to read it from the diskette in another drive.

# THAT FILE DOES NOT EXIST

This message does not occur during "normal" installation. Under Installation Option B, C, or D, this message indicates that no file was famd with the name you entered for the WordStar to be installed. This message usually indicates that the name was mistyped, the drive was anitted, or the desired diskette was not in the drive. After displaying the message, INSTALL asks for the file name again, allowing you to enter the corrected name or allowing you to reenter the name after inserting the correct diskette.

#### INCORRECTLY FORMED FILENAME

Under Installation Options B, C, and D, this message indicates that a file name entered was not a correctly formed CP/M file name as described in the Reference Manual. After displaying this message, INSTALL will repeat the file name question. Enter the corrected filename.

## UNEXPECTED END OF FILE DURING READ

The file from which the uninstalled WordStar was being read was shorter than expected. 'Ibis message may indicate that you are using a bad copy of WSU.COM - try getting a fresh copy from your distribution diskette. If you entered the file name under Installation Option B, C, or D ("Installation Options," Section 3), this message may indicate that the file you named was not a WordStar.

## DISK roLL

## DISKETTE DIRECTORY FULL

The diskette, or its file directory, has filled up while attempting to record the installed WordStar. After this message, the W5.CDM (or other file being written under Installation Option B, C, or D) will not be valid. Arrange more diskette space (e.g., by copying some files off onto another diskette), then repeat installation.

#### ERROR CLOSING FILE

This message should not occur; it indicates a system failure, or that you changed diskettes while INSTALL was recording the installed WordStar.

This version of INSTALL is incompatible with the version of WOrdStar you are txy1ng to install

> This message can occur on using one release of INSTALL with a different release of WSO.CDM, or with a previously installed WordStar of a different release. Use INSTALL and WSU from the same distribution diskette to-<br>gether. This message may also occur if the file from which the uninstalled Wordstar is being taken (WSU.COM, or name entered by operator under Installation Option B, C, or D) does not actually contain a WordStar.

> The INSTALL sign-on message, showing the release number, and the WordStar sign-on message, showing its release number, are displayed on the screen below this error message.

# The Apple II Keyboard

The Apple II lacks some keys found on most terminals. In particular, there is no provision for generating lower case or a number of special characters. If the "software U/L case conversion" option was selected during installation, then WordStar will provide for generation of lower case, as well as the full ASCII character set.

The\_ESC key is used by the Apple II for the shift lock/unlock function. In addition if the SHIFT key modification is not installed then ESC also doubles as the shift key. In this case, press ESC twice for shift lock and once for regular shift. Note that the ESC key is also used for WordStar functions. Whenever you press ESC for a WordStar function, an additional press or two will be needed to return to the proper upper/lower case mode. (A little experimentation here can be helpful.)

The LEFT ARROW key, which was previously a backspace (CTRL B), has been translated to give the RUBOUT code. This allows LEFT ARROW to be used to delete a character to the left of the cursor. If the SHIFT key modification has been made the FORWARD ARRCM key can move the cursor to the right without altering the text under it.

The nine ASCII characters not usually available from the Apple II Keyboard are software generated in the lock mode.

WordStar has adapted the alpha lock function (using the ESC:key: as described above) to give you the complete set of possible characters, including some that don't appear on the Apple II keyboard. For example, normally you get an exclamation point when you hold the SHIFT key down and press 1. However, when you are insalpha lock mode, you will see a vertical fine instead on the screen. The same principle applies in the following cases: we alpha lock function (using the ESC key as described<br>complete set of possible characters, including some<br>emple II keyboard, For example, normally you get an<br>you hold the SHIFT key down and press 1. However, when<br>mode, yo

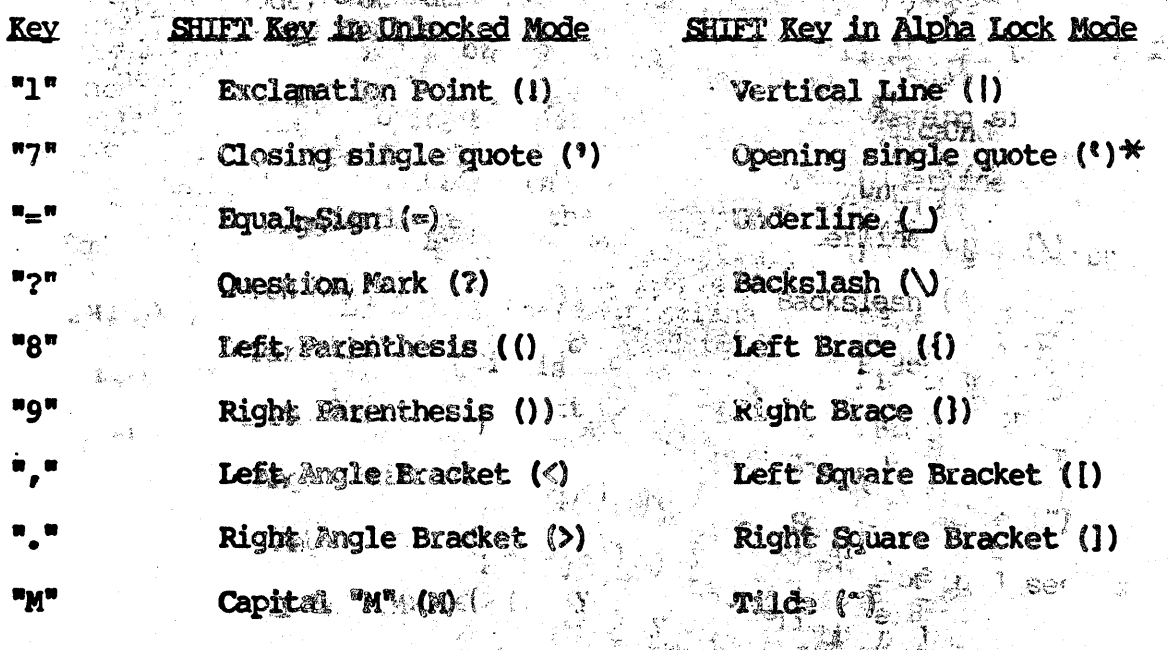

\* Cannot be displayed by the Sup'R'Term; you will are a space instead.

.; "! !:1 .. , , ;J..... *"., .... ct.•·•*  ,: ;:: ~~' a!~;~,ci:;,

 $A - 5$ 

This page intentionally left blank<br>(except for this message)

 $\sim 3-6.8\%$ 

그냥

652

k Ç

 $\mathcal{G}(\mathcal{C})$ 

Q.

 $\widehat{\mathbb{Q}}^{\ast}$ 

. a. a. 1353. de la 125  $\label{eq:1} \begin{array}{ll} \mathcal{L}_{\mathcal{M}}(\mathcal{M}_{\mathcal{M}}) = \mathcal{L}_{\mathcal{M}}(\mathcal{M}_{\mathcal{M}}) \end{array}$ PI BALTIN a iyan Amplick:  $\frac{1}{2}$  $\mathcal{L} \times \mathcal{L}$ ñо. 11421 والمراجي  $\begin{picture}(20,20) \put(0,0){\vector(0,1){30}} \put(15,0){\vector(0,1){30}} \put(15,0){\vector(0,1){30}} \put(15,0){\vector(0,1){30}} \put(15,0){\vector(0,1){30}} \put(15,0){\vector(0,1){30}} \put(15,0){\vector(0,1){30}} \put(15,0){\vector(0,1){30}} \put(15,0){\vector(0,1){30}} \put(15,0){\vector(0,1){30}} \put(15,0){\vector(0,1){30}} \put(15,0){\vector(0$  $\mathcal{V}^{\varepsilon}$  $\Xi^{\mu'}$  $\tilde{I}$ iting.<br>Til S  $\mathbf{15}$  and  $\mathbf{17}$ 25 March 12. 磁盘解 े पार्टी पेड़ के ે. જે  $\label{eq:2} \frac{\partial}{\partial x} \frac{\partial}{\partial y} \frac{\partial}{\partial z} \frac{\partial}{\partial x} \frac{\partial}{\partial y} \frac{\partial}{\partial z}$ ्, १००६  $22\%$  .  $\mathbb{E} \mathbb{E} \mathbb{E}$  . THE 18 br. You will  $\mathcal{A} \subseteq \mathbb{R}^{n} \times \mathbb{R}^{n}$ - F **AUSRRAD** Backs 35 P.  $\text{Tr}_{\mathcal{M}}(x) = \text{Tr}_{\mathcal{M}}(x) \text{Tr}_{\mathcal{M}}(x)$ 維力 Ì  $\tilde{j}\left\langle i\right\rangle$ 经修改 网络 ë  $\mathfrak{B}_{\mathcal{A}_{\mathbb{C}}^*}$ **漆製 2 頭部** Ÿ. Ą i Pira.  $\mathcal{L}_{\mathcal{S}}$ - 가수  $\mathcal{Z}^{\mu}$ ng. IJ, ्<br>क्षेत्रक ع من من فع**ر**د نځي لوم<sup>نه</sup>  $\mathcal{L}^*$  $\mathbb{R}^{\mathbb{Z}}$  $\begin{array}{c} \delta \cdot \frac{16}{3} \\ \frac{1}{2} \frac{1}{2} \frac{1}{2} \frac{1}{2} \end{array}$ P) io.

 $A-6$
# Appendix B WordStar Versions for Specific Computer Systems

Most: computer systems use the standard version of WordStar, as documented in the rest of this manual. Special versions of WordStar are distributed for a few specific systems which require a highly specialized adaptation of WordStar. '!his appendix describes the differences of these special versions from the standard version.

If your system is not shown in this appendix, then it uses the standard version. The standard version is adapted to your terminal and printer using the INSTALL program, as described in Sections 2-4.

#### HEATH 89 VERSION

The "Heath 89 Version" is intended to run on Heath 89 and Zenith 89 computers which have ROM in the first 16K. This version is origined at 4300 Hex (rather than the usual lag Hex) and has the terminal pre-installed.

# Note

An "A" appended to the release number (e.g., "2.25A") indicates the 4300 hex origin.

(For Heath and Zenith 89 computers which have been modified to accept programs origined at 100 Hex, the regular version of WordStar is used. Select "Heath or Zenith  $89''$  as terminal when INSTALLing.)

Since the terminal is pre-installed, a file called "WS.COM" is supplied on the distribution diskette in place of the usual "W50.COM".

Upon receiving your Heath 89 WordStar, do the following:

- 1. Format a blank diskette with the FORMAT program and place a CP/M system image on the diskette using the SYSGEN program.
- 2. Use FILECOPY to copy WS.COM, WSMSGS.OVR, WSOVLY1.OVR and INSTALL.COM from the distribution diskette to the *newly* formatted diskette.

The edit function may now be used, as the Heath 89 WordStar is supplied with the terminal pre-installed. To select a specific printer (or a different terminal, if you have an external terminal connected to your Heath/Zenith 89), use the INSTALL program (Section 3). Because of the limited capacity of a Heath/Zenith 89 diskette, it is necessary to write the newly installed WordStar back onto the same file. We suggest the following steps:

- 3. Invoke INSTALL by typing INSTALL and pressing RETURN (Section 3).
- 4. Press N to get to the installation options menu.
- 5. Press D to select installation option D ("Installation Options," Section 3). Enter the filename WS.COM.
- 6. The space bar may be used to bypass the terminal menu.
- 7. Make the desired printer selections ("Printer-Related Selections," Section 3), and complete INSTALLation in the usual manner ("Bypassing the Patcher<sup>=</sup> and "Confirming or Correcting Your Selections," Section  $3)$ .

## TRS-88 MODEL I VERSIOR

# Installation

Upon receiving your TRS-8S Model I WordStar, do the following:

- 1. Format a blank diskette with the FORMAT program and place a CP/M system image on the diskette using the SYSGEN program.
- 2. Use PIP to copy WS.COM, WSMSGS.OVR, WSOVLY1.OVR and INSTALL.COM from the distribution diskette to the newly formatted diskette.

The edit function may now be used, as TRS-80 Model I WordStar is supplied with the terminal pre-installed. To select a specific printer (or a different teminal, if you have an external terminal connected to your TRS-89), use the msrALL program (Section 3). Due to the limited capacity of a TRS-80 diskette, it is necessary (in a single drive system) to write the newly installed WordStar back onto the same file. We suggest the following steps:<br>3. Invoke INSTALL by typing INSTALL and pressing RETURN (Section 3).

- 
- 4. Press N to get to the installation options menu.
- 5. Press D to select installation option D ("Installation Options," Section 3). Enter the filename WS.CDM.
- 6. The space bar may be used to bypass the terminal menu.
- 7. Make the desired printer selections ("Printer-Related Selections," Section 3), and complete INSTALLation in the usual manner ("Bypassing the Patcher" and "Confirming or Correcting Your Selections," Section  $3$ ).

#### TRS-80 Keyboard

The TRS-8S Model I lacks a number of keys present on normal terminals. The following keys on the TRS-80 keyboard are used to perform the indicated functions in WordStar:

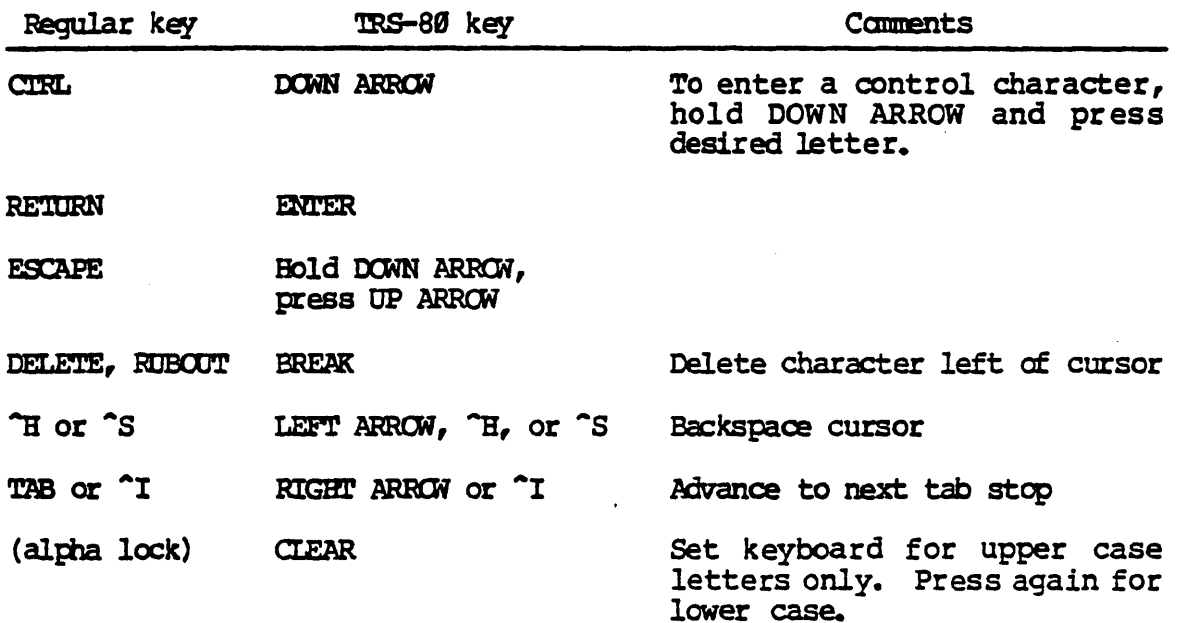

# APPLE II VERSION

#### **System Requirements**

Welcome to WordStar! To be able to run WordStar on an Apple II computer, you must have the following:

- o A 48K or 64K Apple II computer (64K is not necessary, but is highly recanmended-use either the language card or a 16K PAM card)
- o A MicrOSoft Z-8S soft card
- o An SS-column video board (either the Videx VideoTerm or the M&R Sup' R' Terminal)
- o (one of the following systems:

DOS 3.2 (for the 13-sectored version of WordStar)

or

005 3.3 or the language system (for the l6-sectored version of WordStar)

# **Note**

With either the language card or a 16K RAM card, more pages of text (about: ten) can be put: in memory for fast access. Without the additional 16K, text access will be slowed down as fewer pages are held in memory and the computer must access the disk drive more often. (EXAMPLE.TXT will not be available on the 13-sectored version.)

# **Installation**

Upon receiving your Apple II WordStar, first: study the Microsoft CP/M Manual, then do the following:

- 1. Format a blank diskette with the Microsoft FORMAT program (pp. 1-9 in the Microsoft manual).
- 2. Use the Microsoft COPY program to make a backup of the distribution WordStar diskette (pp. 1-10 in the Microsoft manual).
- 3. Place an image of your Microsoft CP/M operating system on the backup diskette.
	- a. Do this by running the COPY program again; but this time, use the /S option (see CXPY in the Microsoft CP/M manual.
	- b. The /S function copies only the operating system to the backup diskette, rather than the entire disk.
	- c. If you forget to use the /S for this step, you will just copy the CP/M disk onto your WordStar disk again.
- 4. Rum the INSTALL program by typing INSTALL and pressing RETURN (Section 14 of this manual).

Ordinarily, INSTALL takes the original distribution file (WSU.COM) and writes a new file for a particular system (WS.COM or some other name). But because of the the limited capacity of an Apple II diskette (especially the 13-sector fomatted version), you will have to use the same. file name (WSO.<DM) to put the newly installed WordStar back onto the disk. steps 5-7 may be used:

- 5. Press N (for RJ) to get to the WordStar :installation options menu.
- 6. Press 0 to select installation option 0 (writing back to the same file-Section 14).
- 7. The computer will ask you for the name of the file that you are installing. Type WSU.COM and press RETURN.

A set of choices about the way your system is set up will appear on the screen. Now you should see Terminal Menu 1. Press 3 to move on to Terminal Menu 3, then select  $"="f" = " to get the Apple II menu, which is the$ one that you use to select the S9-column video board.

S. In the Apple II menu, select the appropriate combination of S9 column videocard, upper/lower  $(U/L)$  case conversion method and availability of shift key modification (optional but recommended for extensive use of the shift function).

There are two major classes of video boards, represented by the following two products:

- o Videx Videoterm (cursor on)
- o M&R Slp'R'Term (cursor off)

'!he first class (V1deoterm) leaves the cursor on at all times. '!'his should be your first choice for a trial video board if you are not using either of the video cards named above. If you cannot see the cursor, try the other option (SUp'R'Tem) •

If you have the hardware to generate lower-case, then select the "hardware U/L conversion" option; otherwise, select the "software U/L conversion" option to allow WordStar to perform the conversion. Finally, by using the very simple shift key modification (see your Apple dealer) , you can enable the software OiL conversion to use the SHIFT key instead of the ESC key to perform the shift function. Just select the "shift key mod" option.

- 10. Make the desired printer selections (Section 14) and complete installation in the usual manner.
- 11. Finally, after exiting to the operating system, rename the file (from WSU.CDM to WS.CDM).

#### The Apple II Keyboard

The Apple II lacks some keys found on most terminals. In particular, there is no provision for generating lower case or a number of special characters. If the "software  $U/L$  case conversion" option was selected during installation, then WordStar will provide for generation of lower case, as well as the full ASCII character set.

The ESC key is used by the Apple II for the shift lock/unlock function. In addition if the SBIFr key modification is not installed then ESC also doubles as the shift key. In this case, press ESC twice for shift lock and once for regular shift. Note that the ESC key is also used for WordStar functions. Whenever you press ESC for a WordStar function, an additional press or two will be needed to return to the proper upper/lower case mode. (A little experimentation here can be helpfuL)

The LEFT ARRON key, which was previously a backspace (CTRL H), has been translated to give the RDBOOT code. This allows LEFT ARROW to be used to delete a character to the left of the cursor. If the SHIFT key modification has been made the FORWARD ARROW key can move the cursor to the right without altering the text under it.

The nine ASCII characters not usually available from the Apple II Keyboard are<br>software generated in the <u>lock</u> mode.

WordStar has adapted the alpha lock function (using the ESC key as described above) to give you the complete set of possible characters, including some that don't appear on the Apple II keyboard. For example, normally you get an exclamation point when you hold the SHIFT key down and press 1. However, when you are in alpha lock mode, you will see a vertical line instead on the you are in <u>alpha lock</u> mode, you will see a vertical line instead on the screen. The same principle applies in the following cases: Appendix B

Specific Computer Systems

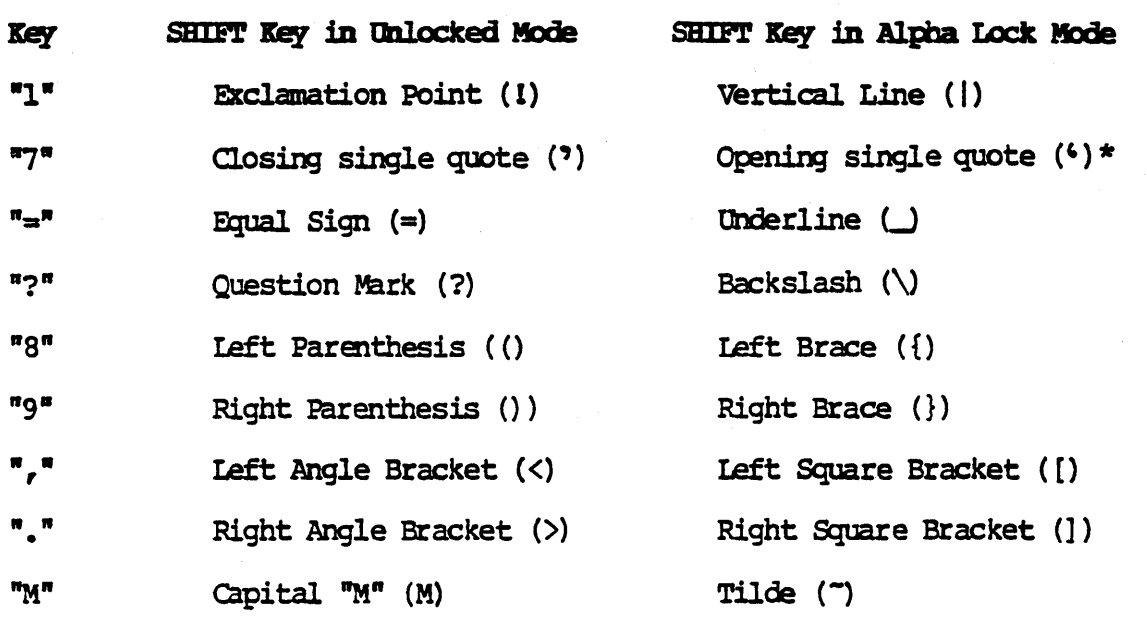

\* Cannot be displayed by the Sup'R'Term; you will see a space instead.

To type "@" and "^," use alpha lock mode with the shift key depressed, just as the key tops indicate.

# Appendix C Specific Terminals

#### **EXPLANATION**

This appendix describes features available and gives configuration hints for many of the terminals on INSTALL's terminal menu.

#### **Note**

If your terminal had an auto line feed switch, make sure it is OFF.

#### THE TERMINALS

Beehive 150

No highlighting, erase to ECL, or line insert/delete implemented.

#### Cromemoo 3100

Same as Beehive 150.

**Hazeltine 1500** 

AUTO LINE FEED switch (under little cover above keyboard) must be OFF. Highlighted text displays dim. Erase end line and line insert/delete are used.

#### Hewlett-Packard 2621 A/P

No highlighting, erase ECL, or line insert/delete implemented.

#### **IMSAI VIO**

This includes the IMSAI VDP-40, VDP-80, PCS 80/30, and other integrated systems containing the VIO display board. Highlighting and cursor display is by inverse video; WordStar blinks the cursor when necessary to distinguish it from highlighted areas. The video RAM is accessed directly at F000 hex, producing fast screen update. The VIO must have the firmware ROM (as it always does in the above integrated systems), or equivalent routines must be present in your operating system.

#### **Infoton I-109**

Highlighted text displays dim; line insert/delete are implemented.

#### Lear-Siegler ADM-3A

The CURSOR CONTROL switch inside the terminal must be ON; the SPACE/ADVANCE switch should be set to SPACE. No highlighting.

# Appendix C Terminals

# Lear-Siegler ADN-31

Highlighted areas display dim. Erase end line and line insert/delete are used.

# MicroTerm ACT IV

Highlighted text displays dim, assuming terminal was in dim state when WordStar invoked. Erase end line implemented; terminal does not have line insert/delete invocable from CPU.

# Processor Technology VDM / SCL

The VDM is accessed through the operating system; 0B hex is sent to clear the screen, escape, 2, line number, escape, 1, column number *is* sent to position the cursor. No other functions are implemented. WordStar's working with the VDM depends on the particular adaptation of CP/M to the VDM not interfering; in particular, transmission of all line feeds and all non-redundant carriage returns must occur.

# Soroc IQ-120

No highlighting, erase EIL, or line insert/delete implemented.

# Appendix D Specific Printers

#### DAISY WHEEL AND SIMILAR PRINTERS

#### Features

All printers described in this section support all of WordStar's print enhancements and other features, as described in the Reference Manual, except as noted in individual descriptions below. All printers described here will print bidirectionally; "formed" text will printed with Microspace Justification.

## Choice of Typewheels

The interchangeable typewheels for daisy printers come in many choices of characters and character arrangements. The printed characters will match those seen on the screen during editing only if the typewheel in use contains the standard ASCII characters in the standard ASCII order. Some typewheels have other character graphics; many have a different character arrangment so that, 'for example, a period in the document will print as some other character. Some compatible typewheels for each pr inter are listed below.

#### OEM DAISY WHEEL AND SIMILAR PRINTERS

WordStar can drive the following "OEM" (Orginal Equipment Manufacturer) daisy wheel and similar printer models when interfaced with the MicroPro "I/O Master" intettace board:

Diablo By-Type II 1399 Series Qume Sprint 3 (with cable adapter) Nec Spinwriter 5599D

The OEM printers provide simple installation and tmexcelled performance with WordStar and are generally the least expensive to buy; their chief disadvantage is that they are more difficult to drive from other software than other types of pr:inters.

The above printers have a 24-bit parallel interface using a very different command structure from that of all other printers supported by WordStar. One installation selection specifies any of these printers, selects the OEM printer driver in WordStar, and specifies the "I/O Master" (or IMSAI PIo-4) interface When installed for an OEM printer, WordStar accesses the printer interface directly. No operating system routines are used, and many installation complications are thus avoided. A "printer busy test" is provided, resulting in good response when editing and printing simultaneously.

## Interfacing

For any of the OEM printers listed above, use the MicroPro "I/O Master" interface board with the OEM printer ports addressed at F8 through FA hex. Connect the interface board to the printer with the MicroPro printer cable (using an adapter as noted below with the Qume Sprint 3).

# Appendix D Printers

An IMSAI PIO-4 board addressed at ports F8 through FB may also be used; the cable required is the same as the cable previously supplied by IMSAI, plus an additional conductor bringing the printer's "data 1/2" bit to bit 4 of port F9.

## Installation

To install WordStar to drive any of the OEM printers listed above through either of the interfaces listed above, select "I/O Master / OEM Printer" at INSTALL's printer menu (see "Printer-Related Selections," Section 3). The same selection works with all the supported OEM printers and interfaces. The OEM daisy printer driver is pre-configured for the standard OEM printer port numbers and bit assignments used with the "I/O Master" interface. (Extensive modification would be required to drive another interface or to change the port numbers. A listing of the code that would require modification is available in the WordStar Customization Notes.)

# Diablo Hy-Type II (1300 Series)

#### INTERFACING

The MicroPro printer cable can be used.

#### COMPATIBLE TYPEWHEELS

Diablo 38100 Courier 10 Diablo 381a7 Courier 72 Diablo 381al Pica 19 Diablo 38102 Elite 12<br>Oume 82167 Prestige 82167 Prestige Elite 12

# Qume Sprint 3

#### INTERFACING

The cable adapter (available from Qume) that provides a Diablo-compatible termination from this printer's connector is necessaty in order to mate with the MicroPro printer cable.

# **COMPATTELE TYPEWHEET.S**

Compatible Typewheels for the Qume Sprint 3 are as listed above for the Diablo Hy-Type II.

#### NEC Spinwriter 5500D

#### INTERFACING

The MicroPro printer cable can be used.

. This is the Hy-Type-II-compatible version of NEC's OEM thimble printer.

The NEC 5500D will buzz and stop printing if the (carbon) ribbon is used up, the paper runs out, or the cover is opened. Install a new ribbon, new paper, or close the cover, and printing will continue with no character loss. <sup>J</sup>

# Appendix D

# SERIAL DAISY WHEBL AND SIMILAR PRINTERS

The descriptions in this section apply to the following printers, which have ·serial" interfaces:

Diablo 1610/1620/1640/1650 Qume Spr int 5 Nec Spinwriter 5510/20

Some of the manufacturers also supply equivalent versions with an 8-bit parallel interface: installation should be similar to the serial versions and the descriptions here should be generally applicable.

## Controls

Most serial daisy wheel and similar printers have a control panel including some or all of the following switches:

AUTO LF: must be OFF.

 $AITO CR:$  should be  $CFF.$ 

Line Spacing 6/8 Lines per inch Character Pitch 10/12 Characters per inch

These switches have NO EFFECT on printing under WordStar. Character and line spacing under WordStar always default to 6 lines per inch and IS characters per inch respectively, and may be modified via print directives imbedded in each document (Reference Manual). After printing with WordStar, the printer is left set to the switch settings for use with other software, except as noted below.

FORM LENGIH: set to match length of paper in use - commonly 11 inches or 66 lines: settinq does not matter if USE romt FEmS print option (Section 11) will not be used and you don't wish the FF switch to work.

SET TOF: depress after positioning paper at top of form; necessary only if USE FORM FEEDS print option is to be used or you wish the FF switch to work.

FF or FORM FEED: depress to feed paper to top of form, e.g. after aborting print.

# Installation

All daisy wheel and similar printers interfaced at 1200 baud (120 characters per second) must be installed with a "communications protocol" (as discussed in Section 2) in order to avoid buffer overrun and consequent character loss (a possible exception for the NEC is noted below). At speeds slower than 129B baud, these printers print slowly; you will find the effort invested to install one of these printers with a communications protocol rewarding because of the markedly increased printing speed.

# **Caution**

Do not attempt to use ETX/ACK protocol in your operating system when driving a Diablo or Qume printer from WordStar. It won't work. If your operating system already can drive a Diablo or CUme printer at 1200 baud through the use of ETX/ACK protocol, the portion of the operating system which implements the protocol must be disabled or bypassed when printing from WordStar.

This limitation does not apply to XON/XOFF protocol, nor to NEC printers. (The reason for this limitation is that if an "ETX" inserted in the character stream happens to fall within an "escape sequence" being transmitted to the printer, the printer will not recognize it as an ETX, and not respond with an ACK; nor will the printer interpret the escape sequence correctly. Keeping the ETX's out of the escape sequences is practical only in the program generating the character stream; WordStar contains the necessary special code.)

## Diablo 1618/1628

#### **FEATURES**

The "phantom space" and "phantom rubout" features of WordStar (Reference Manual) are not supported by these printers.

After printing, WordStar leaves these printers set for 6 lines per inch and 10 characters per inch. To set the character spacing according to the printer's "spacing 10/12" switch before use of other software, depress the "Clear" button. If other software has printed on the printer since it was powered up and before WordStar prints, you may, in unusual cases, find it necessary to press the printer's "clear" button, or to turn the printer off and on, before WordStar will print correctly (this is because the Diablo *1610/29* has no provision for a full reset initiated from the computer).

#### INSTALLATION

When installing WordStar to use a Diablo 1610/1620 printer interfaced at 1209 baud (129 characters per second), specify "ETX/ACK" protocol, and a driver capable of inputting characters, as discussed in Section 14. No settings are required on the printer for ETX/ACK operation. These printers do not support XON/XOFF protocol.

#### COMPATTELE TYPEWHEETS

Compatible Typewheels for the Diablo 1610/1620 include:

Diablo 38109 Courier 19 Diablo 38197 Courier 72 Diablo 38101 Pica 19 Diablo 38102 Elite 12 Qume *82167* Prestige Elite 12

# Diablo 1640/1650

#### FEATURES

Form Feeds cannot be used with the Diablo 1640 and 1650; the USE FORM FEEDS question does not occur in the print initiation dialog (Reference Manual) when WordStar has been installed for a 1640 or 1650.

#### TNSTALLATION

When installing WordStar to use a Diablo 1640/1650 printer interfaced at 1200 baud (120 characters per second), specify "ETX/ACK" protocol, and a driver capable of inputting characters, as discussed in Sections 2-5. A switch setting may be necessary inside the printer to enable ETX/ACK protocol (switch 2 on the HPR04 circuit board, if operator control panel is fitted, or as described in your Diablo manual). These printers also support XON/XCFF protocol (Diablo calls it DCl/DC3 protocol); a switch setting is necessary inside the printer to enable this protocol (switch 3 on HPR04 circuit board, or as described in your Diablo manual).

#### COMPATIBLE TYPEWHEELS

Compatible typewheels for the Diablo 1640 are as listed for the 1610/20 above.

# Qume Sprint 5

#### TNSTALLATION

When installing WordStar to use a Qume Sprint 5 interfaced at 1293 baud (129 characters per second), specify "ETX/ACK" protocol, and a driver capable of inputting characters, as discussed in Sections 2-5. No settings are required on the printer for ETX/ACX operation. The Qume Sprint 5 does not support XON/XOFF protocol.

#### COMPATTELE TYPEWHEELS

Compatible Typewheels for the Qume are as listed above for the Diablo 1610/20.

#### NEC Spinwriter 5510/5520

#### **FEATURES**

The "phantom space and "phantom rubout" features (Reference Manual) are not supported on, nor relevant to, these printers.

When WordStar is installed for a NEC spinwriter 5510/5520, two of the User Printer Function print control characters (Section 10) are defined as follows to permit access to additional characters on NEC print thimbles (typing elements) with more than 94 graphics:

> "Q sends "shift out" code to printer; changes to alternate character definitions, as described in your NEC documentation, until ~<br>~ W is encountered in document.

# $W$  sends "shift in" code to printer; restores normal character definitions after use of  $\tilde{O}_n$ .

The NEC 5510/5520 will buzz and stop printing if the (carbon) ribbon is used up, the paper runs out, or the cover is opened. Install a new ribbon, new paper, or close the cover, then press the "Reset" switch, and printing will continue with no character loss.

# **INSTALLATION**

When installing WordStar to use a NEC Spinwriter 5510/5520 at 1200 baud (120 characters per second), a communications protocol or a special cable must be used to prevent buffer overrun and character loss. The NEC printer is extremely versatile; we know of four possible solutions to the buffer overnm problem:

- 1. Check that the printer is set to use ETX/ACK protocol (switch 4 OFF on DIP switch SWI on the circuit board behind the control panel, or as described in the NEC documentation). In the WordStar installation dialog, specify ETX/ACK protocol and a driver that can input characters from the printer (as discussed in Section 2-4). We suggest this as the normal solution. .
- 2. Set the printer for XON/XOFF protocol (switch 4 ON on DIP switch SW1 on the circuit board behind the control panel, or as described in the NEC documentation). In the WordStar installation dialog, specify XON/XOFF protocol and a driver that can input characters from the printer (as discussed in Section 2-4).
- 3. ETX/ACK or XON/XOFF protocol implemented in a printer driver installed in your operating system may also be used with a NEC printer. In this case, specify "None" for protocol in the WordStar installation dialog.
- 4. This is a hardware solution, requiring fabrication of a cable adapter. It may not work in all cases; if it works in your case it has the advantages that it works with other software in addition to WordStar, and that no communications protocol, nor a printer driver that can input characters, need be specified in WordStar installation.
- 5. Make up a cable adapter which runs the printer's "Reverse Channel" signal (line 19 ot EIA connector) into the "Request to Send" line (pin 4 of EIA connector) of the computer's serial interface. Check that the printer is set to produce a "low" signal on buffer full (switch 5 OFF on DIP switch SWl on the circuit board behind the control panel, or as described in the NEC documentation). This signal will cause the USART in the computer's serial interface to stop sending characters when the printer cannot accept them, without any special software considerations.

## TELETYPE-LIKE (NON-DAISY) PRINTERS

The term "Teletype-like" printer includes almost any printer designed to be connected to a microcomputer. The printer should return the carriage to the beginning of the line without advancing the paper upon receipt of a "carriage" return code", advance the paper one line upon receipt of a "line feed" code, and print the appropriate character upon receipt of ASCII codes 20 through 7E hex. With such a printer, WordStar will not Microspace Justify nor print using variable line height nor variable character pitch. Subscripts and superscripts are printed in-line, or in the line below or above if it is a blank line; boldface is printed by overprinting the same characters three times; backspace :is supported only if the printer can backspace.

If your printer has an ADTO I2 switch, make sure it is OPF.

The following special features of specific Teletype-like printers may be supported via special installation (patching) done by the user as discussed in Sections  $6-8$ :

Choice of TWO character pitches via ^A and ^N print controls Choice of two ribbon colors via "Y print control Ability to feed paper up and down a fractional line for superscripts and subscripts

Up to 4 other special features via  $\gamma$ ,  $\gamma$ ,  $\gamma$ .  $\gamma$ ,  $\gamma$  print controls

Any printer shown explicitly in Word5tar's printer selection menu should be installed with the appropriate selection, rather than as "Teletype-like", to make its full capabilities available.

#### "Any Teletype-like Printer"

This menu selection will drive any printer meeting the above description, with the limitations noted above. Use it when no other selections match or when in doubt about the applicability of other selections.

# "Teletype-like Printer That Can Backspace"

This menu selection is preferred for printers that can back up the carriage to the preceding character position on the same line upon receipt of an ASCII "backspacen code (08 hex). Use of this selection will yield faster printing of underline, boldface, and double strike, and makes the "backspace" print control available.

# OTHER PRINTERS

# Ron-Return Printers

WordStar provides limited support of printers that cannot return the carriage without advancing the paper, such as Selectrics. If the printer can backspace, install as "Teletype-like pr inter that can backspace" and avoid use of over print lines (Reference Manual). Other print enhancements will work as described for "Teletype-like" printers. If printer cannot backspace, install as "Any Teletype-like printer" and avoid use of underline, strike out, double strike, bold face, backspace, and overprint lines in your documents.

# "Half-Line-Feed Printer"

This menu selection is provided for use with printers that advance one-half line at a time, such as a Selectric with a half-line ratchet. Backspacing capability is also assumed by this menu selection, but no ability to feed paper backwards is required. The half-line advance is utilized to print superscripts and subscripts half a line above and below, respectively, the rest of the text. Two line feeds are transmitted between lines where no subscripts and superscripts appear. Depending on the characters your interface is equipped to respond to, patching may be required after this selection is made; see Sections  $6 - 8.$ 

# Appendix B The Terminal Patch Area (USBR1)

<sup>A</sup>listing of the WordStar user-modifiable module USER! follows this page. This assembly listing *is* supplied for the convenience of the occasional user who may need to install WordStar for an unusual terminal or printer. Note that this listing is for the standard TBASE=100 Hex version. For the TRS-80 Model I version, and the Heath 89 version origined at 4309 Hex, add 4299 Hex to all addresses shown in listings. For a discussion of this listing, see Sections 6- 8.

A separate publication, WordStar Customization Notes, is directed towards OEM's and system programmers. The Customization Notes contain additional source listings, including:

- o default areas
- o message files
- o keyboard dispatch tables

This page intentionally left blank.

/

**USER1** 04/23/81 TERMINAL PATCH AREA MACRO-80 3.13 PAGE 1

TERMINAL PATCH AREA **TITLE USERL** 04/23/81

; FOR WordStar RELEASE 3.0 May, 1981

ENTRY HITE, WID, CLEAD1, CLEAD2, CTRAIL, CB4LFG, LINOFF, COLOFF ENTRY ASCUR, UCRPOS, ERAEOL, LINDEL, LININS, IVON, IVOFF ENTRY TRMINI, TRMUNI, INISUB, UNISUB, DELCUS, DELMIS ENTRY DEL1, DEL2, DEL3, DEL4, DEL5, NMOFUS, TCKFLG ENTRY USELST, MEMAPV, MEMADR, HIBIV, HIBCUR, CRBLIV, ZAFCIN ENTRY RUBFXF, RFIXER, UCONO, UCONI, UCNSTA, SWIN, SWOUT ENTRY TRSCRS, TRSCIF, HETHBS, APLFLG, RSTFLG, DEFDSK, SCRLSZ ENTRY MORPAT, PBGMEM

#### EXT OUTCHR, MEMORY

**TRASE** EQU 100H ; WHERE TO LOAD PROGRAM FOR NORMAL CP/M **ASEG** ;ABSOLUTE CODE, FOR LISTING ORG TBASE+148H ;BEGINS AT 248 HEX OR 4448 HEX PAGE 63 ; SETS PAGE LENGTH

0100

0000'

#### 04/23/81 TERMINAL PATCH AREA MACRO-80 3.13 **USER1**

÷

š

PAGE 2

0248

 $\star$  $\bullet$  $\ddot{\phantom{0}}$  $\star$ USER-MODIFIABLE CONSTANTS AND ROUTINES FOR  $\star$  $\ddot{\phantom{a}}$  $\star$ HARDWARE-DEPENDENT TERMINAL CHARACTERISTICS  $\star$  $\ddot{\phantom{a}}$  $\star$  $\bullet$ AND FUNCTIONS USED BY EDITOR  $\ddot{\phantom{a}}$  $\star$  $\star$ 

 $\ddot{\cdot}$  $\ddot{\bullet}$ 

;NOTE: THIS AREA IS NORMALLY PATCHED FOR YOUR TERMINAL. ; TYPE VIA THE INTERACTIVE INSTALL PROGRAM. ADDITIONAL ; PATCHING TO THIS AREA IS NEEDED ONLY FOR UNUSUAL TERMINALS ; OR UNUSUAL VIDEO BOARDS, OR TO MEET SPECIAL REQUIREMENTS ; OR ENHANCE OR PERSONALIZE PERFORMANCE.

; PATCHES ALWAYS NEEDED: SCREEN HITE & WIDTH, CURSOR. ; ALL OTHERS ARE OPTIONS FOR SPECIAL CASES OR ENHANCEMENT. 3

 $\rlap{.}{\bm{\mathsf{s}}}$ **SCREEN SIZE**  $\ddot{\phantom{0}}$  $\cdot$ SCREEN HEIGHT AND WIDTH PATCHES ARE MANDATORY.  $\ddot{\cdot}$ HITE: DB 24 ; MUST BE EXACT SCREEN HELGHT IN LINES DB 80 WID: ; MUST BE  $\lambda$  EXACT SCREEN WIDTH

 $\ddot{\phantom{0}}$ ; IN ALL CHARACTER STRINGS TO BE SENT TO TERMINAL, ; FIRST BYTE IS NUMBER OF CHARACTERS, CHARACTERS FOLLOW.  $\ddot{\phantom{a}}$ 

0248 18 0249 50

04/23/81 TERMINAL PATCH AREA MACRO-80 3.13 **USER1** 

PAGE 3

 $\cdot$ PROVISIONS FOR PATCHING  $\ddot{\cdot}$ CURSOR POSITIONING CONTROL SEQUENCES  $\ddot{\bullet}$  $\ddot{\phantom{0}}$ CURSOR POSITIONING PATCH IS MANDATORY.  $\ddot{\phantom{0}}$  $\ddot{\phantom{a}}$ ; CURSOR POSITIONING FOR MOST TERMINALS ; IS ACCOMPLISHED BY SENDING: 1. A "LEAD-IN" STRING OF ONE OR MORE  $\ddot{\cdot}$ TERMINAL-SPECIFIC CHARACTERS;  $\ddot{\phantom{a}}$ 2. THE LINE NUMBER, WITH AN OFFSET (OFTEN 0)  $\ddot{\phantom{0}}$ ADDED; OR, FOR SOME TERMINALS, ÷ THE COLUMN NUMBER IS SENT FIRST;  $\cdot$ 3. ANOTHER LEAD-IN STRING, FOR SOME TERMINALS;  $\ddot{\cdot}$ 4. THE COLUMN (OR LINE) NUMBER, WITH OFFSET;  $\ddot{\phantom{0}}$ 5. ANOTHER STRING (FOR SOME TERMINALS).  $\ddot{\phantom{0}}$  $\cdot$ FOR MOST TERMINALS, THE LINE AND COLUMN ARE SENT  $\cdot$ AS 1-BYTE BINARY NUMBERS; FOR A FEW TERMINALS,  $\ddot{\mathbf{z}}$ TWO- OR THREE-DIGIT ASCII NUMBERS ARE SENT.  $\ddot{\phantom{a}}$ ; FOR TERMINALS THAT DON'T FIT THE ABOVE PATTERNS, ; YOU MUST CODE YOUR OWN SUBROUTINE.

: CURSOR PATCH AREAS ARE ON NEXT PAGE

USER1 Listing

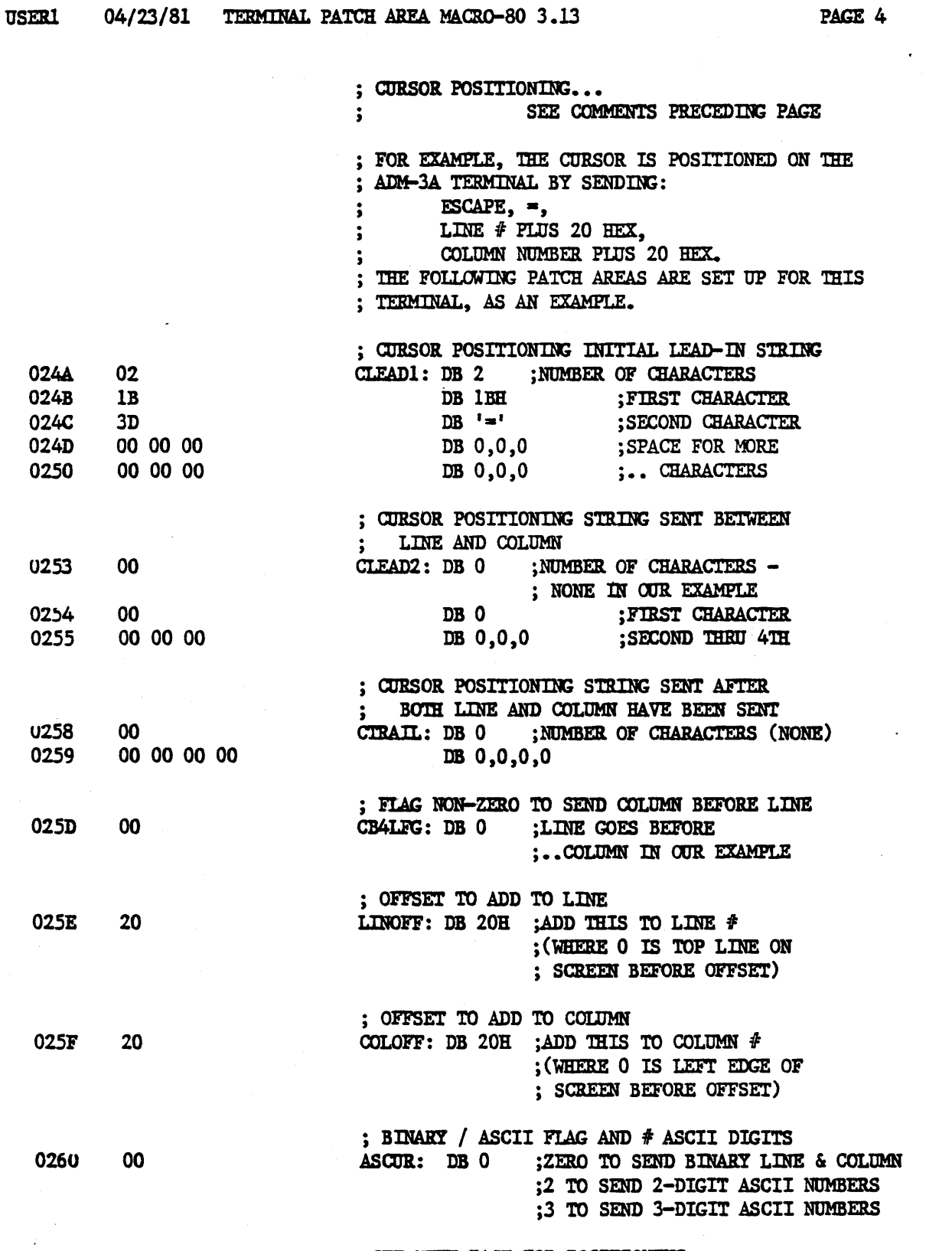

; SEE NEXT PAGE FOR POSITIONING ; CURSOR VIA USER-CODED SUBROUTINE

 $\bullet$ 

 $\epsilon$ 

 $\hat{\mathbf{v}}$ 

04/23/81 TERMINAL PATCH AREA MACRO-80 3.13 **USER1** 

 $\hat{\mathbf{v}}$ 

PAGE 5

 $\mathcal{L}^{\pm}$ 

; CURSOR POSITIONING...

 $\Box$ 

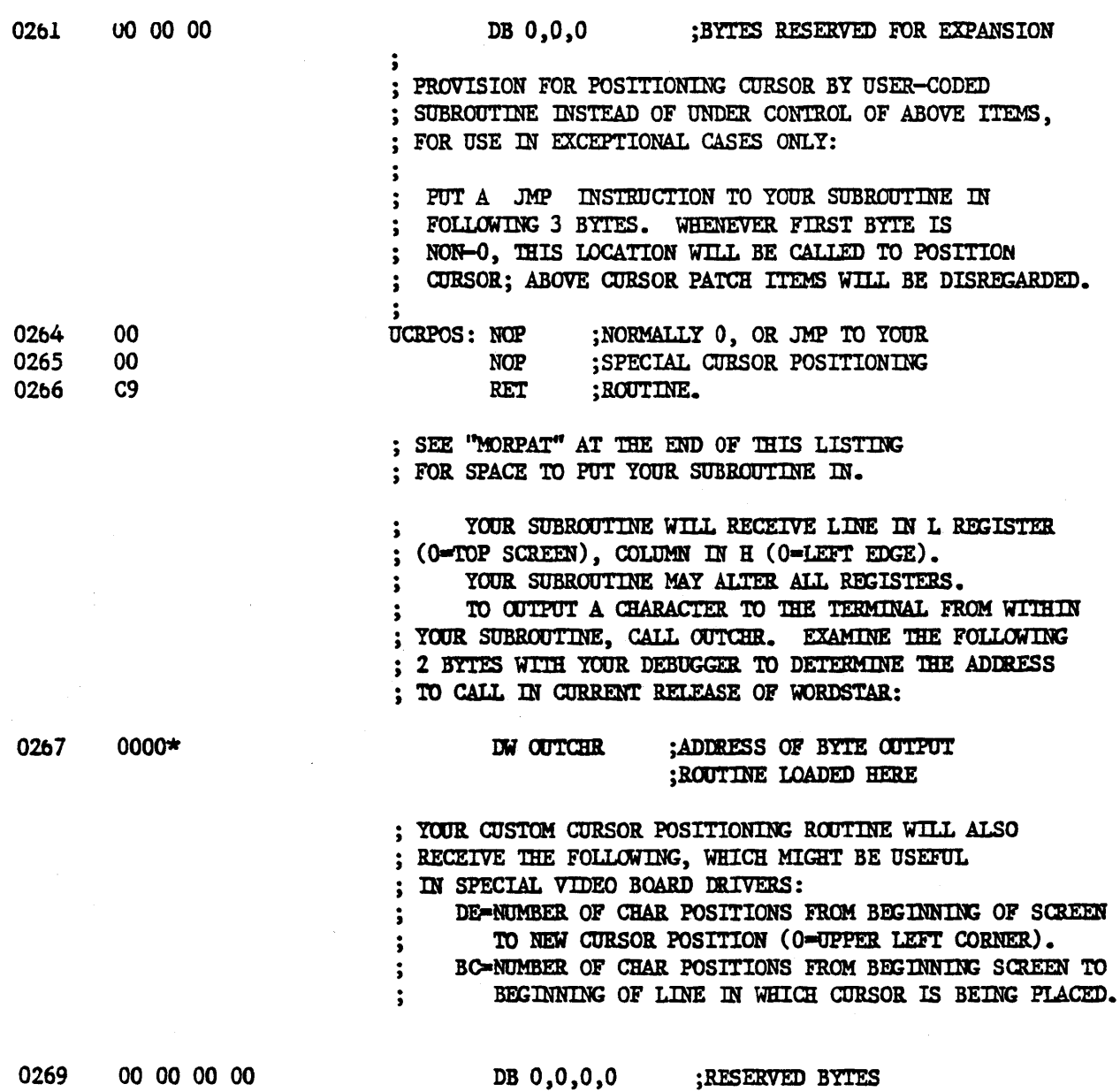

 $\mathbf{r}$ 

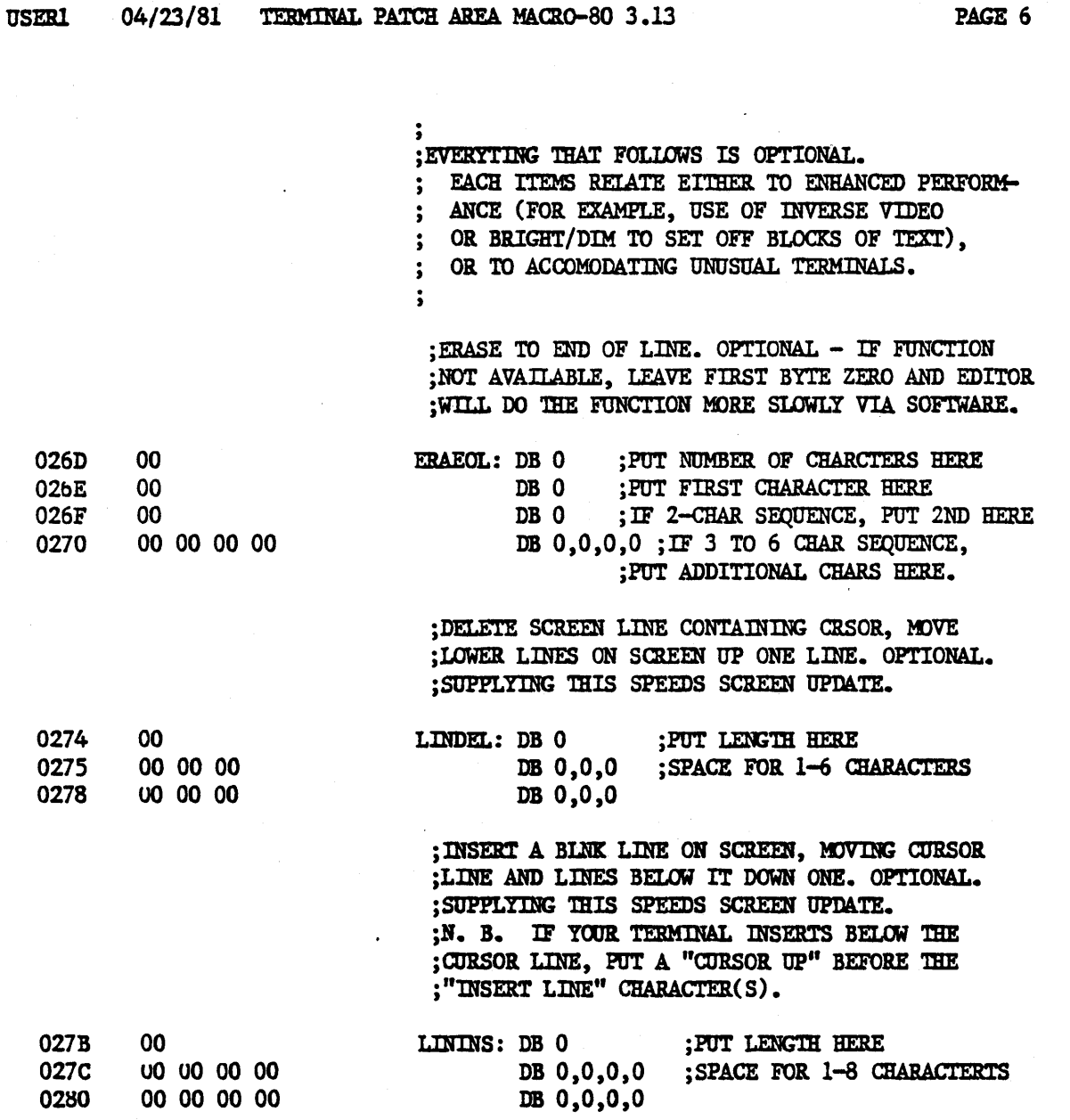

USER1 04/23/81 TERMINAL PATCH AREA MACRO-80 3.13

USER1 Listing

PAGE 7

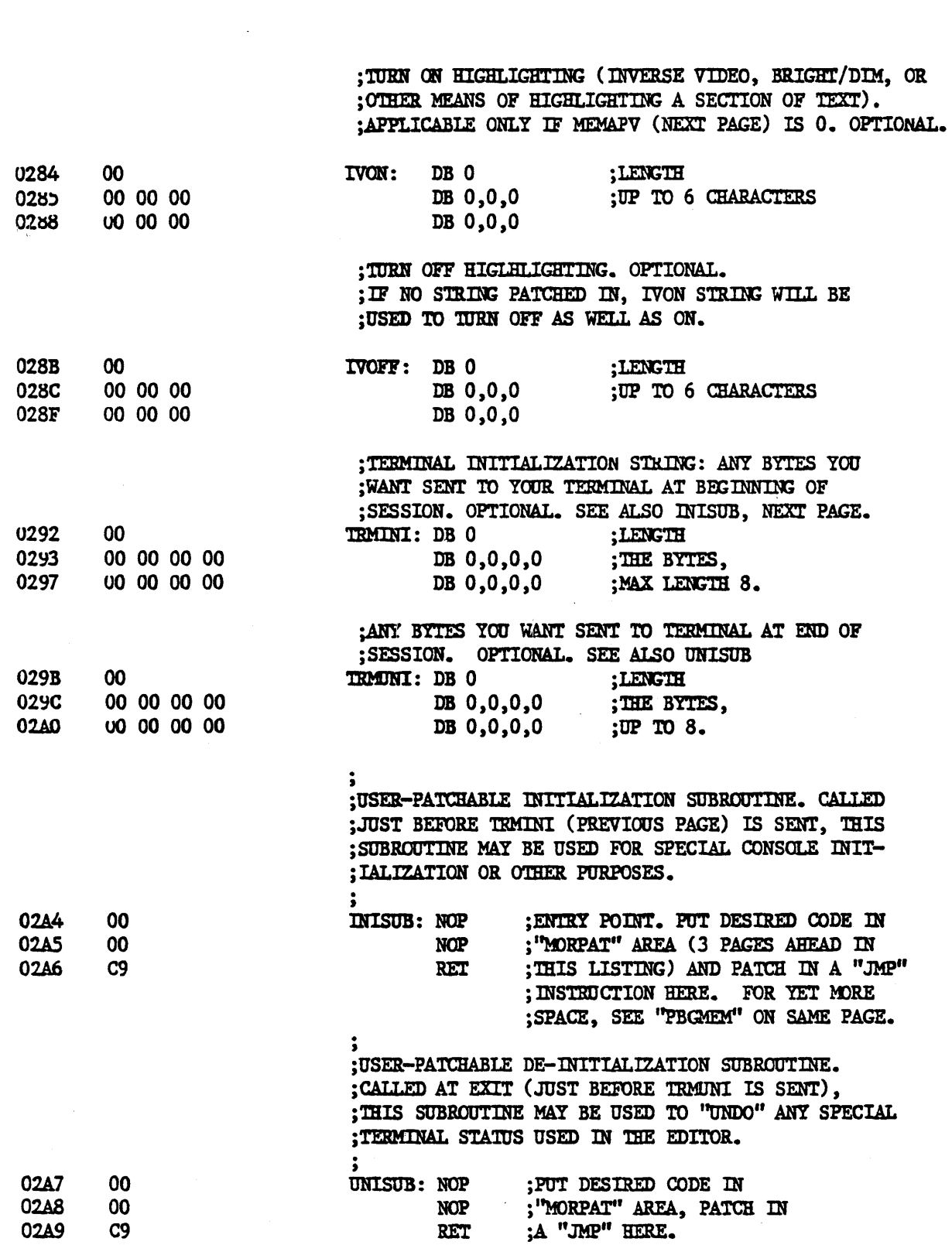

# USER1 Listing

#### 04/23/81 TERMINAL PATCH AREA MACRO-80 3.13 **USER1**

PAGE 8

; MISCELLANEOUS TERMINAL-RELATED ITEMS  $\ddot{\phantom{1}}$ 

DB 0,0,0

; FLAG TO PERMIT DISPLAY IN LAST COLUMN OF LAST LINE. ; INITIALLY DISABLED, AS MANY TERMINALS SCROLL SCREEN ; WHEN A CHARACTER IS DISPLAYED IN THIS POSITION.

 $02AA$ 00 USELST: DB 0 ; PATCH NON-0 TO PERMIT LAST CHAR ON LAST ;LINE TO DISPLAY IF THIS WILL NOT SCROLL ; SCREEN OF YOUR TERMINAL. NORMALLY LEAVE 0 ; FOR USE WITH TERMINAL, PATCH NON-O ; FOR USE WITH MEMORY-MAPPED VIDEO BOARD.

;BYTES RESERVED FOR EXPANSION

 $02AB$ **00 00 00** 

**QA** 

05

**02AE** 

 $02AF$ 

 $\cdot$ ; DELAYS EXECUTED AFTER VARIOUS TERMINAL FUNCTIONS, ; BEFORE NEXT CHAR IS SENT TO TERMINAL, TO ALLOW RESPONSE ; TIME REQUIRED BY CERTAIN TERMINALS WHEN USED AT HIGH ; BAUD RATES. PATCH LARGER IF YOU EXPERIENCE, FOR ; EXAMPLE, LOSS OF CHARACTERS AFTER CURSOR POSITIONING. ; EACH DELAY IS APPROX NUMBER OF MILLISECONDS ON ;4 MHZ Z-80; DELAY IS ABOUT TWICE AS LONG ON 2 MHZ 8080. DELCUS: DB 10 ; 10+ MSEC DELAY AFTER CURSOR SET DELMIS: DB 5 ;5+ MSEC DELAY AFTER OTHER FUNCTIONS

**USER1** 04/23/81 TERMINAL PATCH AREA MACRO-80 3.13

 $\ddot{\phantom{a}}$ 

PAGE 9

; PROVISIONS FOR MEMORY-MAPPED VIDEO BOARDS THAT MEET ; THE FOLLOWING RESTRICTIONS:

- 1. CHARACTERS POSITIONS APPEAR AS MEMORY LOCATIONS  $\ddot{\cdot}$ AT SEQUENTIAL INCREASING ADDRESSES FROM A BASE.  $\cdot$
- 2. HIGHLIGHTING, IF USED, IS INVOKED BY SETTING  $\ddot{\phantom{a}}$ HIGH ORDER BIT OF CHARACTER.
	- 3. BOARD MUST ALWAYS BE "MAPPED IN" TO THE ADDRESS SPACE, OR IT MUST BE SWITCHABLE IN AT AN ADDRESS ABOVE APPROX 8000 HEX AND ROUTINES MUST BE PATCHED IN AT "SWIN" AND "SWOUT" ON PAGE 12 OR SO BELOW.

; IF MEMAPV IS NON-ZERO, WORDSTAR WILL STORE DIRECTLY : INTO YOUR VIDEO BOARD RATHER THAN DOING CONSOLE OUTPUT ; VIA CP/M. THIS IS THE BEST INSTALIATION METHOD FOR ; VIDEO BOARDS MEETING THE RESTRICTIONS.

; FOR INSTALLATION SUGGESTIONS FOR OTHER VIDEO BOARDS, ; SEE DISCUSSION NEAR END OF THIS LISTING OR IN MANUAL.

02BO 00

0000 02<sub>B1</sub>

MEMAPV: DB 0 :NON-0 TO USE MEMORY-MAPPED VIDEO DISPLAY ; DISPLAY BY DIRECT STORAGE METHOD. MEMADR: DW 0 ; ADDRESS OF VIDEO SCREEN RAM, TOP LINE, ; LEFTMOST COLUMN. THE REST OF THE SCREEN ;MUST BE AT CONTIGUOUS ASCENDING ADDRESSES. ; WHEN USING MEMAPV, CHECK THE FOLLOWING ITEMS BELOW: ; HIBIV: NON-O FOR HIGH-BIT HILITING (DETAILS BELOW) ; HIBCUR: NON-O FOR HIGH-BIT CURSOR ; CRBLIV: NON-0 TO BLINK CURSOR IF ON HILIGHTED CHAR ; SWIN, SWOUT: ROUTINES TO SWITCH VIDEO BOARD INTO AND OUT OF ADDRESS SPACE, IF NEEDED

; SETTING USELST ABOVE IS ALSO RECOMMENDED.

**USER1** 04/23/81 TERMINAL PATCH AREA MACRO-80 3.13 PAGE 10

; FLAG TO SAY INVERSE VIDEO, HIGH BRIGHTNESS, OR OTHER :MEANS OF HIGHLIGHTING CHARACTER WILL OCCUR IF HIGH ;ORDER BIT OF CONSOLE OUTPUT CHARACTER IS ON.

INTENDED PRIMARILY FOR USE WHEN MEMAPY IS NON-ZERO (SEE IVON/IVOFF ABOVE FOR HILITING ON TERMINALS); BUT MIGHT ALSO BE USEFUL WITH CUSTOM CONSOLE OUTPUT ÷ ROUTINE (UCONO, BELOW).  $\ddot{\phantom{0}}$ 

; PATCH NON-O IF YOU HAVE INVERSE

02B3  $0<sup>0</sup>$ 

02B4 00

02B5 00

:VIDEO ETC. INVOKED BY HI ORDER BIT. : FLAG TO INVOKE DISPLAY OF CURSOR ON MEMORY MAPPED

;VIDEO BOARD BY SETTING HIGH ORDER BIT OF CHARACTER ; UNDER CURSOR, RATHER THAN BY SENDING A CURSOR POSI-; TIONING STRING UNDER CONTROL OF THE PATCH ITEMS ON ;PAGES 3 AND 4.

; THIS SAVES TIME AND ELIMINATES INTERACTION PROBLEMS THAT CAN ARISE IF CHARACTER DISPLAY IS BY DIRECT : STORAGE BUT CURSOR POSITIONING IS VIA THE EXTERNAL **BOARD DRIVER.**  $\ddot{\bullet}$ 

;NOTE: CURSOR POSITION PATCHES SHOULD STILL BE INSTALLED TO INTERFACE TO EXTERNAL CURSOR POSITION FUNCTION: IT IS USED AT STARTUP AND EXIT TO PLACE INTERNAL AND ; EXTERNAL CURSORS IN SAME PLACE.

**HIBGUR: DB 0** 

HIBIV: DB 0

;NON-0 TO DISPLAY CRSR BY SETTING ; HIGH ORDER BIT OF CHARACTER. ; APPLICABLE IF MEMAPV, ABOVE, IS NON-O.

; FLAG TO SAY CURSOR MUST BE BLINKED BY THE EDITOR ; IN ORDER TO BE VISIBLE WHEN ON OR ADJACENT TO AN ; INVERSE VIDEO (OR OTHERWISE HIGHLIGHTED) ; CHARACTER. THIS SHOULD BE OFFH IF YOUR CURSOR ; IS NOT VISUALLY DISTINCT FROM YOUR INVERSE VIDEO ;AND INVERSE VIDEO IS USED (VIA IVON/IVOFF OR HIBIV). ; NORMALLY NEEDED WITH MEMORY MAPPED VIDEO BOARDS ;WITH HIBIV AND HIBCUR BOTH OFFH. ;APPLICABLE TO BOTH TERMINALS AND VIDEO BOARDS. ;BLINK METHOD USED FOR A TERMINAL: ALTERNATELY ; SEND IVON, IVOFF STRINGS, WITH DELAYS.

**CRBLIV: DB 0** ; FF HEX FOR EDITOR TO BLINK CURSOR ; WHEN ON INVERSE VIDEO CHARACTER.

; SEE ALSO SWIN, SWOUT - 3 PAGES AHEAD

**USER1** 

04/23/81 TERMINAL PATCH AREA MACRO-80 3.13

;

 $\cdot$ 

 $\ddot{\phantom{0}}$ 

 $\ddot{\cdot}$ 

 $\cdot$ 

 $\ddot{\phantom{a}}$ 

 $\ddot{\bullet}$ 

 $\ddot{\phantom{a}}$ 

PAGE 11

: TWO SCHEMES FOR CIRCUMVENTING OPERATING SYSTEMS : THAT BACKSPACE WHEN "DELETE" IS INPUT.

A NUMBER OF PROPRIETARY VERSIONS OF CP/M ;OUTPUT BACKSPACE, SPACE, BACKSPACE IN PLACE OF THE ; THE NEXT CHARACTER OUTPUT AFTER A "DELETE" (RUBOUT) ; IS INPUT. THE CODE TO DO THIS IS IN THE "BIOS" : SECTION OF YOUR SYSTEM.

THE INTENT OF THIS "FEATURE" IS TO MAKE THE : "DELETE" KEY ERASE A CHARACTER ON THE SCREEN. : INSTEAD OF ECHOING THE DELETED CHARACTER. DURING : SYSTEM COMMAND LINE INPUT.

UNFORTUNATELY, THIS "FEATURE" CAUSES A MESS ON ; THE SCREEN AFTER THE DELETE KEY IS PRESSED IN WordStar. ; BECAUSE THE CHARACTER THAT YOUR SYSTEM REPLACES WITH ; BACKSPACE-SPACE-BACKSPACE IS USUALLY THE FIRST ; CHARACTER OF A CURSOR POSITIONING SEQUENCE BEING ; OUTPUT BY WordStar.

: THE "DELETE-BACKSPACE" FEATURE THUS MUST BE DISABLED ; DURING WordStar OPERATION; TWO METHODS ARE:

1. BY REFERRING TO YOUR "BIOS" LISTING IN YOUR SYSTEM DOCUMENTATION, INIDENTIFY THE LOCATION IN WHICH YOUR OPERATING SYSTEM SAVES THE LAST CHARACTER INPUT IN ORDER TO TEST FOR "DELETE" ON OUTPUT. IN SOME SYSTEMS, THIS IS LOCATION 4F. PATCH THIS ADDRESS, LOW ORDER BYTE FIRST, INTO "ZAFCIN" BELOW.

2. PATCH "RUBFXF" BELOW TO NON-ZERO. THE CONTENTS OF "RFIXER" WILL THEN BE OUTPUT IMMEDIATELY AFTER A "DELETE" IS INPUT; THIS CHARACTER, RATHER THAN THE NEXT CURSOR POSITITIONING STRING, SHOULD THUS BE REPLACED WITH BACKSPACE-SPACE-BACKSPACE, REDUCING THE CONSEQUENCES OF YOUR SYSTEM'S MACHINATIONS. TRY NULL (ZERO) IN RFIXER FIRST; IF THIS DOESN'T WORK, TRY BACKSPACE (08) OR SPACE.

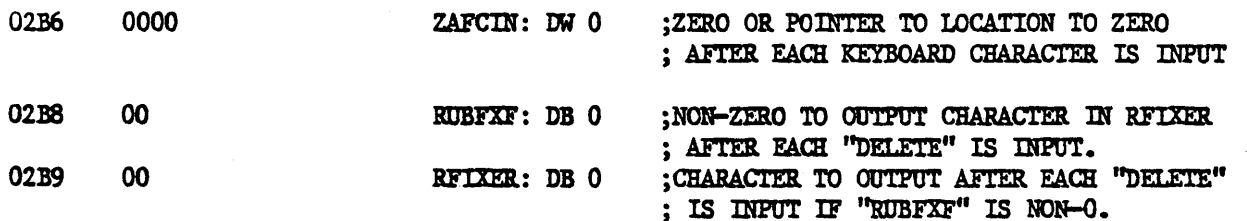

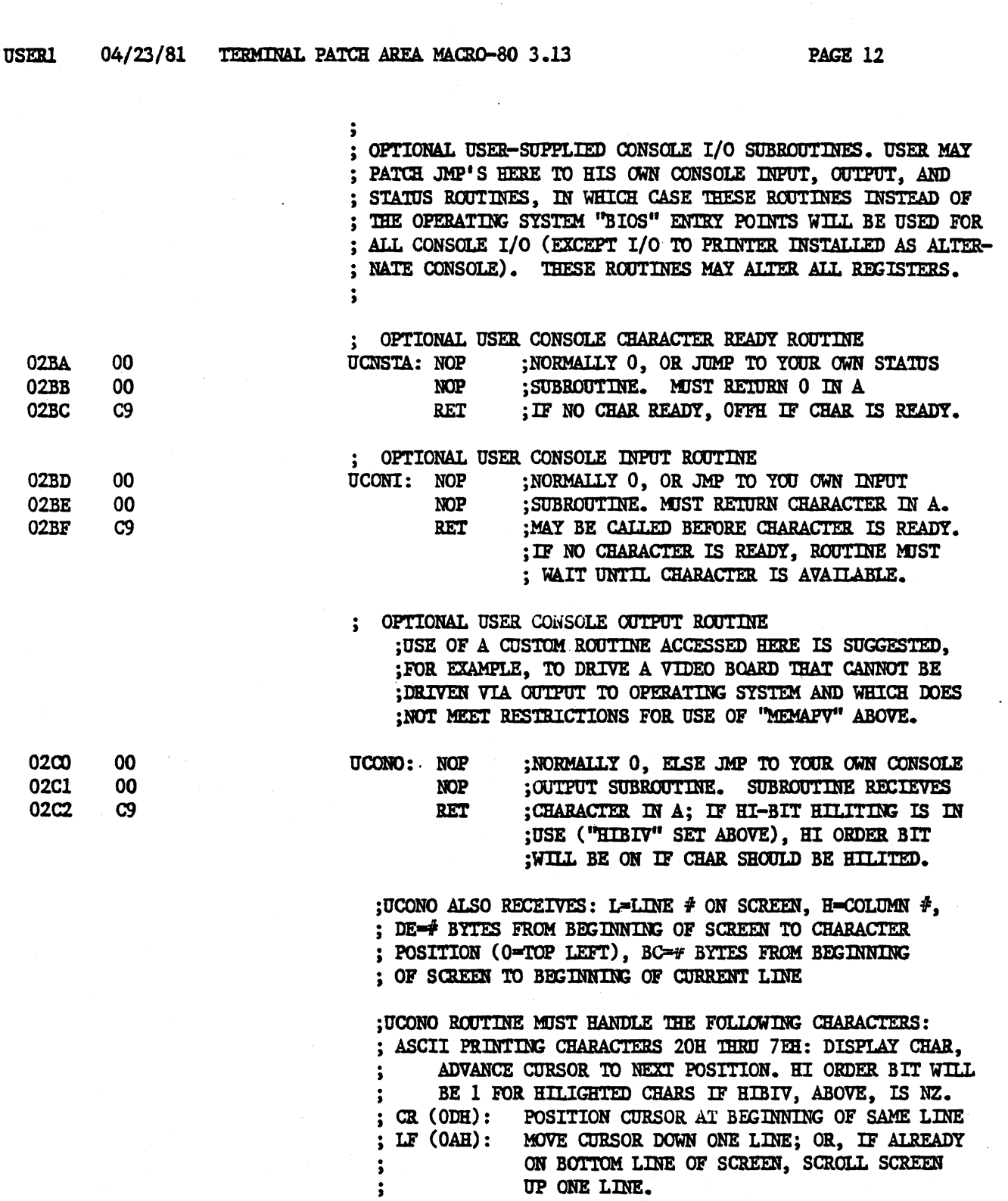

 $\ddot{\mathbf{z}}$ ; PLUS ALL CONTROL SEQUENCES GENERATED BY CURSOR PATCH ; ITEMS ABOVE (UNLESS A CURSOR SUBROUTINE (UCRPOS) IS ; USED) AND OPTIONAL PATCH ITEMS ERAECL, LINDEL, LININS, ; IVON, IVOFF, IRMINI, AND IRMUNI ABOVE.

 $\frac{1}{2} \frac{1}{2}$ 

 $\mathcal{L}^{\mathcal{A}}$  $\sim$   $\sim$   $\bullet$ 

 $\tilde{\phantom{a}}$ 

04/23/81 TERMINAL PATCH AREA MACRO-80 3.13 **USER1** 

 $\mathbf{I}$ 

PAGE 13

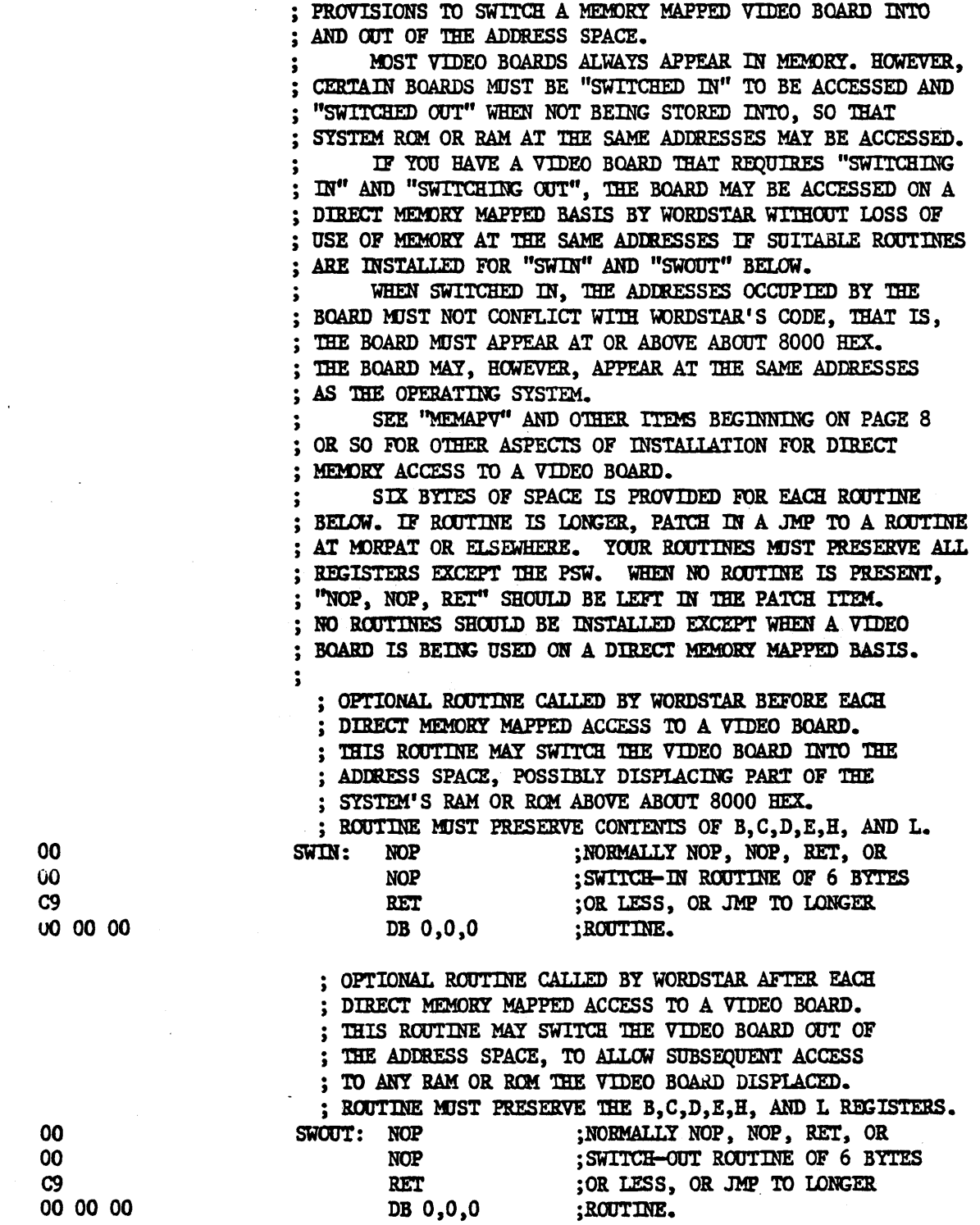

02C3 02C4  $02C5$ 02C6

**02C9** 02CA  $02CB$  $02CC$ 

 $\ddot{\phantom{1}}$ 

USER1 Listing

#### **USER1** 04/23/81 TERMINAL PATCH AREA MACRO-80 3.13 PAGE 14 ; DELAYS FOR CURSOR BLINK, "NEW FILE" MESSAGE. ETC.  $\ddot{\cdot}$ : THE FOLLOWING DELAYS MAY BE ALTERED TO ADJUST FOR : VARIATIONS IN CPU SPEED AND FOR INDIVIDUAL PREFERANCES. ; EACH OF THE FOLLOWING FOUR ITEMS MAY BE SET TO VALUES ; BETWEEN 1 (MINIMUM DELAY) AND 127 (MAXIMUM DELAY). ; IT IS SUGGESTED THAT YOU RETAIN THE APPROXIMATE ; RELATIVE PROPORTIONS OF THE DELAYS.  $02CF$ 03 DEL1: DB 3 ;CONTROLS SHORT DELAY. USES INCLUDE: ; CURSOR BLINK (WHEN ON HILIGHTED CHAR AND CRBLIV ABOVE IS NON-ZERO): "ON" PORTION OF CYCLE. : CURSOR BLINK BETWEEN "REPLACE Y/N :" IN STATUS LINE AND FILE DISPLAY DURING REPLACE  $\ddot{\phantom{a}}$ COMMAND (°QA): TIME IN FILE DISPLAY AREA.  $\ddot{\phantom{a}}$ 02D<sub>0</sub> 09  $DEL2$ : DB 9 : CONTROLS MEDIUM-SHORT DELAY. USES INCLUDE: ; CURSOR BLINK (WHEN ON HILIGHTED CHAR AND CRBLIV ABOVE IS NON-ZERO): "OFF" PORTION OF CYCLE.  $\ddot{\cdot}$ ; CURSOR BLINK BETWEEN "REPLACE Y/N:" IN STATUS LINE AND FILE DISPLAY DURING REPLACE ÷ COMMAND (°QA): TIME IN STATUS LINE.  $\ddot{\phantom{a}}$ 02D1 19 DB 25 ; CONTROLS MEDIUM-LONG DELAY. USES INCLUDE: DEL3: ; TIME FROM HITTING A PREFIX KEY TIL PREFIX MENU IS DISPLAYED.  $\ddot{\cdot}$ ; DELAY AT A "FILE NAME?", ETC. QUESTION BEFORE DISPLAY OF QUESTION SPECIAL CHARACTERS MENU.  $\ddot{\bullet}$ 02D2 40 DEL4: DB 64 ; CONTROLS LONG DELAY: USES INCLUDE: ; TIME SIGNON REMAINS ON SCREEN. ; TIME "NEW FILE" MESSAGE REMAINS ON SCREEN. : TIME "ABANDON" MESSAGE REMAINS DISPLAYED. ; TIME TO WAIT FOR FULL SCREEN REFRESH DURING ; HORIZONTAL SCROLLING ; CONTROLS DELAY USED FOR A FULL SCREEN  $02D3$ 09 DELS: DB 9 ; REDISPLAY DURING HORIZONTAL SCROLLING. IT IS ; THE AMOUNT OF TIME TO WAIT AFTER A KEYSTROKE ; TO REFRESH THE SCREEN.

USER1 04/23/81 TERMINAL PATCH AREA MACRO-80 3.13

 $\ddot{\phantom{0}}$ 

 $\ddot{\bullet}$ 

 $\bullet$ 

PAGE 15

 $\mathcal{L}(\mathbf{r})$ 

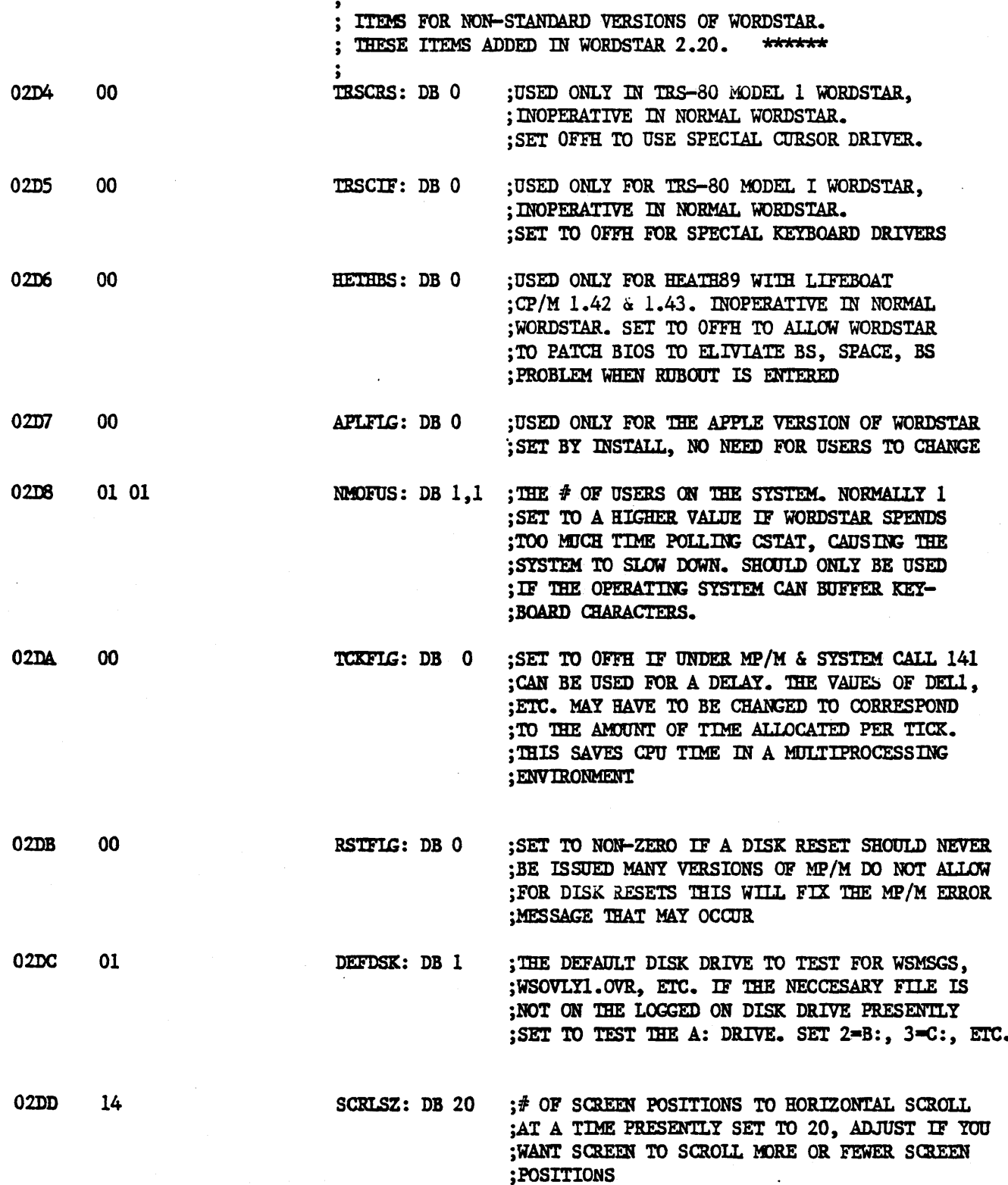

**USER1** 

04/23/81 TERMINAL PATCH AREA MACRO-80 3.13

5

 $\ddot{\cdot}$ 

 $\ddot{\cdot}$ 

 $\ddot{\phantom{0}}$ 

÷

 $\ddot{\phantom{0}}$ 

3

PAGE 16

DISCUSSION OF MEMORY-MAPPED VIDEO BOARD INSTALLATION

;1. THE SIMPLEST INSTALLATION METHOD IS TO ACCESS THE BOARD THROUGH THE OPERATING SYSTEM, AS THOUGH IT WERE A TER- $\cdot$ MINAL. THIS REQUIRES, OF COURSE, THAT CURSOR CAN BE POSITIONED BY OUTPUTTING A CHAR SEQUENCE. ONLY THOSE OPTIONAL FEATURES (LINE INSERT, ERASE END LINE, ETC.) THAT CAN BE INVOKED VIA CHAR SEQUENCES MAY BE USED.

;2. MEMAPV/MEMADR (SEE PAGE 8 OR SO): FOR BOARDS THAT MEET THE RESTRICTIONS (SEE PAGE 8), THIS METHOD IS BEST FOR SPEED, MEMORY UTILIZATION, AND BECUASE ERASE TO END LINE, LINE INSERT, AND LINE DELETE FUNCTIONS ARE IMPLICITLY AVAILABLE WITH NO INSTALLATION CONSIDERATION.

;3. BOARDS THAT DO NOT MEET THE MEMAPV/MEMADR RESTRICTIONS:

A. ACCESS AS A TERMINAL IF PRACTICABLE - ITEM 1

B. BOARDS THAT CANNOT BE ACCESSED AS A TERMINAL (E.G. BECUASE CURSOR POSITIONING OR SOME DESIRED OPTIONAL FEATURE NOT ACCESSIBLE THROUGH OPERATING SYSTEM) AND FOR WHICH MEMAPV/MEMADR CANNOT BE USED (E.G. BECAUSE HIGHLIGHTING IS DESIRED AND IT IS NOT INVOKED BY HIGH ORDER BIT OF CHARACTER, OR BECAUSE CHARACTER POSITIONS DO NOT APPEAR AT CONTIGUOUS INCREASING MEMORY ADDRESSES): YOU MUST CODE YOUR OWN DRIVER.

; SUGGESTIONS FOR CODING YOUR OWN VIDEO BOARD DRIVER:

BUILD THE DRIVER AROUND A CUSTOM CHARACTER OUTPUT ; SUBROUTINE ACCESSED VIA THE "UCONO" ITEM. THIS ROUTINE WILL RECEIVE THE ASCII CHARACTER CODES 20H-7EH (WHICH IT ;MUST DISPLAY), THE CONTROL CHARACTERS CARRIAGE RETURN AND ; LINE FEED, WHICH IT MUST PROPERLY INTERPRET, AND OTHER ; CONTROL CHARACTERS PER YOUR PATCHES IN THE CURSOR POSI-; TIONING ITEMS AND OTHER TERMINAL ITEMS, AS USED. NOTE ; THAT UCONO RECEIVES ADDITIONAL USEFUL INFO IN BCDEHL. CURSOR POSITIONING MAY BE BY CHARACTER SEQUENCE (USE ; CURSOR PATCH ITEMS AS FOR A TERMINAL, PAGE 3, AND INTER-; FRET THE CHAR SEQUENCE IN YOUR UCONO ROUTINE, OR BY ;CUSTOM SUBROUTINE (UCRPOS, PAGE 4. READ COMMENTS WITH ; WITH UCRPOS RE USEFUL INFO IN REGISTERS CAREFULLY!).

HIGHLIGHTING MAY BE INVOKED BY HIGH ORDER BIT ON : EACH HILITED CHARACTER (HIBIV) OR BY CHAR SEQUENCES ; (IVON AND IVOFF, AND INTERPRET THE CHARS IN UCONO). ERASE END LINE, LINE DELETE, AND LINE INSERT, IF IMP-; LEMENTED, MUST BE INVOKED BY CHAR SEQUENCES PATCHED INTO ; ERAEOL, LINDEL, AND LININS AND INTERPRETED IN UCONO. INITIALIZATION MAY BE DONE VIA TRMINI OR INISUB.  $\ddot{\bullet}$ 

04/23/81 TERMINAL PATCH AREA MACRO-80 3.13 **USER1** 

PAGE 17

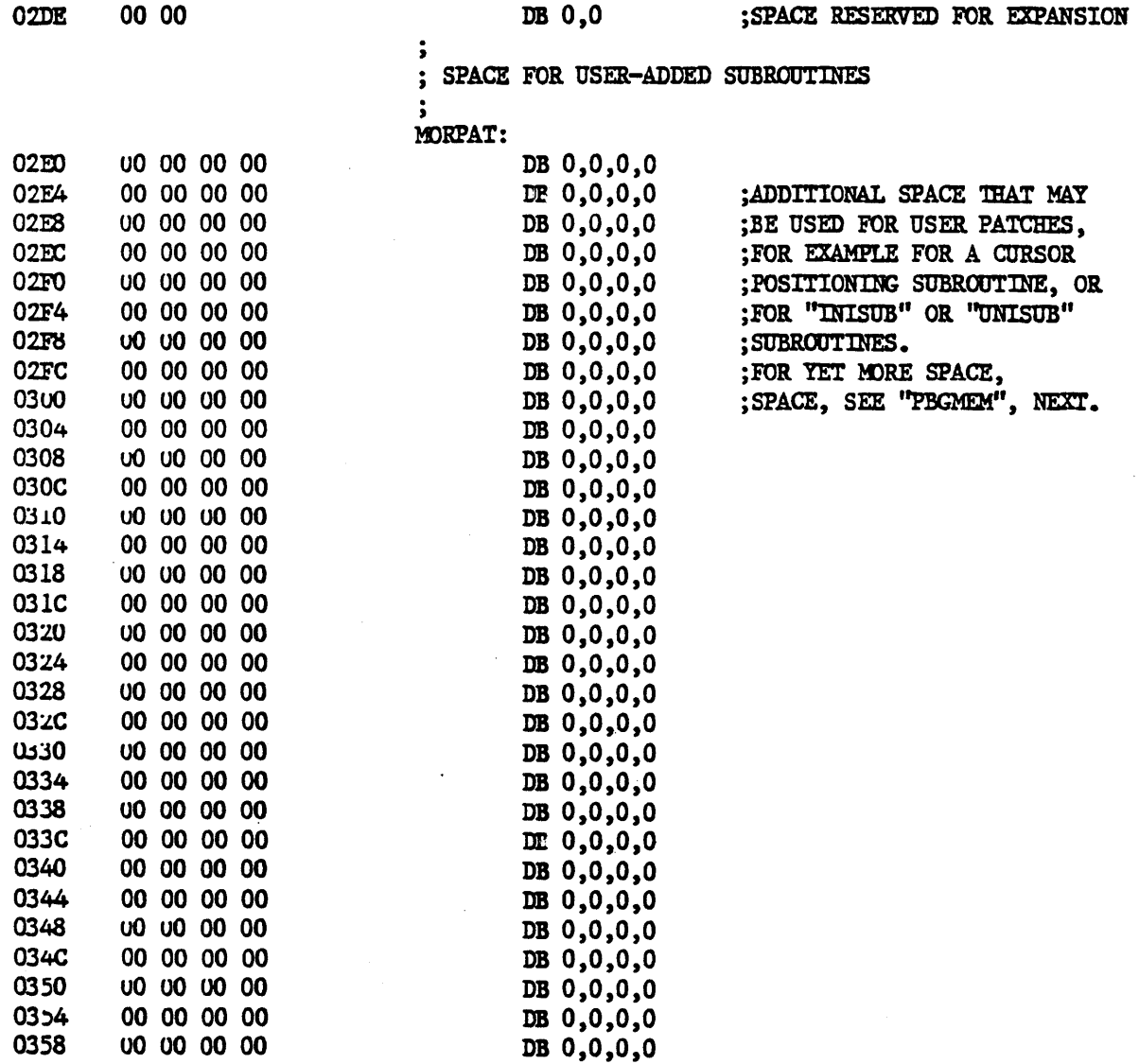

**USER1** 04/23/81 TERMINAL PATCH AREA MACRO-80 3.13

3

÷

PAGE 18

# ; PROVISION FOR EXTENDED PATCHING

; FEGMEM POINTS TO BEGINNING OF MEMORY TO USE FOR WORK-; ING STORAGE. IF YET MORE SPACE IS NEEDED FOR PATCHES, ; INSTALL FIRST, THEN FUT YOUR ADDED CODE WHERE PBGMEM ; POINTS AND INCREASE PEGMEM TO POINT BEYOND YOUR PATCHES. ; BE SURE TO USE A LARGE ENOUGH "SAVE" COMMAND! ; - SAVE SIZE REQUIRED IS much LARGER THAN FOR WS.COM ;WITHOUT ADDED PATCHES!

;An indefinite amount of code may 0000\* PBGMEM: DW MEMORY ; be added here AFTER INSTALLation. ;Do not add code before INSTALLing, ;as INSTALL will delete it!

#### ; \*\* END TERMINAL MODIFICATION AREA \*\*

ALABEL EQU Ş. :ASSEMBLER SHOULD PRINT 35E

> ; NEXT MODULE LOADS AT LOCATION 360 HEX END

035C

 $035E$
USER1 04/23/81 TERMINAL PATCH AREA MACRO-80 3.13

PAGE S

Macros:

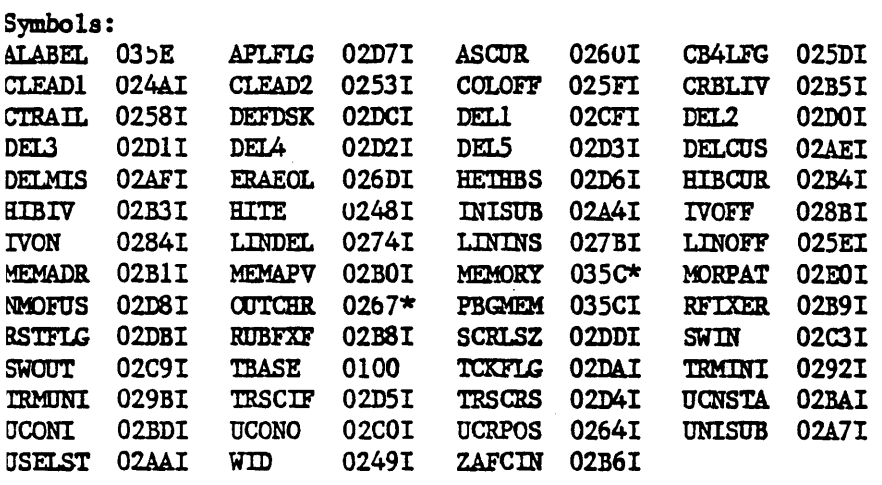

No Fatal  $error(s)$ 

This Page Intentionally Left Blank

### Appendix P The Printer Patch Area (USBR4)

A listing of the WordStar user-modifiable module OSER4 follows this page. This assembly listing is supplied for the convenience of the occasional user who may need to install WordStar for an unusual terminal or printer. Note that this listing is for the standard TBASE=100 Hex version. For the TRS-80 Model I version, and the Heath 89 version origined at 4300 Hex, add 4200 Hex to all addresses shown in listings. For a discussion of this listing, see Sections 6- 8.

A separate publication, WordStar Customization Notes, is directed towards OEM's and system programmers. The Customization Notes contain additional source listings, including:

- o default areas
- o message files
- o 0Dt daisy wheel and similiar printer drivers.

This page intentionally left blank.

 $\bullet$ 

USERA 04/10/81 PRINTER PATCH AREA MACRO-80 3.13 PAGE  $\mathbf{1}$ 

÷

÷

 $\ddot{\cdot}$ 

 $\ddot{\cdot}$ 

 $\ddot{\phantom{a}}$ 

 $\ddot{\phantom{0}}$ 

 $\cdot$ 

 $\ddot{\phantom{a}}$ 

 $\ddot{\,}$ 

 $\ddot{\phantom{0}}$ 

÷

1

 $\ddot{\,}$ 

 $\ddot{\phantom{0}}$  $\cdot$ 

TITLE USERA 04/10/81 PRINTER PATCH AREA

; FOR WordStar REIEASE 3.0 MAY, 1981

; ITEMS IN THIS FILE ARE NORMALLY SET AS REQUIRED BY THE ; INSTALL PROGRAM, OR USED WITHOUT CHANGE.

; THERE IS NORMALLY NO NEED TO REFER TO THIS LISTING IN ; ORDER TO MAKE WORDSTAR OPERATIONAL, AS THE INSTALL : PROGRAM WILL SET ESSENTIAL ITEMS AS REOUTRED : FOR ALL NORMAL INSTALLATIONS.

:MODIFICATIONS SOME USERS MAY WISH TO MAKE IN ITEMS ;LISTED HERE INCLUDE:

ADDING CONTROL SEQUENCES FOR A TELETTPE-LIKE (NON- $1.$ DAISY) PRINTER TO SUPPORT ADDITIONAL FEATURES, E.G.: CHARACTER PITCH CHANGE RIBBON COLOR CHANGE PARTIAL LINE MOTION (FOR SUBSCRIPTS).

MODIFYING OR ADDING TO THE DRIVER CODE USED TO  $2.$ SEND CHARACTERS TO AND FROM THE PRINTER, FOR THE FOLLOWING OR OTHER REASONS, IN CASES WHERE WORDSTAR'S PORT DRIVER (WHICH CAN BE FULLY SET UP  $\frac{1}{2}$ BY ANSWERING INSTALL'S QUESTIONS) CANNOT BE USED.

- A) ALLOW RECEIVING CHARACTERS FROM PRINTER, FOR PRINTERS WHICH REQUIRE EIX/ACK PROTOCOL TO OPERATE AT MAXIMUM BAUD RATE;
- B) ALLOW WORDSTAR TO DETERMINE IF PRINTER IS READY TO RECEIVE A CHARACTER, FOR BETTER PERFORMANCE IN CONCURRENT PRINTING;
- C) INSTALLING A CUSTOM DRIVER FOR PRINTER NOT SUPPORTED BY USER'S OPERATING SYSTEM NOR SUPPORTABLE WITH WORDSTAR'S PORT DRIVER.

PAGE 63

**ISETS PAGE LENGTH** 

 $\overline{\mathbf{2}}$ 

USEBA 04/10/81 PRINTER PATCH AREA MACRO-80 3.13 PAGE

0000\*

## ; ENTRIES

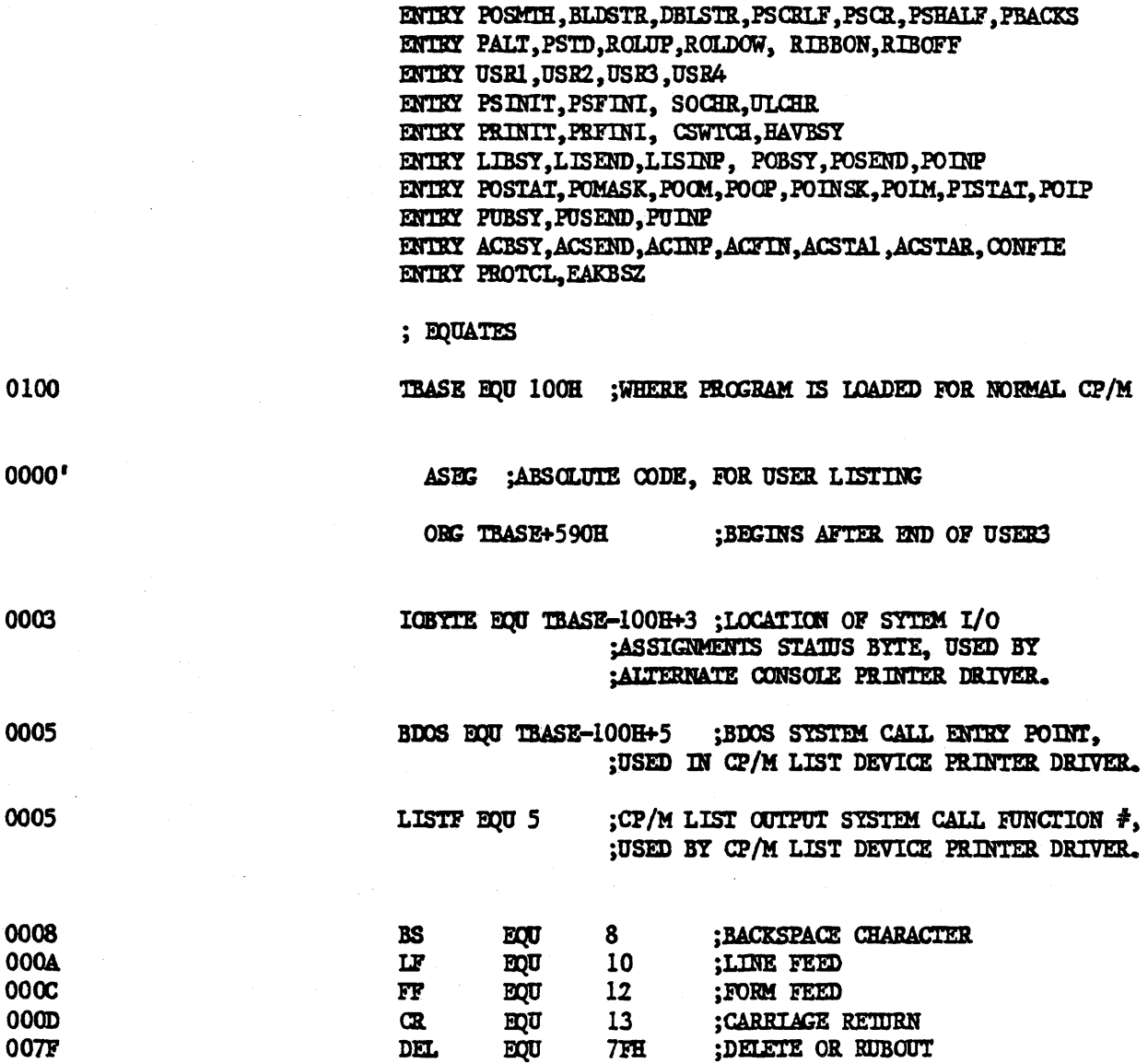

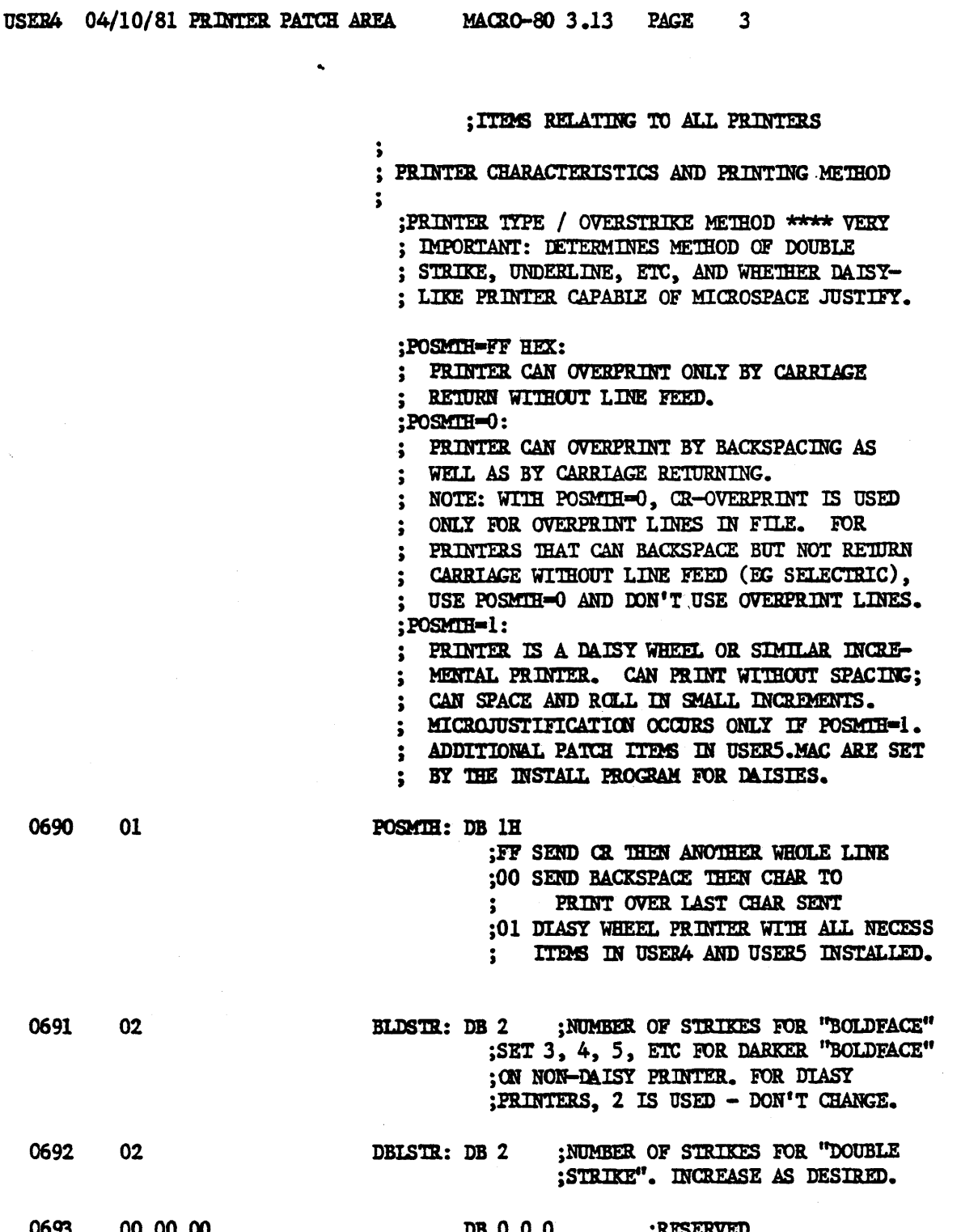

USER4 04/10/81 PRINTER PATCH AREA

: \*\*\*\*\*\*\* USER-PATCHABLE FUNCTION : STRINGS FOR NON-DAISY PRINTERS \*\*\*\*\*\*\*\*\* ; EACH STRING CONSISTS OF THE NUMBER OF BYTES, FOLLOWED BY THE BYTES TO BE SENT. ; IF FUNCTION IS NOT AVAILABLE, ; NUMBER OF BYTES SHOULD BE ZERO. ; ITEMS ON NEXT N PAGES APPLY ONLY WHEN ; POSMIH (ABOVE) IS 0 OR FF. NOT 1. š ; STRING TO ADVANCE TO NEXT LINE, USED WHEN ; CR. LF ENCOUNTERED IN FILE. IF YOUR PRINTER REQUIRES NULLS SENT  $\ddot{\bullet}$ AFTER CARRIAGE RETURN (FOR DELAY).  $\ddot{\phantom{1}}$ INCREASE COUNT SO SOME OF  $\ddot{\cdot}$ FOLLOWING ZEROES ARE SENT. IF YOUR PRINTER AUTO LINE-FEEDS AFTER  $\ddot{\phantom{1}}$ GR CODE, REMOVE LF. (IF POSSIBLE,  $\ddot{\bullet}$ ; TURN OFF AUTO-LF IN YOUR PRINTER INSTEAD. FOR GREATER FLEXIBILY OF  $\ddot{\phantom{1}}$ WORDSTAR USE).  $\ddot{\bullet}$ 3 0696 02 PSCRLF: DB 2 ;NUMBER OF CHARACTERS DB CR ; IST CHAR: CARR RET 0697 **OD** DB LF ; 2ND CHAR: LINE FEED 0698 **QA** 0699 00 00 00 00 DB 0,0,0,0 ;SPACE FOR 8 069D 00 00 00 00 DB 0,0,0,0 ... MORE CHARS ; STRING TO RETURN CARRIAGE TO BEGINNING ;OF SAME LINE, TO OVERPRINT. ;USED FOR UNDERLINE, DOUBLE STRIKE, ETC IF ; POSMIH (ABOVE) IS FF. ;AND WHEN CR WITHOUT LF IS ENCOUNTERED ; IN FILE IF POSMIH IS FF OR O. ;ALSO USED WHEN POSMIH IS FF AND BACKSPACE : (°H) IS ENCOUNTERED IN FILE. **06A1** 02 PSCR:  $DB<sub>2</sub>$ ;2 CHARS: CR AND A NULL, : TO ALLOW A LITTLE TIME ; FOR CERTAIN PRINTERS. **06A2** OD DB CR ; CARRIAGE RETURN **06A3** ; NULL, FOR DELAY 00 DB 0 DB 0,0,0,0 **06A4** 00 00 00 00 ;SPACE FOR 4 ;MORE CHARS.

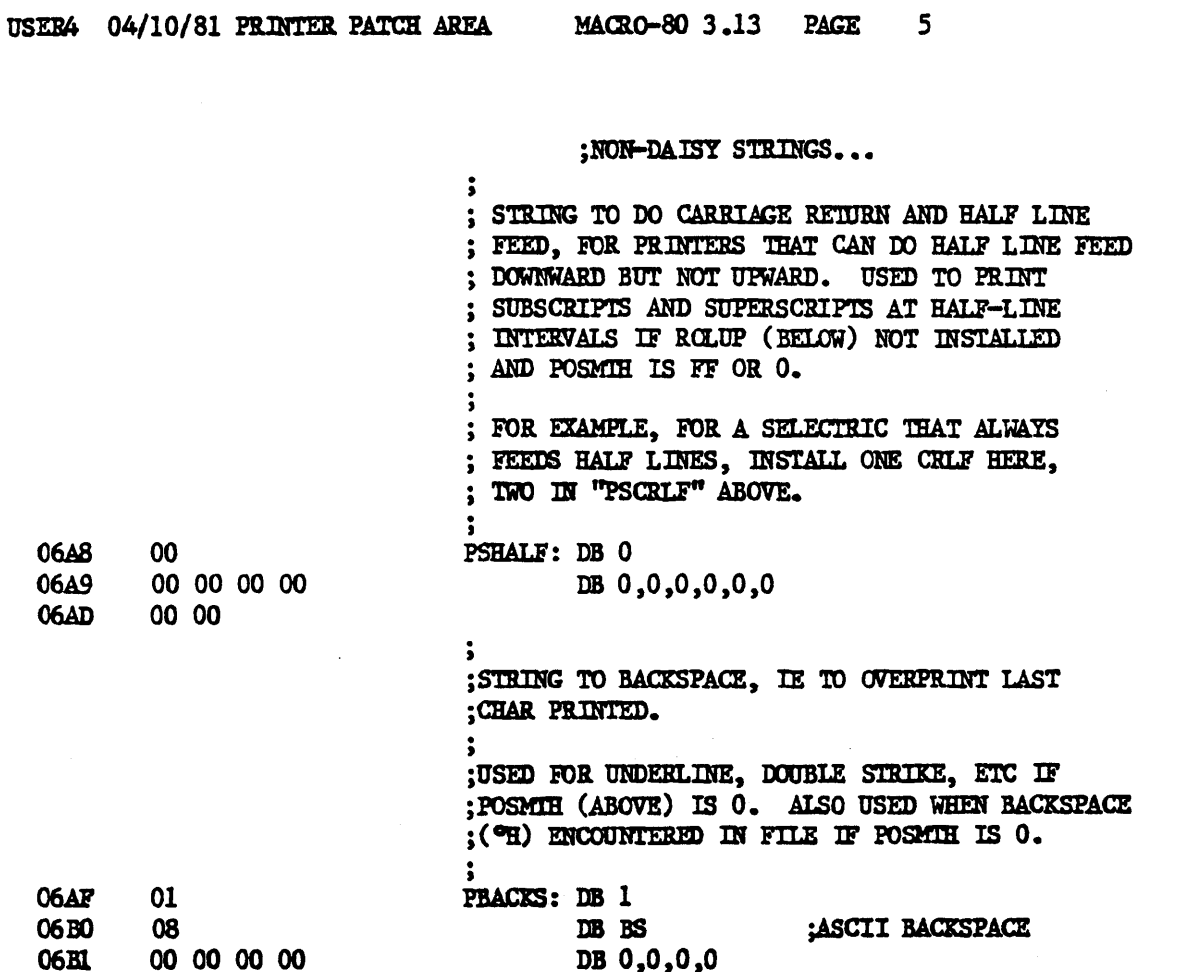

06D9

00 00 00 00

USER4 04/10/81 PRINTER PATCH AREA MACRO-80 3.13 PAGE 6 ;NON-DAISY STRINGS... \*\*\*\* THE FOLLOWING ARE OPTIONAL  $\ddot{\phantom{a}}$ STRINGS, PERMITTING USE OF ADDITIONAL  $\ddot{\phantom{a}}$ FEATURES IF SUPPORTED BY YOUR PRINTER.  $\ddot{\phantom{a}}$ 1 ; STRING TO SET ALTERNATE CHARACTER ;WIDTH, IF AVAILABLE. 06B5 00 PALT: DB 0 :0 CHARS: NOT AVAILABLE 06B<sub>6</sub> 00 00 00 00 DB 0,0,0,0  $\ddot{\phantom{a}}$ : STRING TO RESET TO STANDARD CHARACTER WIDTH **06BA** 00 00 00 00 PSTD: DB 0,0,0,0,0 06 BE  $0<sub>0</sub>$ ; STRING TO ROLL CARRIAGE UP A PARTIAL LINE ; WITHOUT ALTERING CARRIAGE COLUMN, ; IF AVAILABLE, FOR USE BEFORE SUPERSCRIPT ; AND AFTER SUBSCRIPT. ROLDOW SHOULD ALSO ; BE INSTALLED TO ROLL CARRIAGE SAME AMOUNT ; IN OTHER DIRECTION. APPLIES IF POSMIH=FF OR 0. **06BF** 00 00 00 00 RCLUP: DB 0,0,0,0,0 06C3 00 ; STRING TO ROLL DOWN, AS AFTER SUPERSCRIPT, ; IF AVAILABLE. USED ONLY IF ROLUP ALSO ; INSTALLED. 06C4 00 00 00 00 ROLDOW: DB 0.0.0.0.0 06C8 00 : \*\*\*\*\*\* USER-PATCHABLE ITEMS FOR BOTH BOTH DAISY AND NON-DAISY PRINTERS \*\*\*\*\*\*\*\*\*  $\ddot{\bullet}$ ; STRINGS FOR USER-DEFINED FUNCTIONS 1-4, INVOKABLE ; WITH PRINT CONTROL CHARACTERS IMBEDDED IN FILE. USE ONLY WITH EXTREME CAUTION AND VERY THOROUGH TESTING ON DAISY PRINTERS, AS WORDSTAR'S CONTROL  $\ddot{\cdot}$ ; SEQUENCES AND YOURS COULD EASILY INTERFERE. LINES CONTAINING CONTROLS THAT INVOKE THESE ; ALWAYS PRINT FORWARD EVEN IF BIDIRECTION PRINT IS ON. 06C9  $00$ **USR1:** DB 0 DB 0,0,0,0 00 00 00 00 06CA 06CE  $00$ USR2: DB 0 **06CF** 00 00 00 00 DB 0,0,0,0  $06<sub>DS</sub>$  $\boldsymbol{\omega}$ USR3: DB<sub>0</sub> 06D4 00 00 00 00 DB 0,0,0,0 06D8  $\boldsymbol{\infty}$ **USR4:** DB<sub>0</sub>

DB 0,0,0,0

 $\sim 10$ 

USERA 04/10/81 PRINTER PATCH AREA MACRO-80 3.13 PAGE 7

; DAISY / NON-DAISY ITEMS...

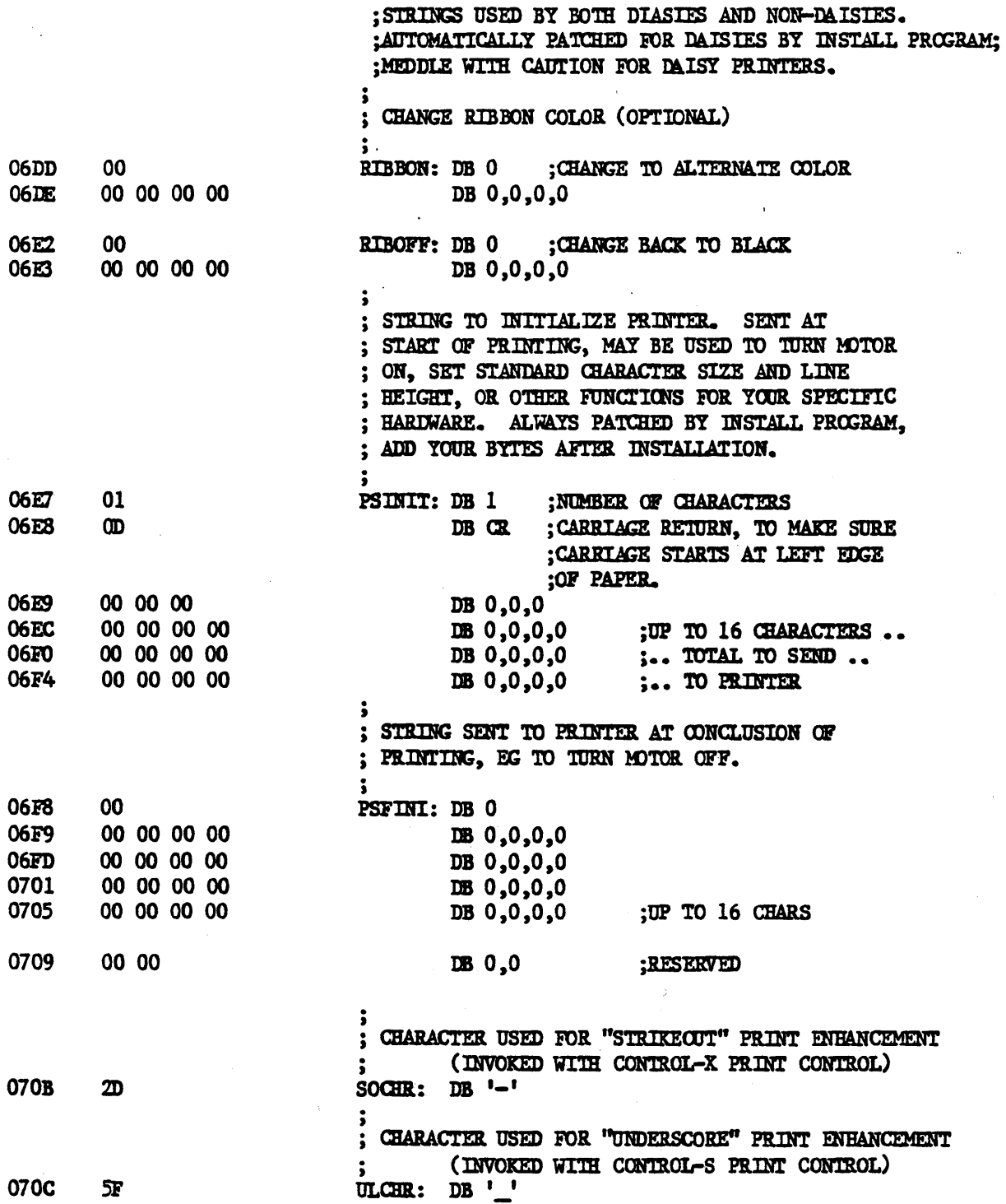

USERA 04/10/81 PRINTER PATCH AREA MACRO-80 3.13 PAGE 8

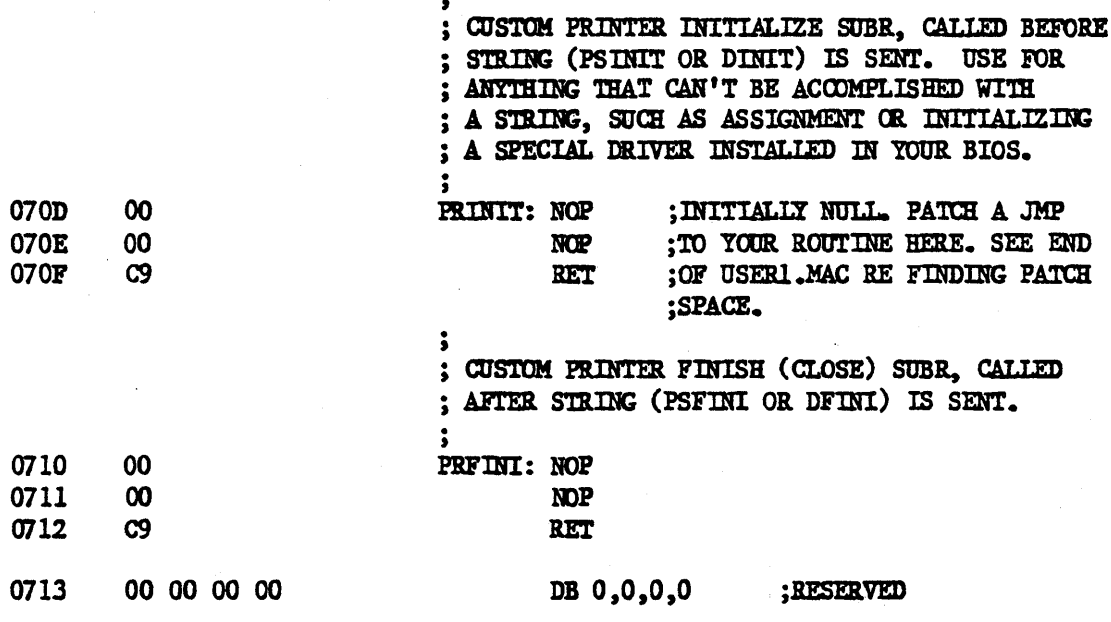

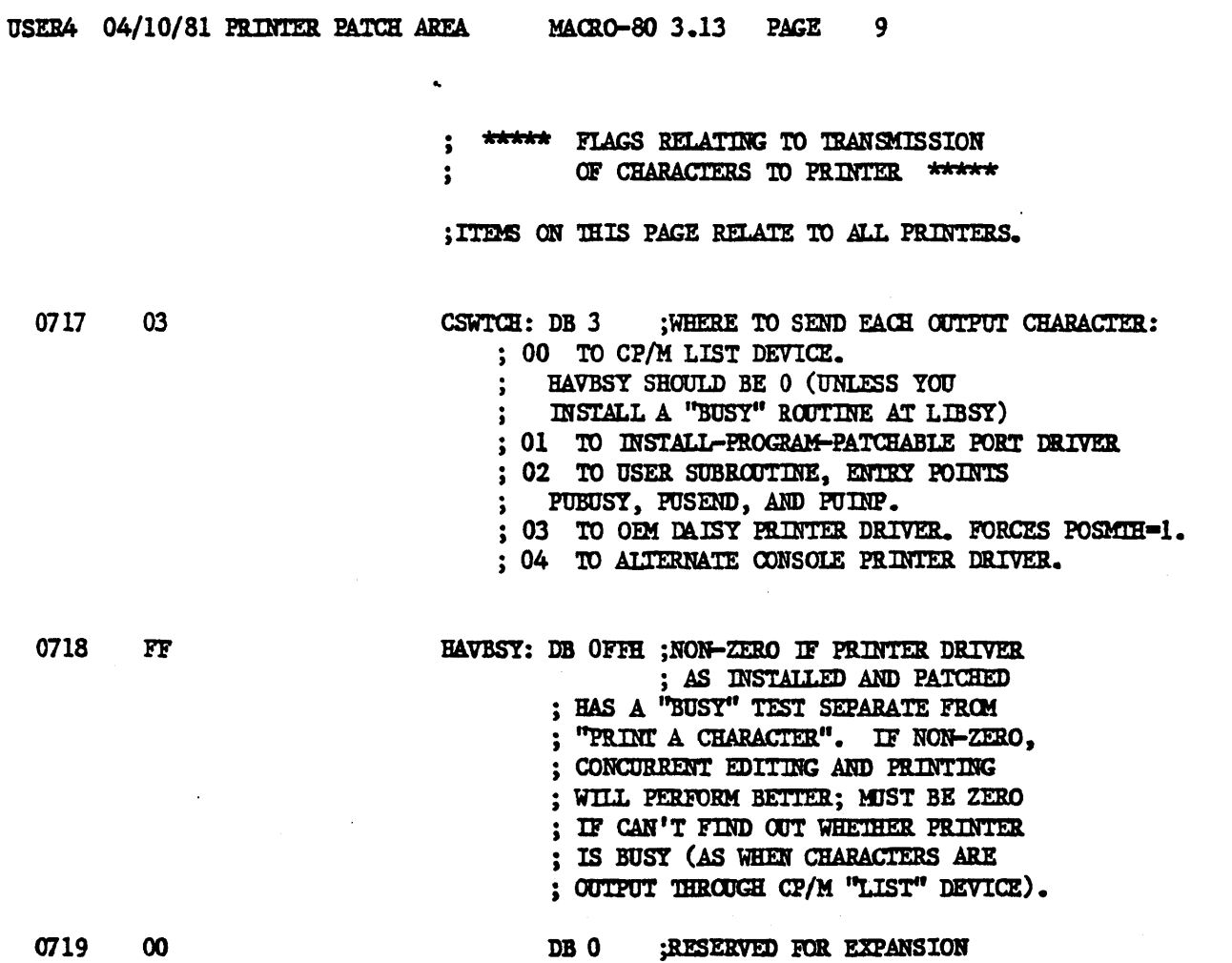

 $\hat{\mathcal{L}}$ 

10

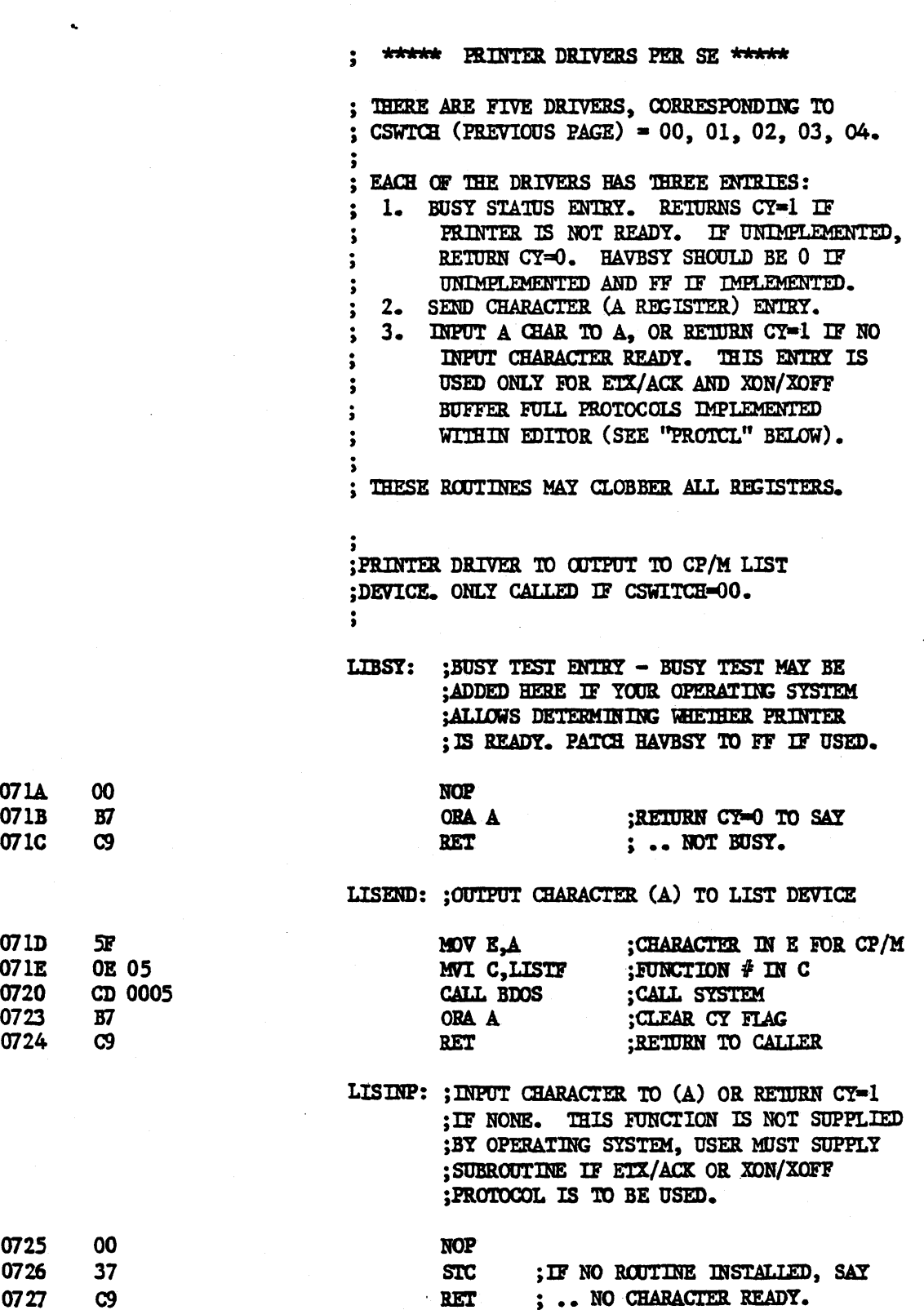

USERA 04/10/81 PRINTER PATCH AREA MACRO-80 3.13 PAGE

 $\sim$   $\sim$ 

 $\bar{\lambda}$ 

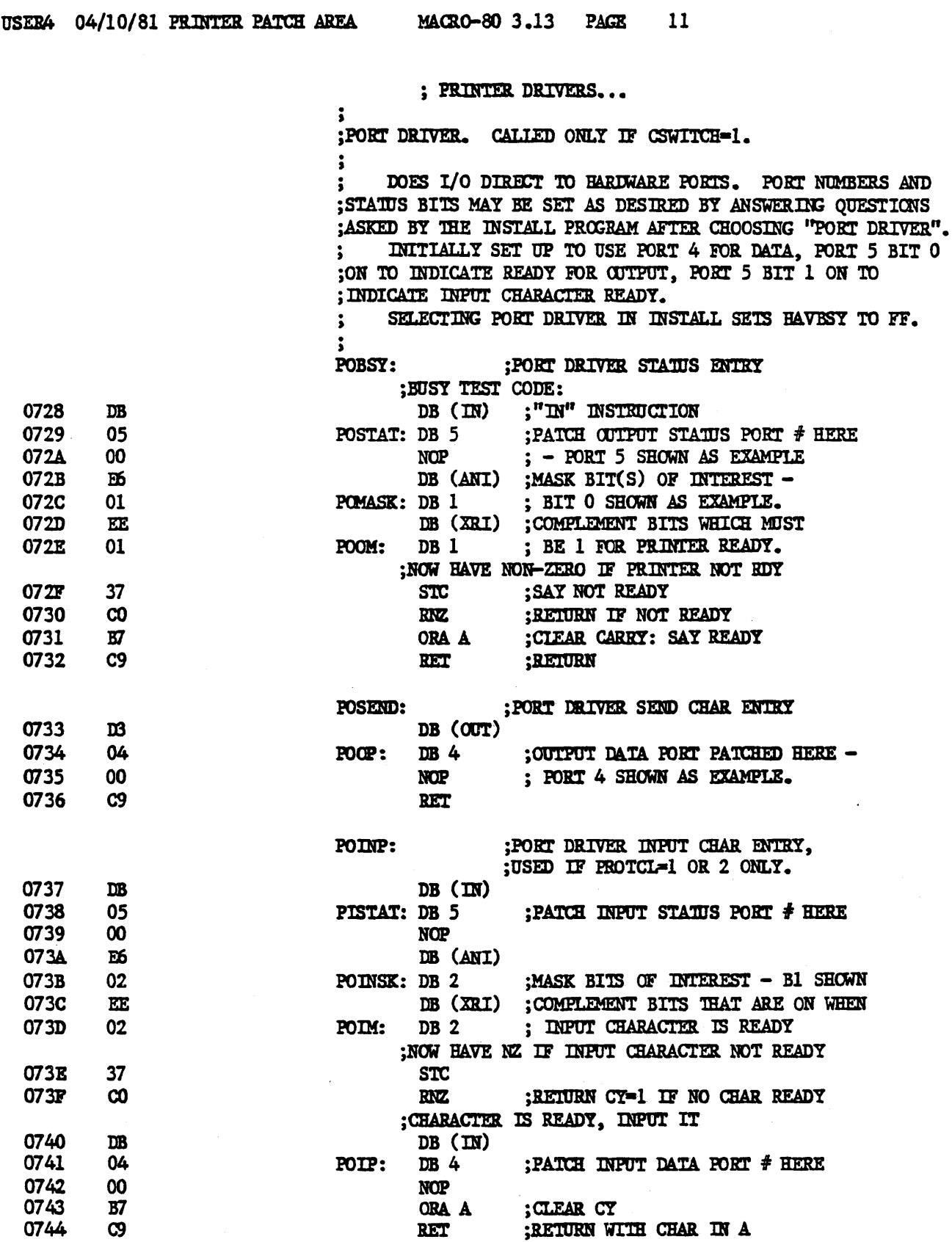

 $\ddot{\phantom{0}}$ 

 $\ddot{\phantom{a}}$ 

## Appendix F

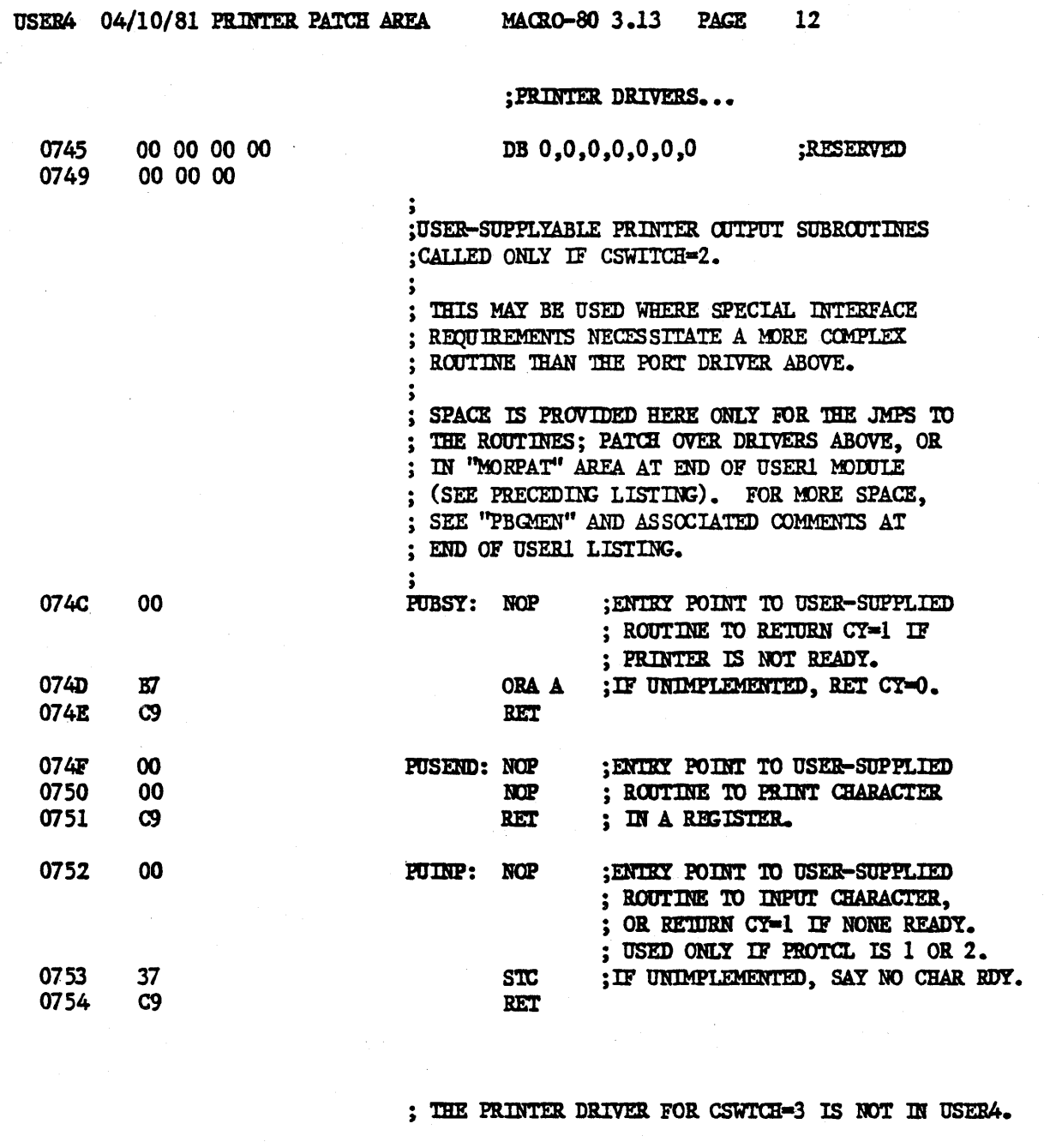

0755 00 00 00

 $\ddot{\phantom{a}}$ 

DB 0,0,0

;RESERVED

0758

0759

075A

 $\infty$ 

 $B7$ 

 $\boldsymbol{\omega}$ 

USERA 04/10/81 PRINTER PATCH AREA MACRO-80 3.13 PAGE 13

#### ; PRINTER DRIVERS...

"ALTERNATE CONSOLE" PRINTER DRIVER CALLED ONLY IF CSWTCH=4.

: THIS DRIVER ALLOWS ACCESS TO PRINTERS REQUIRING ; CHARACTER INPUT (FOR A COMMUNICATIONS PROTOCOL) ; WITHOUT PATCHING IN A DRIVER, UNDER OPERATING ; SYSTEMS WHICH SUPPORT MULTIPLE CONSOLES SELECTED ; VIA THE "IOBYTE" I/O ASSIGNMENTS BYTE.

; THIS DRIVER IS SELECTED BY SETTING CSWTCH TO 4.

; THE SPECIFIC CONSOLE DEVICE TO BE USED IS SELECTED ; BY SETTING ITEM "CONFIE" BELOW TO 00, 01, 02, OR 03.

; "HAVESY" SHOULD BE O WHEN USING ALTERNATE CONSOLE ; DRIVER, UNLESS YOU ADD A BUSY TEST ROUTINE.

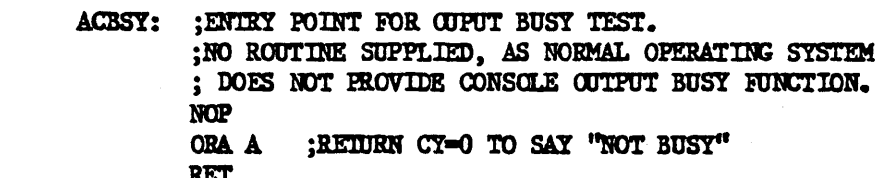

ACSEND: ; ENTRY POINT TO SEND CHARACTER IN A TO PRINTER

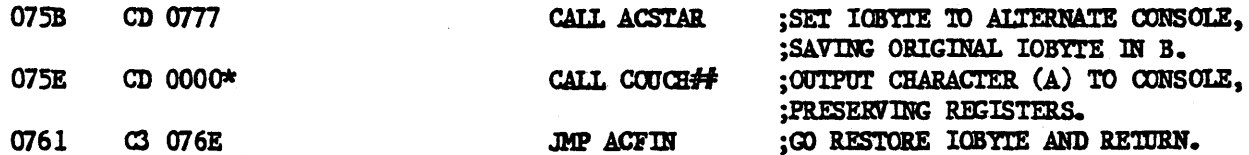

 $\ddot{\cdot}$ 

 $\overline{a}$ 

ACINP: ; ENTRY POINT TO RETURN CONSOLE INPUT CHARACTER ; IN A REGISTER, OR RETURN CY=1 IF NO CHAR READY.

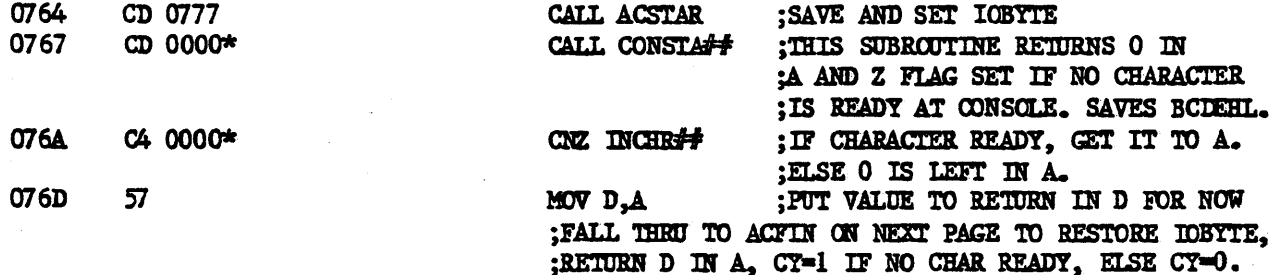

Appendix F

USERA 04/10/81 PRINTER PATCH AREA MACRO-80 3.13 PAGE 14

; PRINTER DRIVERS... ALTERNATE CONSOLE DRIVER...

ACFIN: ;ALTERNATE CONSOLE DRIVER COMMON EXIT ROUTINE

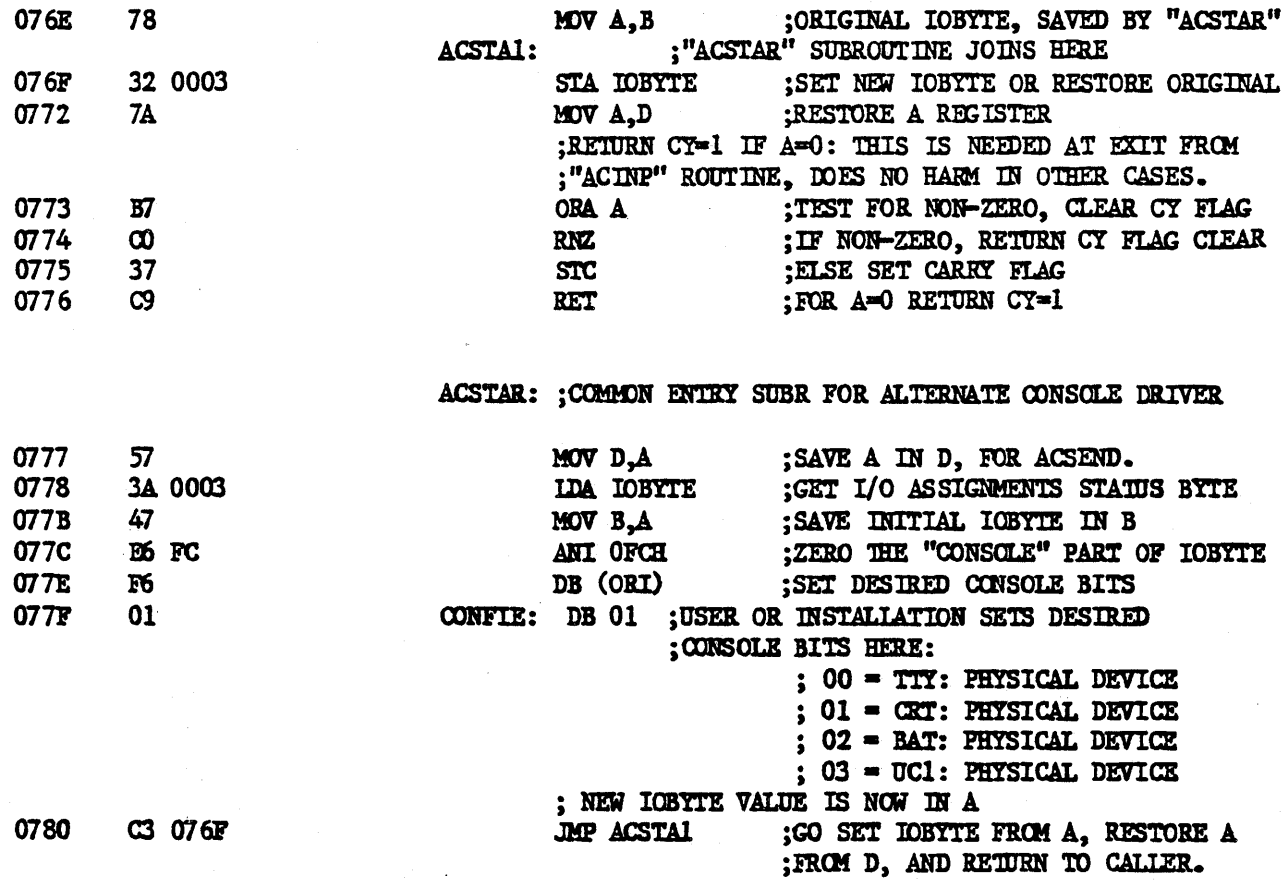

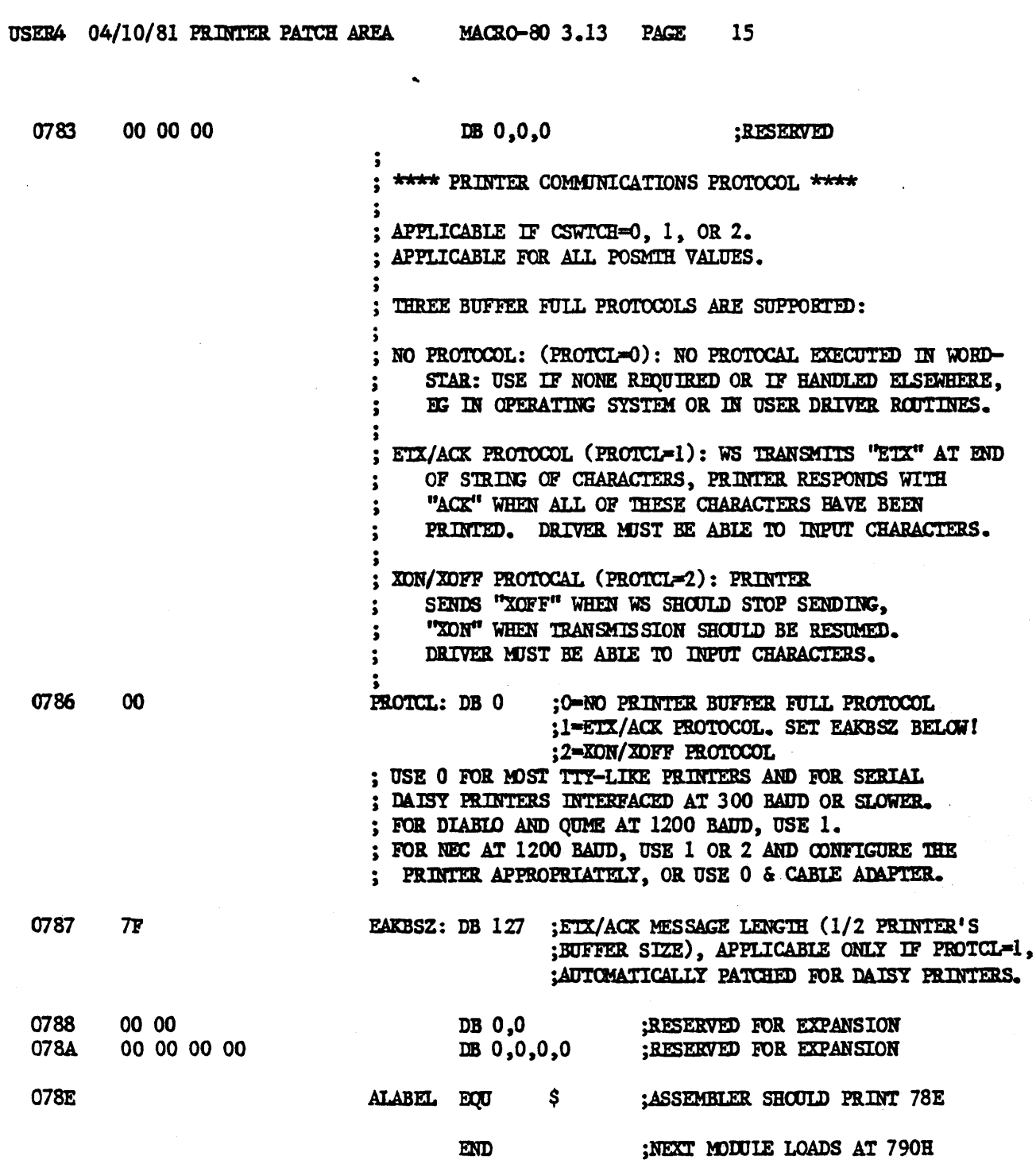

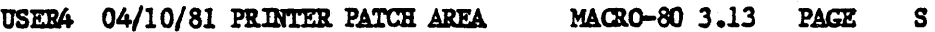

#### Macros:

 $\overline{a}$ 

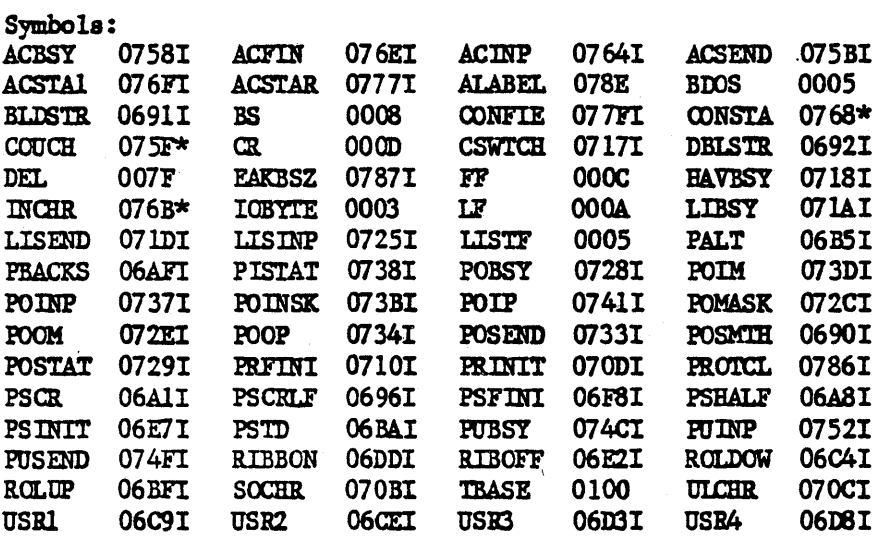

No Fatal  $error(s)$ 

 $ACP$ ,  $1-1$ ACT-IV CONFIGURING, C-2 ADM-31 CONFIGURING, C-2 ADM-3A CONFIGURING, C-1 ALTERNATE CHARACTER PITCH, 7-3 ALTOS, 1-3, 2-2, 2-5 PORT VALUES, 8-3 ANL, 6-8 APPLE, B-3 AOTO CARRIAGE RETURN, 2-9 AUTO LINE FEED, 2-9, C-1 AOTO NEW LINE, 2-9 AUTO NEW-LINE, 6-8 AOTO RETURN, 6-8 AUTO-NEW LINE, C-1<br>AUTOBS:, 8-3 BACKSPACE, 7-2 AUTO, 8-3 BACKSPACING OPERATING SYSTEMS, 6-9, 6-10 BAUD SELECTION, 2-9 BCKCHR:, 8-3 Beehive 150, 2-1 CONFIGURING, C-1 BIOS, 6-5, 6-9, 6-10 IOBtTE, 1-6 BLDSTR:, 7-2 BLOCK MARKERS, 5-4 BUILT-IN PORT DRIVER, 2-7, 3-6, 4-1, 7-6 ALTOS, 8-3 DETERMINE FUNCTION, 4-1 DETERMINING OUTPUT PORT, 4-2 DYNABYTE. 8-4  $I/O$  PORTS,  $4-1$ INPUT DATA PORT ADDRESS, 4-4 INPUT PORT. 4-1 INPUT STATUS PORT, 4-4 MEMORY-MAPPED PORTS, 4-1 OUTPUT PORT, 4-1 OUTPUT STATUS PORT, 4-3 STATUS BITS, 4-1 VECTOR GRAPHICS, 8-5 BUSY TEST, 7-6 USE, 1-5 CABLING NEC 5510/5520, D-6 CARRIAGE RETURN, 7-2 CENTRONICS INTERFACE, 1-1  $COLOFF:$ , 5-3 COMMAND KEYS, 8-1

COMMANDS CONTROL-J, 5-4  $CONTROL-K. 5-4$ CONTROL-E, 7-3 CONTROL-P, 2-6 CONTROL-Q. 7-3 CONTROL-R, 7-3 CONTROL-W,  $7-3$ Compucolor 8001G, 2-1 COMPUTER REQUIREMENTS, 1-1 CONFIG.COM, 2-6 CONFIGUR.COM, 2-6 CONTROL KEYS, 5-4 CONTROL-H PROBLEMS, 6-9, 6-10 CP/M LIST DEVICE, 7-6 CP/M MEMORY SIZE, A-1 CPM. COM, A-1 CRBLlV:, 6-6 Cromemco 3100, 2-1 CONFIGURING. C-1  $CRT:$ , 2-7 CSWITCH:, 7-7, 7-4 CPU SPEED, 6-11 **CUBSOR** BLINK FREQUENCY, 6-11 CURSOR MOTION  $COLOFF, 5-3$ CORTROL-B, 6-10 DELAYS, 6-9 DELETE KEY, 6-10 CURSOR POSITIONING, 1-1, 2-1, 6-8 MEMORY-MAPPED VIDEO, 6-6 OFFSET, 6-3 STEPS, 6-3 USER IMPLEMENTED, 6-1 CUSTOM CONSOLE DRIVERS UCNSTA:, 6-10 UCONI:, 6-10  $UCONO:$ , 6-10 CUSTOMIZATION NOTES,  $1-3$ ,  $D-2$ ,  $7-1$ ,  $8-1$ ,  $E-1$ ,  $F-1$ DAISY WHEELS, 5, 4-4, D-2, D-4 DATA INPUT PORT, 4-4 DBLSTR:, 7-2 DC1/DC3, D-5 DECCHR:, 8-2 DEFAULT CONDITIONS, 1-3, 8-1 DEFDSK:  $, 8-6$ DELAYS SYSTEM, '6-11 DELl:, 6-11 DEL2:, 6-11  $DEL3:$ , 6-11 DEL4:, 6-11 DELCUS:,  $6-8$ ,  $6-9$ 

#### APPENDIX G - INSTALLATION MANUAL INDEX

DELETE KEY PROBLEMS, 6-9, 6-10 DELETE LINE, 5-4, 6-7, 6-9 DESCRIPTION, 6-5  $DELMIS:$ ,  $6-8$ ,  $6-9$ DEMONSTRATIONS, 3-1 DETERMINE FUNCTION, 4-1 DATA INPUT PORT ADDRESS, 4-4 INPUT STATUS PORT, 4-4 OUTPUT PORT, 4-2 STATUS PORT, 4-3 DIABLO . 1610/1620, 1-2,2-2, 2-8, D-2, D-4 COMPATIBLE TYPE WHEELS, D-4 FEATURES, D-4 INSTALLATION, D-4 CHARACTER PITCH, D-4 1640/50, 1–2, 2–2,  $D-5$ COMPATIBLE PRINT WHEELS,  $D-5$  $\text{ETX/ACK}$ ,  $\text{D-5}$ ,  $\ldots$ ,  $\ldots$ ,  $\ldots$ ,  $\ldots$ FEATURES, D-5<sub>: 3: .</sub><br>Form Feeds, D-5 INSTALLATION, D-5  $DIABLO$  1300,  $2, -2-2$ DIABLO HI-TYPE II,  $2-2$ ,  $2-4$ ,  $2-5$ ,  $3-4$ ,  $D-2$ COMPATIBLE PRINT WHEELS,  $D=2$ DICTIONARY, 3-1 DISK DRIVES REQUIREMENTS, 1-1  $\label{eq:2.1} \mathbb{E}_{\mathcal{L}^{\text{max}}_{\text{max}}}\left( \mathcal{L}_{\text{max}}\right)$ DISKETTE DISTRIBUTION, 3-1 DYNABYTE in<br>Tana PORT VALUES, 8-4  $EAKBSZ:$ ,  $7-8$ EDIT DOCUMENT PROMPT, 5-2  $\texttt{ERABOL:}$ , 5-4, 6-7  $ERASE-TO-END-OF-LINE, 5-2, 5-4, 6-7, 6-9$ DESCRIPTION, 6-5<sup>'</sup> f a  $BAD$   $FILE$   $NAME$ ,  $A-2$ ,  $i$ DIRECTORY FULL, A-2  $\texttt{DISK}$ : FULL,  $A-2$ ,  $\ldots$ ,  $\ldots$ FATAL ERROR  $F46$ , 5-3 . . . . . . . . . FILE DOES NOT  $\texttt{EXISI}: A-1$ INCOMPATIBLE, A-2" NOT ENOUGH MEMORY, A-1 ON CLOSING FILE,  $A=2$  ,  $\cdots$  , and UNEXPECTED END OF FILE,  $A-2$ WSU NOT FOUND,  $A-1$  ,  $\vdots$  ,  $\vdots$  ,  $\vdots$ ETI/ ACK, 2-4,2-8,7-8, D-4, D-5, D-6<br>EXAMPLE. TIT, :3-1<br>FILE NAMES, 3-7<br>TITE NAMES, 3-7 FILECOPY.COM, B-1. .... , .... ;<br>FLAG CHARACTERS, 8-1. .........<br>Flashwriter I, 2-1 Flashwriter I, 2-1

FOREIGN LANGUAGE, 8-3 FORM FEED, D-3, D-5 FORM LENGTH, 2-9, D-3 FORMAT, B-1 FORMATTING OPTIONS, 8-1  $H-89$ ,  $B-1$ ,  $E-1$ ,  $F-1$ HAVBSY:,  $7-5$ HAZELTINE 1500, 2-1 AUTO LINE FEED, C-1 CONFIGURING, C-1 DELETE LINE, C-1 ERASE-TO-END-OF~LINE, C-1 INSERT LINE, C-1  $\sim$  CONFIGURING,  $\sim$  C-1  $\sim$ HEATH H-89, B-1, E-1, F-1 HETHBS:, 6-11 HEWLETT-PACKARD 2621 *AlP, 2-1*  CONFIGURING, C-1 HI-TYPE II, D-2 (SEE DIABLO)  $HIBCUR:$ , 6-6<br> $HIBIV:$ , 6-6 HIGHLIGHTING, 5-4, 6-5 CURSOR DELAY DEPENDENCE, 6-8 MEMORY-MAPPED VIDEO, 6-6 HITE:, 6-1 HPR04, D-5 HZONE:, 8-2 *IIO* PORTS, 4-1  $I/OMASTER$ ,  $1-1$ ,  $1-3$ ,  $2-2$ ,  $2-4$ ,  $2-5$ ,  $2-8$ ,  $3-4, 7-7, D-1, D-2$ IHSAI PI04-4, 1, 2 IHSAI VIO, 2-1, C-1 Intoton 1-100, 2-1 CONFIGURING, C-1 INISUB:, 6-11 INITWF:,  $8-2$ INPUT STATUS PORT, 4-4 INSERT LINE,  $5-4$ ,  $6-7$ DESCRIPTION, 6-5 mSERT-LINE, 6-9 INSTALL, 1-3, 3-1 ERROR MISSING FILE, 3-3 PRINTER MENU, 3-4  $SIGN-ON, 3-2$ STARTING 5 CONVENTIONAL';-3-2 **INSTALLATION** BUILT-IN PORT DRIVER, 4-1, 7-6 DETERMINE, 4-1 *IIO* PORT ADDRESS, 4-1 STATUS BITS, 4-1 BUSY TEST, 7-5 CHANGING FILE NAMES, 3-1 COMPLETION, 3-6

INSTALLATION (continued) CONVENTIONAL, 2-1, 3-2 CUSTOM CONSOLE DRIVERS, 6-1, 6-10 DIABLO 1610/1620, D-4 DIABLO 1640/1650, D-5 DRIVER SELECTION, 3-5 INVOKING DEFAULTS, 3-9 LABEL PATCHER,  $3-6$ ,  $3-9$ MEMORY-MAPPED VIDEO, 6-2, 6-5 MODIFY PRE-INSTALLED WORDSTAR, 3-9 NAME FILE & EXIT, 3-1 NAME FILE/DRIVE & EXECUTE, 3-8 NAMEING SOURCE FILE, 3-8 NAMING DESTINATION FILE/DRIVE, 3-8 NEC 5510/20, D-6 (SEE NEC, 5510/5520) OEM PRINTERS, D-2 (SEE PRINTER, OEM) OPTION  $A_{\nu}$  3-7 **OPTION B, 3-7**<br>**OPTION C, 3-8**003821 CM LANDSON D OPTION C, 3-8<sup>8</sup> 38 OPTION D, 3-9 OPTIONS,  $3-7$ OPTIONS MENU, 3-7 ORDINARY SEQUENCE, 3-1 PRINTER CONVENTIONAL, 3-4 PRINTER SELECTION. 3-4 QUME SPRINT 5, 0-5 SELECTION ERROR, 3-3 SPECIAL SYSTEMS, 2-1 SPECIFYING DESTINATION DISX, 3-1 TERMINAL, 3-3, 6-2, 6-1 CUSTOM, 3-3 DRIVER, 6-2 ENHANCEMENT, 6-2 USER1, 3-9 USER4, 3-9 IQ-120 CONFIGURING, C-2 IQ-140 CONFIGURING, C<del>-</del>2 <sup>popu</sup>ring<br>ITDSDR:, 8<del>-</del>2 **in the state of the state of the state of the state of the state of the state of the state of the state of the state of the state of the state of the state of the state of the** ITHELP:, 8-1 ITITOG:, 8-2 , alkes.  $\sim r$  . ITPOPN:, 8-2 JUSTIFICATION . '-;-: '".'" DEFAULT FLAG, 8-2. TERRAIN SENTIFIE KEYBOARD PERFORMANCE, 7-5 LABEL PATCHER, 3-6, 3-9, 6-1<sup>8</sup> CHANGING MEMORY, 3-10 CHANGING INVOKING, 3-9 LOCATION ENTRY, 3-10 LABELS:, 6-1 Lear-Siegler ADM-31, 2-1 CONFIGURING, C-2 Service Manufacture AND TO CONSERVE ST Policing the state of all

 $\sqrt{2\pi} \mathcal{K}$  : Lear-Siegler ADM-3A, 2-1 CONFIGURING, C-1 LINDEL:, 6-1 LINE FEED, 7-2 LININS:,  $6-7$ LISINP:,  $7-6$ LISTINGS USER AREAS DESCRIPTION, 6-1  $USER1, 3-9, 6-7, E-1$ DESCRIPTION, 6-1  $USER4, 3-9, 7-1, F-1$ . DESCRIPTION, 6-1 LOCAL LINE FEED, 2-9 MAILMRGE.OVR, 3-1 *"'''r*  MARKERS, 5-4 MEHADR:, 6-6 MEMAPV:, 6-6 MEMAPV:, 6-6<br>MEMORY<br>"REQUIREMENTS, 1-2<br>"MINIMUM, 1-2 MEMORY-MAPPED PORTS, 4-1 MORY-MAPPED PORTS, 4-1<br>MORY-MAPPED VIDEO, 6-2, 6-5<br>CRBLIV:, 6-6<br>CURSOP POSTTIONING 6-6 MEMORY-MAPPED VIDEO,  $6-2$ ,  $6-5$ <br>CRBLIV:  $6-6$ CURSOR POSITIONING, 6-6 CUSTOM CONSOLE DRIVERS,  $6-7$ ,  $6-10$ <br>DIRECT STORAGE,  $6-6$ <br>HTRCUR:  $6-6$ DIRECT STORAGE, 6-6  $HIECUR:$ , 6-6  $HIBIV:$ , 6-6 HIGHLIGHTING, 6-6 IMSAI VIO, C-1 MEHADR:, 6-6 MEMAPV:, 6-6 REQUIREMENTS, 6-5,  $SWIN:$ , 6-6  $SWOUT:, 6-6$ MENUS, 2-1.. $\mathbb{R}^2$  is  $\mathbb{R}^2$ DELAYS, 6-11  $MAXN, 5-3$ MERGE PRINT, 3-1 MESSAGES, 3-1, 8-1  $M_{\texttt{LCTOTerm}}$   $\texttt{ACT-IV,}$   $\texttt{2-1}$  ,  $\texttt{CONFIGURING}_{\tau,\circ}$  ,  $\texttt{Q=2}$  : MicroTerm ACT-V, 2-1 .... MODIFICATIONS AUTOMATIC BACKSPACE CHARACTER, 8-3 DECIMAL CHARACTER SELECTION, 8-2 DIRECTORY DISPLAY TOGGLE, 8-2 DOCUMENT/NONDOCUMENT DEFAULT, 8-3 FOR BACKSPACING DOS',  $6-9$ ,  $6-10$ HELP LEVEL,  $8-1$ . HELP LEVEL PROMPT, 8-1<br>HYPHEN-HELP DEFAULT, 8-2  $HYPHEN-HELP$  RANGE,  $3-2$ INSERT TOGGLE DEFAULT,  $8-2$ JUSTIFICATION DEFAULT, 8-2 i nek (17 st

 $INDEX - 3$ 

 $\label{eq:3.1} \mathcal{P}_{\text{max}}(\mathcal{C}_{\text{c}}) = \frac{1}{\sqrt{2}}\sum_{i=1}^{n} \frac{g_i \sigma_i}{\sigma_i} \left( \left\langle \mathbf{S} \mathbf{c}^2 \right\rangle \right)$ 

#### APPENDIX G - INSTALLATION MANUAL INDEX

5000000 MODIFICATIONS (continued) **MAILMRGE** FIELD SEPERATOR SELECTION, 8-2 VARIABLE DELIMITER SELECTION, 8-2  $MP/M, 8-5$ DEFAULT OVERLAY RESIDENENCE, 8-6 DIABLE RESET ON EXIT, 8-5 **ENABLE SYSTEM CLOCK, 8-5** NUMBER OF USERS, 8-6 OMOIT-PAGE-NUMBERS DEFAULT, 8-2 PATCHING, 6-1  $\gamma=\mathcal{A}_{\mathcal{A}}\circ \omega$  . USE FORM FEEDS DEFAULT, 8-2 MORPAT:,  $6-11$  2. MOVCPM.COM,  $A-4 \leq 0.000$ . **MP/M, 8-5 Example 1** 一気 的复数人名英格兰 **NEC** 。 5510/5520, 1–2, 2–2, 2–8, D–5 。 XON/XOFF SWITCH, D-6 ALTERNATE CHARACTER SET, D-5 CONFIGURING, D-6 William Mail ETX/ACK SWITCH, D-6 FEATURES, D-50 Research HUM/BUZZ, D-6<br>INSTALLATION, D-6 SPECIAL CABLING, D-6  $-5500D, 1-3, 2-2, 2-4, -2-5, 3-4, 7-1, D-2$  $\sim$  Interfacing, D-2  $5530 - 2 - 4$ **NITHLF: ACTES SANCES** NMOFUS:, 8-6 (Subang Stand Motor NO FILES BEING EDITED MENU. 5-1 **NONDOC:, 8-3** (2008) 2014 1992 1992 OEM PRINTERS, 1-1 C(SEE PRINTERS, OEM) OPTIONS (2002) FEEDS, 2003 **INSTALLATION, 3-7** and the seat ORG 4300, B-2, E-1, F-1 PALT:, 7-3 SAR STELL VANS ARTEINS PARALLEL, D-1 WARD REED AND NO PARITY, 2-9, CAR . LAST LEAS , WITHORDER **PATCHING, 2-1, 6-1**  $\qquad \qquad$ ADDITIONAL PATCH-AREAS, 6411 BACKSPACING OPERATING SYSTEMS, 6-1 BACKSPACING SYSTEMS, 6-9, 6-10 DDT.COM,  $6-1$ ,  $6-11$ ,  $4-3$   $5-3$ DEFINITION, 6-1-3 CONSECTION DISPLAY IN LAST COLUMN, 6-1 LABEL PATCHER, 646 . WELL SERVED MEMORY-MAPPED VIDEO, 6-6-2013 **COVERSTRIKE, 7-1 REPRESE OF REAL SECTION** SUBROUTINES, 6-41 . SUBRATE REFERED PBACKS:  $7-2$ PBGMEM:, 6-11 Perkin-Elmer 550 (Bantam), 2-1

 $INDEX - 4$ 

PHANTOM RUBOUT, D-4, D-5 PHANTOM SPACE. D-4. D-5  $PIO4-4, D-1, D-2$ PITCH, 7-3, D-3 PODBLK:,  $8-2$ PORT DRIVER, 2-7  $POSMTH:$ ,  $7-2$ PRE-INSTALLED, B-1, B-2 PRFINI:,  $7-4$ PRINIT:,  $7-4$ PRINT BOLDFACE, 2-2 CARIABLE CHARACTER PITCH, 2-3 DOUBLE STRIKE, 2-2 INCRMENTAL HORIZONTAL MOTION, 2-2 VERTICAL MOTION, 2-2 **JUSTIFICATION MICROSPACE, 2-2** WHOLE SPACE, 2-3 OVERPRINT, 2-2 STRIKEOUT, 2-2 SUBSCRIPT, 2-3 SUPERSCRIPT, 2-3 UNDERLINE, 2-2 VARIABLE LINE HEIGHT, 2-3 PRINT WHEEELS, D-5 PRINT WHEELS, D-2 **PRINTER** 8-BIT PARRALEL INTERFACE, D-3 ADDITIONAL FEATURES, 7-1 ADVANCE TO NEXT LINE STRING, 7-2 ALTERNATE CONSOLE DRIVER, 7-5 ANY TELETYPE-LIKE, D-7 AUTO CARRIAGE RETURN, D-3 AUTO LINE FEED, D-3 AUTO-LINE FEED, 2-3 BACKSPACE, 7-1, 7-2 BACKSPACING, 2-3. BACKSPACING TELETYPE LIKE, 7 BOLDFACE, 7-1 3 C **BLDSTR:, 7-2** BUFFER OVERFLOW, 2-4 BUFFER-FULL LINE, 2-8 BUILT-IN PORT DRIVER, 7-6 BUSY TEST, 7-6 BUSY TEST FLAG, 7-5 CABLING,  $2-4$ ,  $2-8$ CENTRONICS INTERFACE, 3 CHARACTER INPUT, 7-6 CHARACTER OUTPUT, 7-6 CHARACTER PITCH, D-3 CONFIGURING, 2-9 AUTO CARRIAGE RETURN, 2-9 AUTO LINE FEED, 2-9

**PRINTER** (continued) AUTO NEW LINE, 2-9 FORM LENGTH, 2-9 LOCAL LINE FEED, 2-9<br>PARITT, 2-9<br>PROTOCOL, 2-9<br>SPEED SELECTED TO A SPEED  $\label{eq:1} \chi_{\rm{B}} \rightarrow \gamma^2 \gamma^2 \gamma^2$ SPEED SELECTION, 2-9 TOP-OF-FORM, 2-9<br>CP/M LIST DEVICE,  $7-5$ CP/M SET-UP,  $2-6$ CP/M LIST DVICE<br>
STAT.COM, 2-6<br>
CUSTOM DRIVER, 7-5<br>
DAISY-WHEEL, 2-2, D-1 1200 BAUD,  $2-8$ CHARACTERISTICS, 2-1  $300$  BAUD.  $2-8$ POSMTH:, 7-2<br>TTPE WHEEELS, D-1 DOUBLE STRIKE, 7-1 DBLSTR:, 7-2 ALTERNATE CONSOLE, 2-6, 7-6 UILT-IN<br>ALTOS, 8-3 **BUILT-IN** DYNABYTE, 8-4 VECTOR GRAPHICS. 8-5 BUILT-IN PORT,  $2-8$ ,  $3-6$ ,  $4-1$ INPUT STATUS, 4-4 STATUS, 4-3 BUILT-IN PORT DRIVER, 2-7 BUSY TEST. 2-7 CP/M LIST DEVICE, 2-5, 3-5, 7-6 CP/M LIST DEVICE,  $2-5$ ,  $3-5$ ,  $1-9$ <br>
TESTING,  $2-6$ <br>
CRT: DEVICE,  $2-7$ <br>
CSWTCH:,  $7-4$ <br>
DETERMINING OUTPUT PORT,  $4-2$ <br>
ENTRY POINTS,  $7-5$ <br>
FLAGS,  $7-4$ <br>
I/O PORTS,  $2-7$ ,  $4-1$ <br>
INPUT DATA PORT,  $4-4$ <br>
INSTALLATION, INSTALLATION, 3-5<br>MEMORY-MAPPED, 2-7<br>MEMORY-MAPPED PORTS, 4-1 **OEM, 7-7**<br>PORT **BAS RELEVANT SIGNER** PORT<br>
INSTALLATION, 2-7<br>
PORT ADDRESSES, 2-7<br>
PRINTER BUSY TEST, 2-5<br>
SET PORTON 2-6 SELECTION, 3-5. STATUS BITS, 2-7 TTY: DEVICE, 2-7<br>USER SUPPLIED, 7-7<br>
(All devices and the supplied) **Service of the Secret State** . The strip of the state of the

DRIVERS, 1-3, 2-2, 2-5, 2-8 CP/M LIST DEVICE, 2-3 CP/M LIST DEVICE, 2-5.000 PRESERVE  $ETX/ACK$ , 1-3 FUNCTION STRINGS. 7-2 1999 HALF-LINE FEED, 2-3,  $7-3$ ,  $D-8$ **HANGING, 7-5** FOR PERRY IN THE STREET CONVENTIONAL, 3-478-5000 TEC **PROTOCOL, 3-5** TEAR OR SENSION LINE SPACING, D-3 -30 LOST CHARACTERS, 2-4-2 PRODUCTS. MODIFICATIONS, 7-1  $0.001$ ;  $1-3$ ;  $2-2$ ;  $2-4$ ;  $2-8$ ;  $3+4$ ;  $7-7$ ,  $D-2$ **DATA 1/2 BIT, De2** STER FOR DRIVER, 2-50 , STORAGE LAGER **INSTALLATION, De2 The Second Line INTERFACE, D-1 Experience** INTERFACING, D-27 UNISING **OPTIONS And the second of the second of the second of the second of the second of the second of the second of the second of the second of the second of the second of the second of the second of the second of the second** ALTERNATE CHARACTER PITCH. 7-3 DEINITIALIZATION STRING, 7-4 DEINITILIZATION SUBROUTINE, 7-4 HALF-LINE ADVANCE STRING, 7-3 **INITIALIZATION STRING, 7-4 1879** INITIALIZATION SUBROUTINE, 7-4 **RIBBON COLOR CHANGE, 7-4 COLOR** STANDARD CHARACTER PITCH. 7-3 **SUBSCRIPT, 7-3** and serves the serves of SUPERCRIPT, 7-3 **OTHERS, 7** (1945) DE CODE OF **OVERSTRIKE, 2751.845**, 2003. In the state **PRINTER BUSY LINE, 2-8 1947 1948** PROTOCOL, 2-2, 2-7, 3-5, 7-5, 7-7 BAUD,  $2-4$ we pki bat **BUFFER SIZE**, 7-8 MASS FROM T **BUILT-IN PORT DRIVER, 4-4 MAY A** CP/MeLISTeDEVICE, 2-4 ETX/ACK,  $2-\frac{1}{4}$ ,  $2-8$ <br>REQUIREMENTS,  $2-9$ USER-SUPPLIED DRIVER, 7-7 REQUIREMENTS, 122 Marshall Control RETURN TO START OF LINE STRING, 7-2 REVERSE CHANNEL, 2-8 COMMUNICATE Seite s 330as r Pala Lingvisti ter

STERN (SSON) (SSON) STERNOOM

(2) 数量的数据数据

#### APPENDIX G - INSTALLATION MANUAL INDEX

**PRINTER** (continued)  $SERIAL$ ,  $1-2$  $B$ AUD, 2-2 DAISY-WHEEL, 2-2 PROTOCOL, 2-4 SERIAL DAISY, D-3 CONTROLS, D-3 INSTALLATION, D-3 **PROTOCOL, D-3.**  $e^{2\pi i/3}$  $\sim$   $\pm$   $\sim$   $\beta$ SPECIAL FUNCTIONS, 7-3 SUBSCRIPT,  $7-3$ SUPERSCRIPT, 7-3 TELETYPE-LIKE,  $1-3$ ,  $2-2$ ,  $2-8$ ,  $D-7$ AUTO LINE FEED, D-7 CAPABILITIES, D-7 CHARACTERISTICS 2-1 TESTING, 5-5 TOP OF FORM, D-3 - all are heading the UNDERLINE, 7-1 L. JACTES LESSE USER4, 6-1 WAR FRIEND PRINTER DRIVER MENU, 3-5 **PRINTER MENU, 3-4** PRINTER SELECTION<br>
ERROR,  $3-4$ <br>
Processor Tech Sol,  $2-1$ <br>
PROCESSOR Technology Thursday PROCESSOR TECHNOLOGY VDM/SOL CONFIGURING,  $C-2$ PROTCL:  $7 - 7$ **PROTOCOL, 2-9, 3-5, 7-6, 7-7, D-3** BUILT-IN PORT DRIVER, 4-4 (see BUILT-IN) BUSY TEST, 7-5  $\label{eq:12} \frac{K_{\alpha}}{\left(1-\alpha\right)}\sum_{i=1}^{N_{\alpha}}\frac{1}{\left(1-\alpha\right)}\sum_{i=1}^{N_{\alpha}}\frac{1}{\left(1-\alpha\right)}\sum_{i=1}^{N_{\alpha}}\frac{1}{\left(1-\alpha\right)}\sum_{i=1}^{N_{\alpha}}\frac{1}{\left(1-\alpha\right)}\sum_{i=1}^{N_{\alpha}}\frac{1}{\left(1-\alpha\right)}\sum_{i=1}^{N_{\alpha}}\frac{1}{\left(1-\alpha\right)}\sum_{i=1}^{N_{\alpha}}\frac{1}{\left(1-\alpha\right)}\sum_{i=1$ DC1/DC3, D-5<br>DEFINITION, 2-4<br>DIABLO 1640/1650, D-5 (SEE DIABLO)<br>DIABLO1640/1650, D-5 (SEE DIABLO)<br>NABLO1640/1650 (SEE DIABLO) XON/XOFF, D-5<br>ETX/ACK, 2-4, 7-8, D-4, D-5, SD=6 BUFFER LENGTH, 7-1, ARRY MECH THE INSTALLATION, 3-5 Best produced MENU, 3-5<br>
SELECTION, 3-5<br>
XON/XOFF, 2-4, D-4, D-5<br>
PSCR:, 7-1, 7-2<br>
PSCRIF: 7-2  $PSCRLF:$ ,  $7-2$ TELE FIRESTS  $PSFINI: 7-4$ **Secondary Switcher** PSHALF:, 7-3 a parti professor (1990)  $PSTD: 7-3$ PUBSY:,  $7-7$ **PUINP:, 7-7** 

 $INDEX - 6$ 

الراديح وفوجع ياجر المتحادين **QUME** SPRINT 5, 1-2, 2-2, D-5 COMPATIBLE TYPE WHEELS, D-5 ETX/ACK, D-5 INSTALLATION, D-5 SPRINT 3,  $1-2$ ,  $2-2$ ,  $2-4$ ,  $2-5$ ,  $3-4$ , 1 COMPATIBLE PRINT WHEELS, D-2 INTERFACING, D-2 RADIO-SHACK, B-2 MARS C. RAM.  $1-2$ RELOC.COM,  $A-1$ RELOCATING MEMORY, A-1 REQUIREMENTS TERMINAL, 6-2 RFIXER:, 6-108-2 (2007) EL RIBBON COLOR, 7-4 RIBOFF:, 17-4, TERROLL NEWS  $RIBON:$ ,  $7-4$ ROLDOW:,  $7-3$  and  $3\%$ ROLUP:, 7-3<br>RSTFLG:, 8-5 RUBFXF:,  $6-10$ **Seven** RUBOUT,  $D-4$  and  $Q = 2$ RULER LINE,  $5-3$ ,  $5-4$  $RVELIM:$ , 8-2 SCREEN DIMENSIONS, 6-7 SERIAL,  $1-1$  and  $1-\frac{1}{2}$ SET-UP A Construction SYSTEM DISKETTE, 3-1 SETUP.COM, 2-6 ಿ ಇನ್ SHIFT-IN, D-5 SHIFT-OUT, D-5 POLICERS  $\mathcal{L}_{\text{max}}$  ,  $\mathcal{L}_{\text{max}}$  ,  $\mathcal{L}_{\text{max}}$ SOL. **CONFIGURING, C-2 - 4** SOROC 1Q-120 1 CONFIGURING, C-2 Soroe IQ-120, 2-1, and SOROC IQ-140 MARCH 2019 CONFIGURING, C-2 SPACE, 4 SPECIAL FEATURES, 8-3 SPECIAL INSTALLATIONS, 3-9 SPECIAL VERSIONS, B-1 APPLE, B—3 î…ă (BCR) mart  $H-89/Z-89$ ,  $B-1$ **BEFORE #300 POBBDE EXCLUSIVE AND** TRS-80 MDOEL I KEYBOARD, B-2 TRS-80 MODEL I, B+2 **P. P. TRS-80 MODEL I KEYBOARD TABLE, B-2**  $SPELLING_{\mathcal{F}}$  and  $\mathcal{F}$  and  $\mathcal{F}$  and  $\mathcal{F}$ SPELSTAR.DCTIGS-12  $SPELSTAR$ .  $OVR$ ,  $3-1$ **SPINWARE, 2-5, 12-8 2200000** SPRINT 3, D-2 (SEE PRINTER, QUME) SPRINT 5, D-5 (SEE PRINTER, QUME)

 $\mathcal{A}^{\mathcal{A}}_{\mathcal{A}}(\mathcal{A}^{\mathcal{A}}_{\mathcal{A}}(\mathcal{A}^{\mathcal{A}}_{\mathcal{A}}))\leq \mathcal{A}^{\mathcal{A}}_{\mathcal{A}}(\mathcal{A}^{\mathcal{A}}_{\mathcal{A}}(\mathcal{A}^{\mathcal{A}}_{\mathcal{A}}))\leq \mathcal{A}^{\mathcal{A}}_{\mathcal{A}}(\mathcal{A}^{\mathcal{A}}_{\mathcal{A}}(\mathcal{A}^{\mathcal{A}}_{\mathcal{A}}))$ 

STANDARD CHARACTER PITCH, 7-3 SUBROUTINES, 6-11<br>SUBSCRIPT, 7-3  $\mathcal{F}^{(1)}\mathcal{F}^{(2)}_{\mathcal{F}}\mathcal{F}^{(1)}_{\mathcal{F}}\mathcal{F}^{(2)}_{\mathcal{F}}\mathcal{F}^{(1)}_{\mathcal{F}}$ SWIN:, 6-6<br>
SWOUT:, 6-6<br>
SWOUT:, 6-6<br>
SWTPC CT-82, 2-1<br>
SYSGEN.COM, B-1 and the state of the state of the state of the state of the state of the state of the state of the state of th<br>The state of the state of the state of the state of the state of the state of the state of the state of the st **TABLES** DEFAULTS FOR PARAMETERS, 144-3. TCKFLG:, 8-5<br>
TEC Model 571, 2-1<br>
TERMINAL<br>
ADM-31, C-2  $ADM-31, C-2$ ADM-31, C-2<br>CONFIGURING The Second State of State of State of State of State of State of State of State of State of State of State of State of State of State of State of State of State of State of State of State of State o AUTO LINE FEED, C-10 - 3 POLITIC **BEEHIVE 150, C-1** BRIGHTNESS ADJUSTMENT, 5-4 **CONFIGURING CONFIGURING** AUTO-NEW LINE, 6-8 CONTROL CODES, 6-2 **CROMEMCO 3100, C-1 CURSOR MOTION AND A DESCRIPTION DELAYS, 6-8, 6-9** and the strength CURSOR POSITIONING, 5-3, 6-2, 6-3, 6-7 OFFSET, 6-3 STEPS FOR ANALYSIS, 6-3000 West SUBROUTINE, 6-11 CUSTOM DRIVERS,  $6-5$ ,  $6-7$ ,  $6-10$ CUSTOM INSTALLATION,  $3-3$ ,  $6-2$ ,  $6-7$ **DELAYS, 6-8**<br>**DELETE LINE, 5-4 Example 200** DRIVER INSTALLATION, 6-2 COURT ENDI ENHANCEMENT. 6-2 **Contract Contract**  $ERASE-TO-END-OF-LINE$ , 5-48 minus of HAZELTINE 1500, C-1 CERTAIN LEATER HEWLETT-PACKARD 2621  $\angle$ X/P<sub>2</sub><sup>2</sup> C<sub>7</sub>1 HIGHLIGHTING, 5-4, 6-5. Sand and all **INFOTON I-100, C-1 Booker (2003)** INSERT LINE, 5-4 SAO DERIVATION OF アンファー ていがずり INSTALL MENU, 3-3 LEAR-SIEGLER ADM-3A, C-18 States MEMORY-MAPPED VIDEO. 6-232 MEMORY-MAPPED VIDEO. MICROTERM ACT-IV, C-20005.33 MARCONDU MODIFICATIONS FOR, 6-2 DEINITIALIZATION SUBROUTINE, 6-11 DELETE LINE,  $6-5$ ,  $6-7$ ,  $6-9$ yan<br>Gundên DISPLAY IN LAST COLUMN, 6-8 22  $ERASE = TO = END = OF + LINE, 6 = 5, 6 = 7, 6 = 9$ **INITIALIZATION STRING** $\cdot$  6-8%. INITIALIZATION SUBROUTINE. 6-14 52 INSERT LINE, 6-5, 6-7, 6-9 OPTIONS SWITCHES, 241 (AS MEASTREET **PATCH AREA, 6-7** SCROON SWEET STERMS

**PATCHING INTRODUCTION, 6-2** PROCEDURE FOR DETERMINING DELAYS. 6-8 REQUIREMENTS,  $1-1$ ,  $6-2$ MEMORY, 1-2<br>SCREEN DIMENSIONS, 6-7 SCREEN UPDATE SPEED, 6-9 SELECTION,  $3-3$ <br>SOROC IQ-120,  $C-2$ <br>SOROC IQ-120,  $C-2$ SOROC  $1Q-140$ ,  $C=2$ <br>
SOROC  $1Q-140$ ,  $C=2$ <br>
UNUSUAL,  $6-4$ <br>
USELST: USELST:<br>REQUIREMENTS, 6-8<br>USER1, 6-1, 6-7<br>TESTING TESTING .<br>Kabup KITCHESS : CURSOR POSITIONING, 5-3 ERAEOL:, 5-4<br>ERASE-TO-END-OF-LINE, 5-4<br>HIGHLIGHTING, 5-4<br>INSERT LINE, 5-4 EXAMPLE THE SPEED TO A REPORT LINE, 5-4<br>
PRINTER, 5-5 (1999) 1999 1999 1999<br>
WORDWRAP, 5-4<br>
THIMBLES, D-1<br>
TOP OF FORM, D-3<br>
TOP-OF-FORM, 2-9<br>
TRAINI:, 6-8<br>
TRAINI:, 6-8<br>
TRAINI:, 6-8 TRS-80 MODEL 1, B-2, E-1<br>TRS-80 MODEL 2, 1-3, 2-2, 2-5, F-1<br>TRSCIF:, 6-11<br>TRSCIF:, 6-11<br>  $\overline{TT11122}$ ,  $2-7$ TYPE WHEELS, D-1, D-2,  $\overline{D-\overline{A}}$ ,  $\overline{D-\overline{5}}$ UCNSTA:, 6-10<br>UCONI:, 6-10<br>UCONO:, 6-10<br>UCONO:, 6-10 UCRPOS:, 6-7, 6-11<br>
UNESUB:, 6-7, 6-11<br>
UNESUB:, 6-11<br>
USE FORM FEEDS, 5<br>
USELST:, 6-8<br>
USELST:, 6-8 USER MODIFICATIONS, 3-6 **INISUB:, 6-11**<br>MODBAT: 6-11 MORPAT:, 6-11<br>PBGMEM:, 6-11 we have a stringer SCREEN DIMENSIONS,  $6-7$ ist (Dams

**The College Profession** 

INDEX  $-7$ 

(1) や しゃを結ばる

#### APPENDIX G - INSTALLATION MANUAL INDEX

USER4, F-1 BLDSTR:, 7-2 CSWITCH:, 7-7 CSWTCH: 7-4 DBLSTR:, 7-2 EAKBSZ:,  $7-8$ HAVBSY:, 7-5 ່ົອຟ*າງໄຟຣ*ກ⊅ແລະງິຫ£ົອຊ*ີ*ລິ ແມ່ນີຕ STRAND LISINP:, 7-6 PALT:, 7-3 PBACKS:, 7-2 POSMTH:, 7-1, 7-2 PRFINI:, 7-4 PRINIT:, 7-4 PROTCL:, 7-7 PSCR:  $, 7-2$ PSCRLF:,  $7-2$ PSFINI:,  $7-4$ PSHALF:  $7-3$ PSINIT:,  $7-4$  $PSTD: 7-3$ PUBSY:  $7-7$ PUINP:,  $7-7$ RIBOFF:, 7-4 RIBON:,  $7-4$  $ROLDOW: 7-3$ ROLUP:,  $7-3$ USR1:/USR4:, 7-3 **UTILITIES** MAIL MERGE, 3-1 SPELLING, 3-1 VARCH1:, 8-2 VARCH $2:$ , 8-2 **VDM** CONFIGURING, C-2 VECTOR GRAPHICS PORT VALUES, 8-5 **VERSIONS** SPECIAL, 2-1 VIDEO BOARD (SEE MEMORY-MAPPED VIDEO) REQUIREMENTS, 1-1 Visual 200, 2-1  $WID: 6-7$ WORD WRAP, 5-4 WORK DISK, 3-1  $WS.\text{COM}, 3-7, A-1$ WSMSGS.OVR, 3-1, 5-2 WSOVLY1.OVR, 3-1, 5-3  $WSU$ . COM, 3-1, 3-7, A-1 XON/XOFF,  $2-4$ ,  $D-4$ ,  $D-5$  $Z-89$ , E-1, F-1  $Z-89X$ , B-1 ZAFCIN:  $6-10$ ZENITH Z-89, B-1, E-1, F-1

 $\mathcal{T} \mathbb{R}^n$  and  $\mathcal{T} \mathbb{R}^n$  and  $\mathcal{T} \mathbb{R}^n$ 

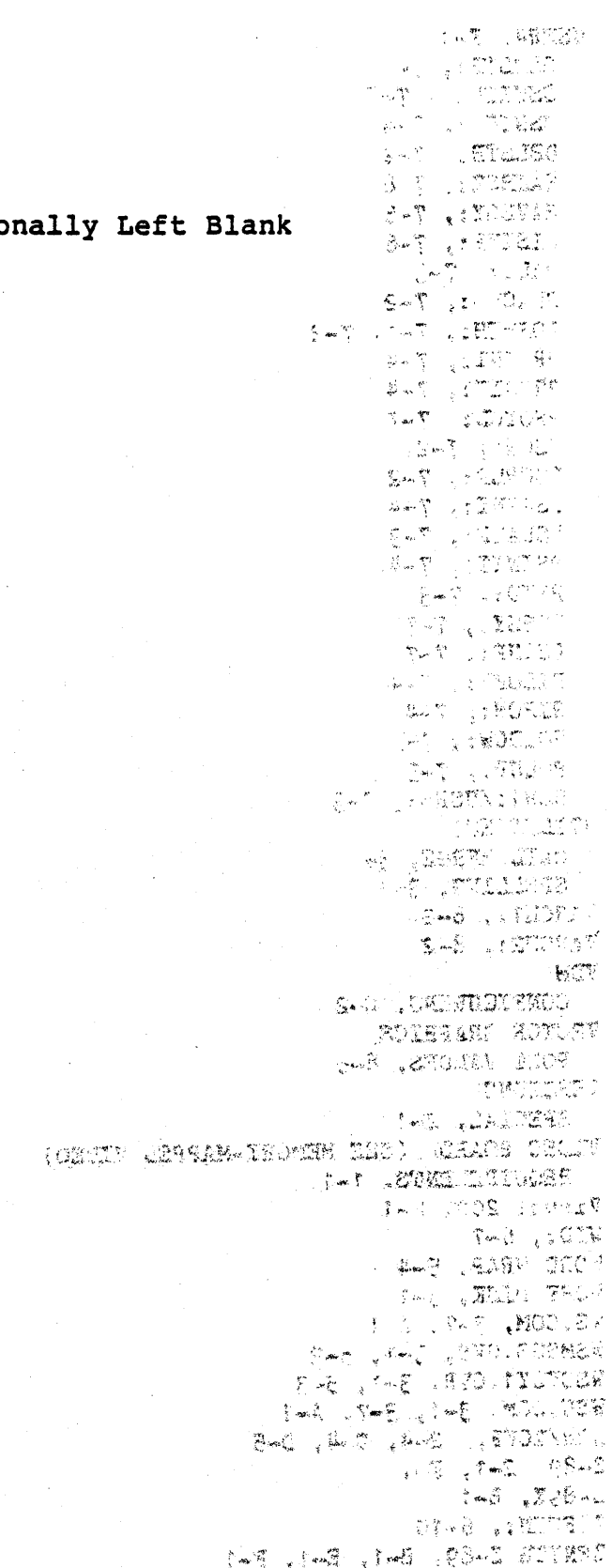

# This Page Intentio

i ing lilin.<br>Ulaman wake

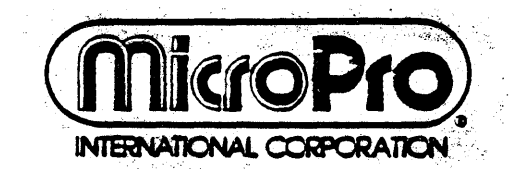

1299 Fourth Street<br>San Rafael, Ca 94901<br>(415) 457-8990 • Telex: 340-388

 $162665403$